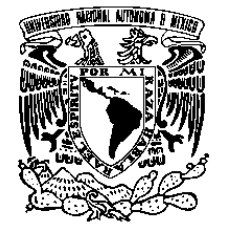

**UNIVERSIDAD NACIONAL AUTÓNOMA DE MÉXICO**

**FACULTAD DE ESTUDIOS SUPERIORES CUAUTITLÁN**

EVALUACIÓN DE LA COBERTURA VEGETAL EN UNIDADES DE PRODUCCIÓN AGRÍCOLA CON VEHÍCULOS AÉREOS NO TRIPULADOS Y SISTEMAS DE INFORMACIÓN GEOGRÁFICA

# **TESIS**

QUE PARA OBTENER EL TÍTULO DE

INGENIERO AGRÍCOLA

PRESENTA:

KEVIN RUIZ CASTAÑARES

ASESORA: DRA. MARTHA ELENA DOMÍNGUEZ HERNÁNDEZ CUAUTITLÁN IZCALLI, ESTADO DE MÉXICO 2023

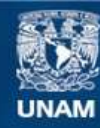

Universidad Nacional Autónoma de México

**UNAM – Dirección General de Bibliotecas Tesis Digitales Restricciones de uso**

# **DERECHOS RESERVADOS © PROHIBIDA SU REPRODUCCIÓN TOTAL O PARCIAL**

Todo el material contenido en esta tesis esta protegido por la Ley Federal del Derecho de Autor (LFDA) de los Estados Unidos Mexicanos (México).

**Biblioteca Central** 

Dirección General de Bibliotecas de la UNAM

El uso de imágenes, fragmentos de videos, y demás material que sea objeto de protección de los derechos de autor, será exclusivamente para fines educativos e informativos y deberá citar la fuente donde la obtuvo mencionando el autor o autores. Cualquier uso distinto como el lucro, reproducción, edición o modificación, será perseguido y sancionado por el respectivo titular de los Derechos de Autor.

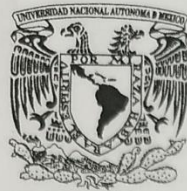

# **FACULTAD DE ESTUDIOS SUPERIORES CUAUTITLÁN** SECRETARÍA GENERAL DEPARTAMENTO DE TITULACIÓN

VNIVERLDAD NACIONAL AVPNOMA DE MEXICO

#### DR. DAVID OUINTANAR GUERRERO DIRECTOR DE LA FES CUAUTITLAN **PRESENTE**

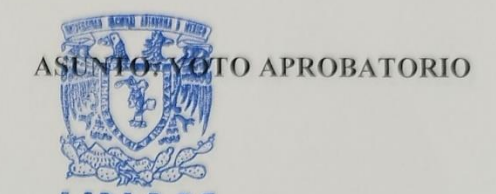

ATN: DRA. MARÍA DEL CARMENTAMDERRAMA BRAVO Jefa del Duparta mento de Titulación DE TITULACIÓMe la FES Cuautitlán.

Con base en el Reglamento General de Exámenes, y la Dirección de la Facultad, nos permitimos comunicar a usted que revisamos el Trabajo de: Tesis

Evaluación de la cobertura vegetal en unidades de producción agrícola con vehículos aéreos no tripulados y sistemas de información geográfica

Que presenta el pasante: Kevin Ruiz Castañares Con número de cuenta: 418074820 para obtener el Título de: Ingeniero Agrícola

Considerando que dicho trabajo reúne los requisitos necesarios para ser discutido en el EXAMEN PROFESIONAL correspondiente, otorgamos nuestro VOTO APROBATORIO.

# **ATENTAMENTE**

"POR MI RAZA HABLARÁ EL ESPÍRITU"

Cuautitlán Izcalli, Méx. a 01 de agosto de 2023.

#### PROFESORES OUE INTEGRAN EL JURADO

#### **NOMBRE**

**PRESIDENTE** Q. Celia Elena Valencia Islas **VOCAL** Ing. Adolfo José Manuel Ochoa Ibarra **SECRETARIO** Dra. Martha Elena Domínguez Hernández 1er. SUPLENTE Dra. Gloria Herrera Vázquez 2do. SUPLENTE Ing. Angela Sánchez Martínez

NOTA: los sinodales suplentes están obligados a presentarse el día y hora del Examen Profesional.

MCVB/ntm\*

**FIRMA** 

# **DEDICATORIA**

A mis padres,

Estela Castañares y David Ruiz, por todo el amor, sacrificio y apoyo que me brindan diariamente para lograr mis objetivos, por estar conmigo todos estos años, los amo mamá y papá.

A mis hermanas,

Nayeli y Areli, quienes comparten mi vivir diariamente con risas, por brindarme su apoyo incondicional y animarme en momentos difíciles.

A Jessica Correa,

Por ser mi mejor amiga y compañera de vida en todo mi transcurso universitario, gracias por motivarme siempre a ser una mejor versión de mí.

A mis amigos,

Paola De La O, Mixy Correa y Brandon Ramírez, por ser los mejores amigos y compañeros de clase, también por estar conmigo en los buenos y malos momentos.

# **AGRADECIMIENTO**

Gracias a la Universidad Nacional Autónoma de México (UNAM), especialmente a la Facultad de Estudios Superiores Cuautitlán y a todos los profesores de la carrera de Ingeniería Agrícola, por compartir todos sus conocimientos e impulsarme a ser un profesionista con una buena formación académica.

A la Dra. Martha Elena Domínguez Hernández por todo el tiempo y asesoramiento brindado durante la realización de este trabajo. A la cátedra CI2266 y el proyecto PAPIME PE202922 por el apoyo financiero para la realización de este proyecto.

# **CONTENIDO**

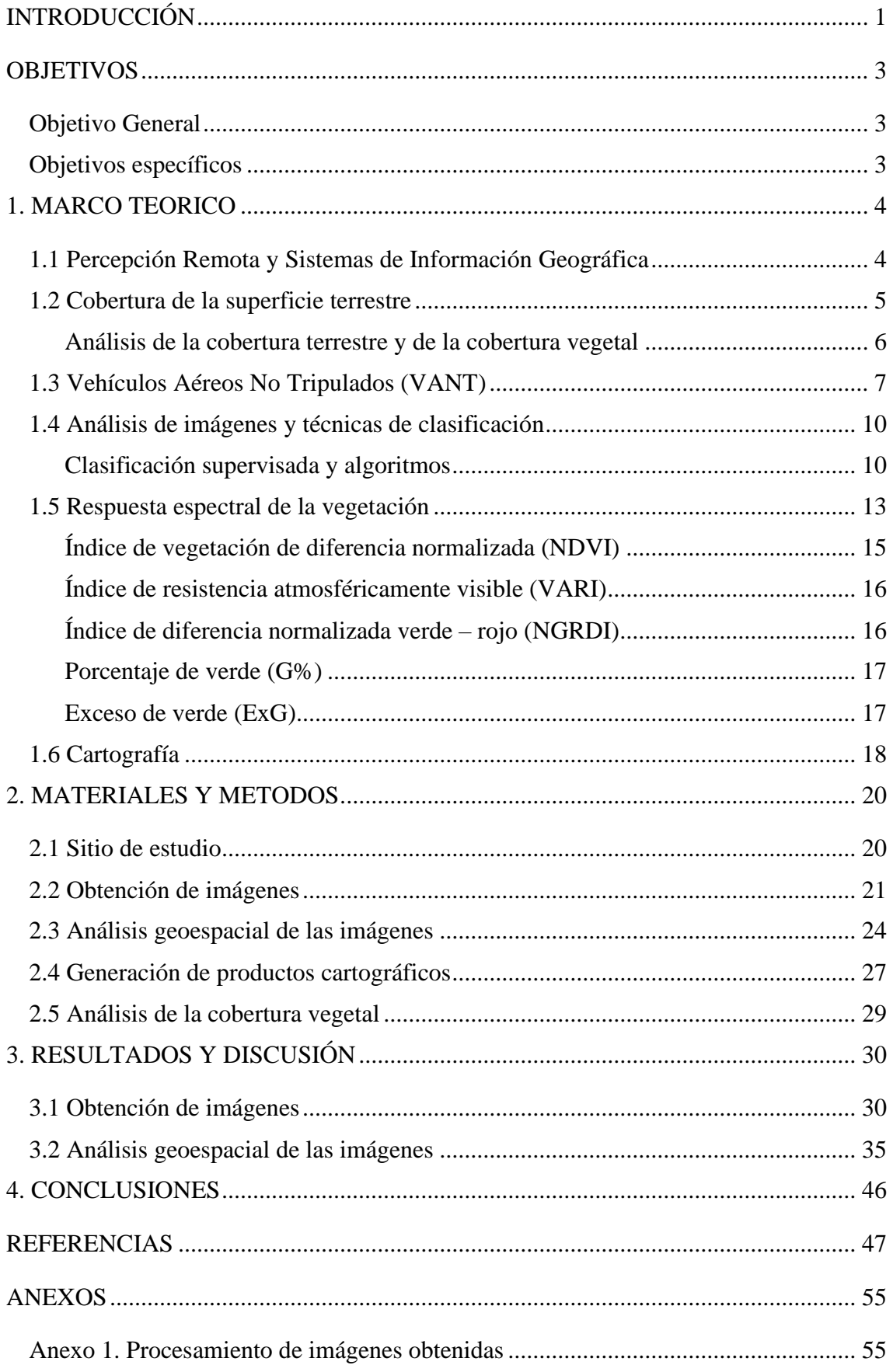

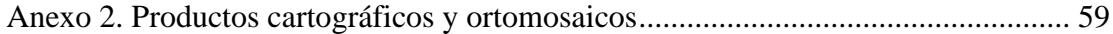

# **INDICE DE TABLAS Y FIGURAS**

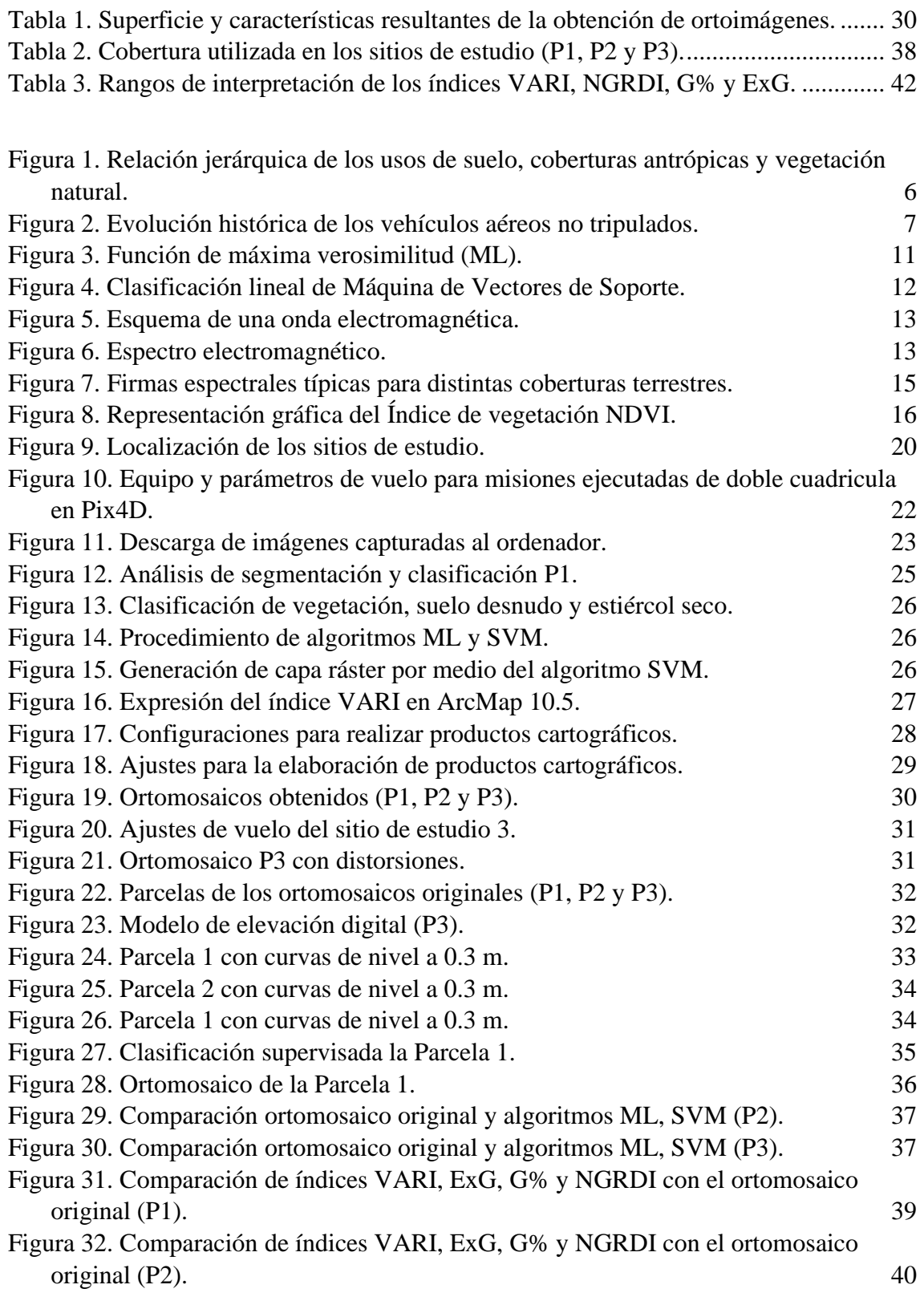

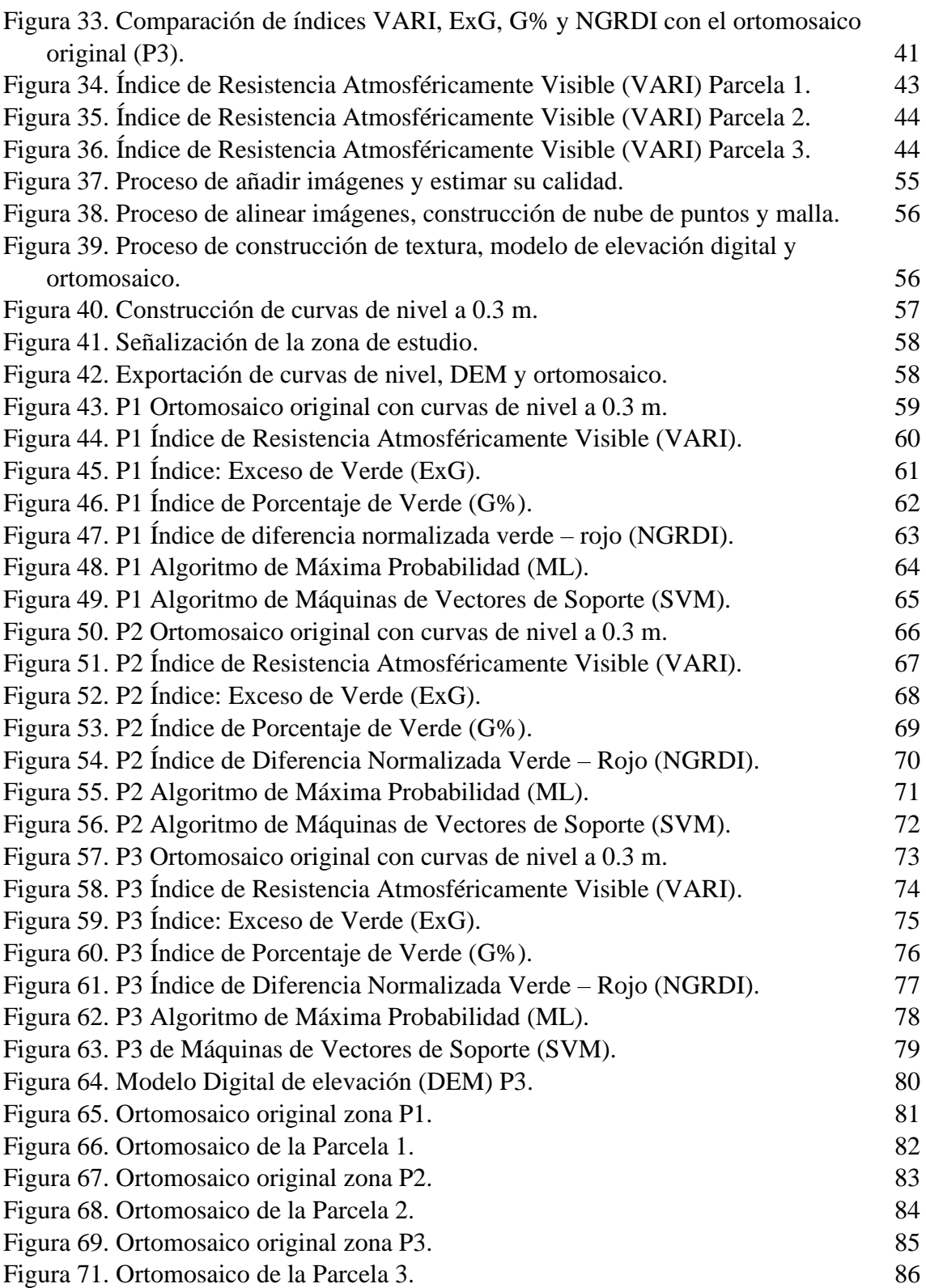

 $vi = \frac{1}{10}$ 

# <span id="page-8-0"></span>**INTRODUCCIÓN**

En la actualidad, para transitar hacia una agricultura más sustentable es necesario utilizar herramientas como la percepción remota para el monitoreo de los cultivos con el fin de reducir el impacto negativo de las actividades agrícolas y hacer un uso más eficiente de los recursos para la producción (López-Granados et al., 2016). En este sentido, García-Rodríguez & Gutierrez-Puebla (2015), afirman que el uso de estas tecnologías contribuye a la disminución de aplicaciones innecesarias de agroquímicos y pueden reducir el consumo de agua en las zonas de producción.

Dentro de las herramientas de percepción remota, los vehículos aéreos no tripulados (VANT, o por sus siglas en inglés UAV), también conocidos como drones, se han convertido en plataformas fáciles de usar para aplicaciones en la agricultura (Rasmussen et al., 2019). Estas unidades permiten la obtención de mapeos aéreos rápidos y con alta resolución espacial; también tienen una mejor cobertura de áreas donde otras tecnologías de percepción remota como los sensores satelitales tienen limitaciones por el alto costo de operación y adquisición, asimismo por los tiempos y restricciones de vuelo (Costas, 2019). Por tanto, los VANT con cámaras RGB son una alternativa a equipos costosos como los sensores LiDAR (Li et al., 2020).

Con los drones es posible abarcar una gran superficie en cada vuelo, también ofrecen la posibilidad de realizar varios vuelos permitiendo programar el momento más adecuado según las características del cultivo a estudiar, esto hace posible un análisis comparativo con alta disponibilidad de datos multitemporales además de que las imágenes obtenidas tienen alta resolución espacial y costos reducidos (Ríos-Hernández, 2021).

Las imágenes capturadas por los VANT son procesadas para que mediante el color y forma detectados se pueda hacer una evaluación visual del estado en cual se encuentra el cultivo, identificando si está bajo algún tipo de estrés nutricional o si hay presencia de plagas y enfermedades (García-Rodríguez & Gutierrez-Puebla, 2015). La evaluación de la biomasa o cobertura vegetal a través de imágenes RGB obtenidas con vehículos aéreos no tripulados se ha utilizado para cultivos forrajeros (Théau et al., 2021) y en sistemas agrosilvopastoriles (Pádua et al., 2019). De manera general este proceso requiere una clasificación de la información contenida en la imagen. Rozenberg et al. (2021) reportan que la utilización de algoritmos de Máxima Probabilidad y Maquinas de Vectores de Soporte (SVM) para la clasificación supervisada genera resultados precisos en ortomosaicos obtenidos a partir de una cámara RGB.

Además de los algoritmos de clasificación, existen métodos que son utilizados para mejorar la discriminación entre el suelo y la vegetación conocidos como índices de vegetación. En estos índices, los valores bajos indican vegetación poco vigorosa, mientras que los valores altos indican vegetación muy vigorosa, con esta información es posible evaluar y monitorear el estado de la vegetación en diferentes escalas que van desde un nivel local hasta uno global (Muñoz, 2013). Un índice de vegetación muy usado en estudios de vegetación es el Índice de Vegetación de Diferencia Normalizada (NDVI), con él se analizan los valores de reflectancia de longitudes de onda en dos secciones del espectro electromagnético: la roja y la infrarroja (Barrenechea, 2020), sin embargo, cuando las imágenes se obtienen con cámaras RGB no es posible calcularlo, de modo que es necesario utilizar otros índices que no requieran la información de la banda infrarroja, en este caso es posible usar otros índices como el de porcentaje de verde (Green %) o el de exceso de verde (ExG) (Jensen, 2015).

Considerando lo anterior, se realizó una evaluación de coberturas vegetales en distintas unidades de producción agrícola utilizando imágenes aéreas RGB obtenidas con un vehículo aéreo no tripulado (VANT) que fueron analizadas con diferentes métodos de clasificación para la obtención de productos digitales con uso potencial para la toma de decisiones relacionadas con el manejo agronómico.

# <span id="page-10-0"></span>**OBJETIVOS**

# <span id="page-10-1"></span>**Objetivo General**

Evaluar el potencial de las imágenes RGB obtenidas con vehículos aéreos no tripulados para la obtención de índices de vegetación y productos cartográficos en dos dimensiones que pueden utilizarse en el análisis de la cobertura vegetal y la toma de decisiones en el manejo agronómico de unidades de producción.

# <span id="page-10-2"></span>**Objetivos específicos**

- Obtener imágenes aéreas de tres cultivos mediante un vehículo aéreo no tripulado y procesarlas con sistemas de información geográfica para la obtención de ortomosaicos digitales que puedan ser utilizados para el análisis de la cobertura vegetal en unidades de producción.
- Analizar los ortomosaicos de los cultivos en la unidad de producción mediante algoritmos de clasificación supervisada e índices de vegetación para determinar el estado de la cobertura vegetal en la fecha seleccionada.
- Obtener productos cartográficos en dos dimensiones para la visualización del estado de la cobertura vegetal en maíz, trébol y praderas establecidos en una unidad de producción.

#### <span id="page-11-0"></span>**1. MARCO TEORICO**

#### <span id="page-11-1"></span>**1.1 Percepción Remota y Sistemas de Información Geográfica**

La percepción remota es una disciplina que permite la captura, procesamiento y análisis de imágenes de la tierra obtenidas con diversos sensores que capturan datos de mediciones *in situ* (Centro Geo 2022). La información del objeto se obtiene a partir de la luz visible o invisible que emite o refleja, los datos se registran con un sensor y mediante el análisis automatizado se generan imágenes (CENAPRED, 2021). Esta herramienta se aplica en la agricultura para detectar o evaluar factores limitantes, discriminar cultivos en áreas de producción, obtener inventarios, identificar y monitorear etapas de crecimiento, evaluar el vigor vegetal, las necesidades nutrimentales, la variación espacial de propiedades físicas y químicas del suelo, así como para la estimación de la biomasa y los rendimientos (Aguilar-Rivera, 2015). La información obtenida está georreferenciada permitiendo generar cartografía que facilita el análisis, presentación e interpretación de procesos que ocurren en la superficie terrestre.

Un sistema de información geográfica integra un hardware, un software y procedimientos que permiten la obtención, gestión, manipulación, análisis, modelado, representación y generación de datos georreferenciados que pueden usarse para resolver problemas planificación y gestión (Sitjar, 2009). Los datos espaciales contienen información de un proceso o fenómeno geográficamente localizado y se pueden mostrar en distintos formatos que incluyen información visual y no visual (Olaya, 2020).

Los sistemas de información geográfica (SIG) permiten generar modelos geográficos que representan el espacio geográfico de interés y sus atributos. Existen dos formatos, el primero denominado ráster que se basa en una división sistemática del espacio en un conjunto de unidades elementales llamadas pixeles y el segundo llamado vectorial que define el espacio mediante una serie de elementos geométricos con valores asociados que pueden seguir o no una distribución sistemática (Olaya, 2020).

En la agricultura, la aplicación de la percepción remota junto con los sistemas de información geográfica (SIG) y de geoposicionamiento global (GPS), generan información valiosa sobre aspectos climatológicos, edafológicos, agronómicos y de fisiología vegetal que puede usarse para (Aguilar-Rivera, 2015):

- Clasificar, mapear y generar cartografía e información georreferenciada de cultivos
- Monitoreo de cultivos para la identificación de etapas fenológicas y la determinación de los grados-día de crecimiento
- Identificación de variedades
- Monitoreo del riego, detección de daños por plagas y enfermedades, así como estrés nutrimental
- Predicción de rendimientos para el incremento de la productividad o la reducción de costos

La información geográfica actualizada permite que los usuarios tomen decisiones apropiadas para el manejo agronómico del cultivo que incluye el mantenimiento de la cobertura vegetal, el control de maleza, la conservación de la vegetación natural, así como la programación de actividades relacionadas con el manejo del cultivo (Lizarazo-Salcedo & Alfonso-Carvajal, 2011). Los Sistemas de Información Geográfica (SIG) y el análisis espacial son herramientas fundamentales para el estudio de los cambios en la cobertura y uso del suelo (Molo & Cardozo, 2021).

# <span id="page-12-0"></span>**1.2 Cobertura de la superficie terrestre**

La cobertura terrestre, es un término que incluye la vegetación, los elementos antrópicos, los afloramientos rocosos y los cuerpos de agua (POMCA, 2018), describe lo que existe sobre el suelo o cubriendo la tierra, permite comprender el clima, suelo y la hidrología, esta información contiene metadatos que proporcionan un contexto para valorar los datos obtenidos en cada sitio (GLOBE, 2005). Este concepto se diferencia del término *uso de suelo*, que está definido por las asignaciones derivadas de la actividad humana en un territorio (CONABIO, 2020).

La cobertura terrestre se integra con el uso de suelo y vegetación en forma de sistemas antrópicos y ecosistemas terrestres, estos últimos incluyen a los tipos de vegetación como se muestra en la Figura 1 (SEMARNAT, 2016). Entre los usos de suelo se pueden incluir la vivienda, los lugares de trabajo, las zonas de producción de bienes y servicios, las vías de comunicación y en cuanto a vegetación, a los distintos hábitats naturales como desierto, bosques, zonas arboladas, humedales, glaciares y cuerpos de agua (GLOBE, 2005).

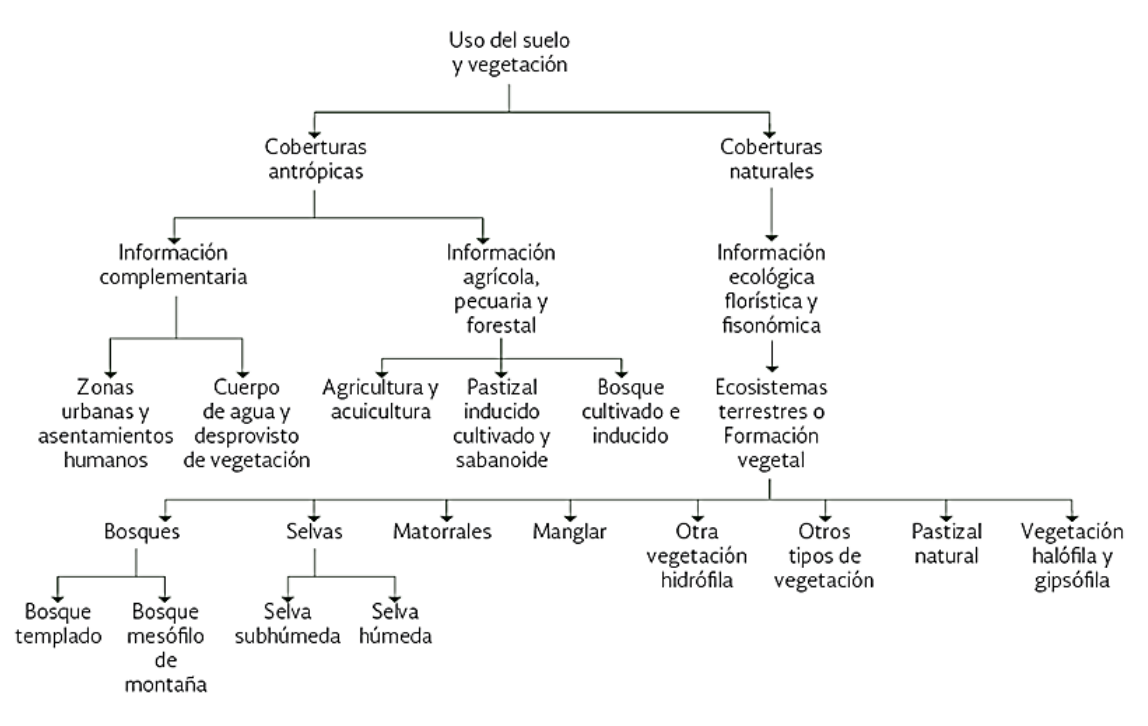

**Figura 1**. Relación jerárquica de los usos de suelo, coberturas antrópicas y vegetación natural. Fuente: SEMARNAT (2016).

Por otro lado, la cobertura de vegetal también se define como la proporción de suelo cubierto, cuando se observa desde una perspectiva aérea considerando el contorno de las partes aéreas de una planta, esta cobertura vegetal puede estar viva o muerta (Brower et al., 1990). En la actualidad, la información detallada sobre la cobertura vegetal y uso del suelo es un elemento imprescindible para el desarrollo de un territorio, ya que permite planificar y regular las actividades en áreas productivas (Cueva & Chalán, 2010).

#### <span id="page-13-0"></span>*Análisis de la cobertura terrestre y de la cobertura vegetal*

La evaluación del estado que tiene la cobertura terrestre permite evaluar su estado ambiental y la dinámica que ocurre en el territorio, además a partir del análisis se pueden generar insumos para la elaboración de productos útiles como los mapas temáticos que apoyan en la toma de decisiones y el ordenamiento ambiental (POMCA 2018). La planificación en un territorio requiere la medición espacial y temporal de los cambios que ocurren en la cobertura terrestre, este proceso se hace a través de la cartografía que se obtiene con técnicas de procesamiento de imágenes satelitales que permiten generar resultados estadístico-cartográficos que ayudan a comprender mejor los cambios, y su impacto en el ambiente (Molo & Cardozo, 2021).

Conocer la distribución de las coberturas vegetales y su relación con las variables ambientales ayuda a identificar los elementos limitantes o determinantes que permiten tomar en cuenta acciones para desarrollar estrategias de planeación del territorio, encaminadas al manejo de los recursos naturales (Galeana et al., 2008).

#### <span id="page-14-0"></span>**1.3 Vehículos Aéreos No Tripulados (VANT)**

En el campo de la percepción remota se han desarrollado dispositivos o unidades no tripuladas para la obtención de información de la cobertura terrestre, esta tecnología es empleada para aplicaciones relacionadas con la agricultura (Ríos-Hernández, 2021). Los vehículos aéreos no tripulados, mediante cámaras RGB o multiespectrales, pueden tomar fotografías y grabar videos de alta resolución que detectan características que incluyen aquellas que no son detectadas a simple vista, la información obtenida respalda las decisiones de manejo que pueden incrementar la productividad y hacer más eficiente el uso de recursos (García & Flego, 2008). En la Figura 2 se muestra la evolución histórica de los vehículos aéreos no tripulados.

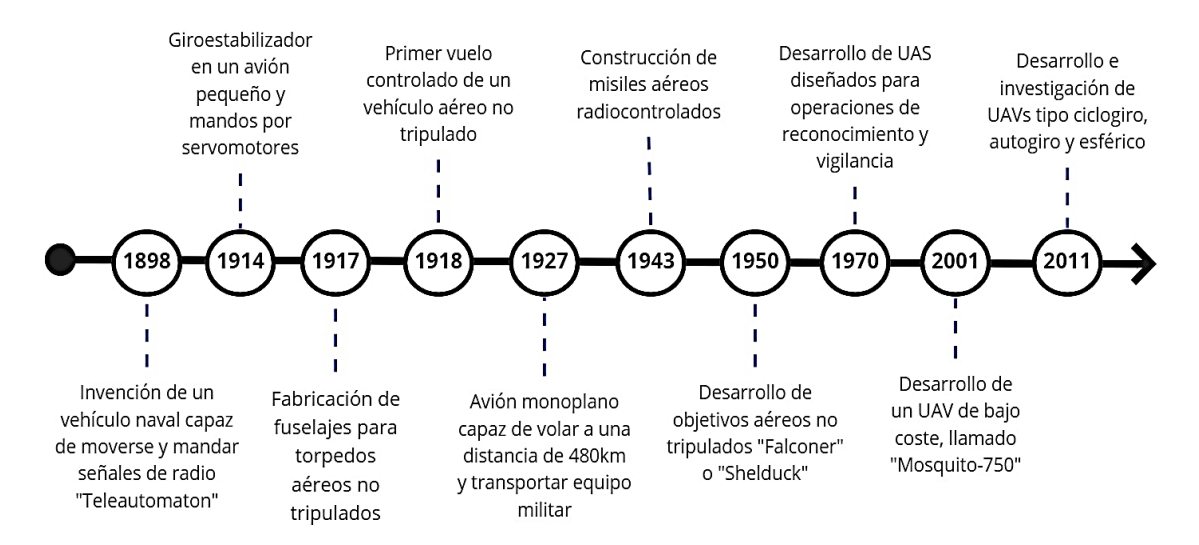

**Figura 2***.* Evolución histórica de los vehículos aéreos no tripulados. Fuente: Cuerno-Rejado et al. (2015).

Los vehículos aéreos no tripulados (VANT) son sistemas que no transportan a un operador y pueden volar con o sin control remoto; sus componentes incluyen el equipo, las comunicaciones y el personal necesarios para controlar la aeronave (Cuerno-Rejado et al., 2015). Los VANT son plataformas de sensores remotos fáciles de usar para diferentes aplicaciones en la agricultura (Rasmussen et al., 2019). Estos vehículos hacen posible la realización de mapeos aéreos rápidos y con alta resolución espacial, por el tipo de vuelo que realizan obtienen una mejor área de cobertura donde otras tecnologías de

percepción remota tienen limitaciones por el costo de operación y adquisición o por los tiempos y las restricciones de vuelo (Costas, 2019).

La utilización de vehículos aéreos no tripulados (VANT) para la adquisición de imágenes permite reducir los costos y tiempos en comparación con los sensores satelitales (Ojeda-Bustamante et al., 2017). Entre las ventajas que tienen los VANT frente a otras herramientas de percepción remota se encuentran: una mayor precisión en la toma de datos en contextos locales, la posibilidad de abarcar grandes superficies en poco tiempo y de realizar varios vuelos en diferentes días, asimismo es posible programar el momento más adecuado para el vuelo de acuerdo con las características del cultivo; esto permite hacer un análisis comparativo, tener alta disponibilidad de datos, mayor resolución espacial y temporal de las imágenes obtenidas y una considerable reducción de costos (Ríos-Hernández, 2021). La captura de imágenes aéreas con drones (VANT) requiere, además del equipo, una inspección de la zona días previos y el día exacto de vuelo, para identificar cualquier obstáculo que pudiera afectar el desarrollo del vuelo (Acevedo, 2021). Es necesario que previo al día de la captura se verifique la posibilidad de cambios climáticos adversos, de preferencia se busca que sea un día soleado y que la velocidad del viento no esté por encima del nivel 3 según la escala de Beaufort, la cuál es un máximo 19 km/h (Lesan, 2016). Adicionalmente, es necesario considerar la reglamentación existente para la utilización de estos equipos. En México, en el año 2019 fue publicada la NORMA Oficial Mexicana NOM-107-SCT3-2019, donde se establecen los requerimientos y limitaciones para operar, pilotear, fabricar importar y/o comercializar algún sistema de aeronave pilotada a distancia (RPAS, VANT o dron), en el espacio aéreo mexicano (Secretaría de Comunicaciones y Transportes (SCT), 2019).

Las cámaras RGB montadas en VANT son una alternativa a equipos costosos como las cámaras multiespectrales o sensores LiDAR (Li et al., 2020) los cuales se utilizan en estudios para evaluar y monitorear de la biodiversidad, por su capacidad de caracterizar la estructura del hábitat (Zamora-Martínez, 2017); un ejemplo de esto es la generación de nube de puntos, creación de mapas de árboles frutales y su zonificación, asimismo, es posible correlacionar los datos arrojados por el sensor LiDAR con índices de vegetación calculados a partir de imágenes multiespectrales (Martínez & Escolá, 2023). Sin embargo, es necesario evaluar si los resultados obtenidos con cámaras RGB mediante VANT son confiables y pueden ser aplicados en la toma de decisiones. Por otra parte, Alcoba et al. (2019), mencionan que los drones constituyen una tecnología de bajo costo que puede

 $8 \frac{1}{10}$ 

utilizarse en el sector forestal ya que los estudios relacionados con esta área requieren la disponibilidad constante de datos de las coberturas de las unidades evaluadas para enfrentar los problemas relacionados con el manejo, con esta tecnología se pueden conocer características de la unidad tales como los estratos que la componen, las especies o el número de individuos.

Las imágenes aéreas RGB adquiridas con drones son adecuadas para la estimación del área y volumen de la copa de especies vegetales. En viñedos se han utilizado para hacer análisis multitemporales y la estimación de volumen (Pádua et al., 2018). Costas (2019), menciona que esta tecnología permite el mapeo de áreas con bajo costo y alta resolución espacial y temporal, asimismo, Manera et al. (2009), mencionan que los sistemas de adquisición de imágenes aéreas digitales de alta resolución con cámaras son una alternativa para realizar el monitoreo ambiental. Además, con los VANT es posible realizar estudios de biomasa, de dinámica de poblaciones vegetales terrestres y acuáticas, así como el mapeo de la vegetación y los cuerpos de agua para aplicaciones relacionadas con la conservación ambiental, así como la calidad, distribución y comportamiento de los recursos (Veneros et al., 2020). Con el procesamiento digital de las imágenes obtenidas con VANT es posible obtener información que permite discriminar la vegetación y detectar la presencia de maleza en los cultivos (Rasmussen et al., 2019). La percepción remota es una herramienta útil para el monitoreo de factores que generan estrés en los cultivos, sin embargo estos métodos están lejos de remplazar a los convencionales de muestreo del cultivo pero pueden adoptarse como una herramienta adicional para desarrollar otras técnicas de diagnóstico (MacRae et al., 2021).

El procesamiento de las imágenes es una parte fundamental para obtener información útil y confiable a partir de los drones. Uno de los métodos más utilizados es la Clasificación supervisada, en este sentido Rozenberg et al. (2021) utilizaron clasificaciones supervisadas con algoritmos como *Máxima Probabilidad* (ML, por sus siglas en inglés) y *Maquina de Vectores de Soporte* (SVM, por sus siglas en inglés) que generaron resultados precisos y de alta resolución con ortomosaicos obtenidos a partir de cámaras RGB. Otra forma de obtener información a partir de las imágenes obtenidas con drones es mediante la discriminación de los objetos usando índices de vegetación, uno de los más comunes es el índice de vegetación de diferencia normalizada (NDVI por sus siglas en inglés), sin embargo su uso está restringido a cámaras multiespectrales ya que es necesario utilizar la banda infrarroja para su cálculo (Peña-Barragán et al., 2013).

 $9 - 5$ 

#### <span id="page-17-0"></span>**1.4 Análisis de imágenes y técnicas de clasificación**

La información contenida en las imágenes aéreas requiere ser procesada para poder utilizarla, este procesamiento se realiza en un sistema de información geográfica (SIG) para que todos los píxeles estén georreferenciados y se obtengan ortomosaicos, en estos se aplican correcciones para las distorsiones ópticas generadas por el sensor y aquellas causadas por el ángulo de inclinación con respecto al terreno (Brown & Harder, 2016).

El análisis visual de imágenes se realiza empleando la información contenida en diferentes bandas, para las cámaras RGB se tienen datos de tres bandas, la roja, la verde y la azul (RGB, red, green, blue), las combinaciones de estos colores se emplean para discriminar las distintas coberturas del suelo (Fernández-Coppel & Herrero, 2001). Las imágenes capturadas por los VANT son procesadas, y por medio del color y la forma se puede hacer una evaluación visual del estado en cual se encuentra el cultivo, esto permite identificar si está bajo algún tipo de estrés y la presencia de plagas o enfermedades (García-Rodríguez & Gutierrez-Puebla, 2015). Entre los métodos o técnicas para clasificar y analizar imágenes dentro de un (SIG) se encuentran los siguientes:

- Clasificación no supervisada: es la técnica más básica o simple, ya que no es necesario utilizar sitios de entrenamiento, esta técnica consta de dos pasos: la generación de conglomerados o clústeres y la asignación de clases, con ello es posible segmentar y analizar una imagen (Gómez, 2020).
- Clasificación supervisada: con esta técnica se seleccionan sitios de entrenamiento que están formados por píxeles que representan patrones conocidos o que pueden identificarse con ayuda de otras fuentes como las fotografías aéreas y la observación, el proceso de clasificación asigna cada píxel de la imagen a una categoría o clase que representa una cobertura determinada (Reuter, 2019).
- Análisis de imágenes basado en objetos: esta técnica implica la identificación de píxeles contiguos por su textura, color y tono, considerando la forma, el tamaño, el contexto y el contenido espectral del objeto en estudio (Christensen et al., 2021).

#### <span id="page-17-1"></span>*Clasificación supervisada y algoritmos*

Una imagen digital está formada por pixeles, cada pixel contiene información sobre la cobertura terrestre; el valor numérico que codifica cada píxel se denomina nivel o número

digital (ND), estos valores son la base para las operaciones de análisis digital, especialmente cuando se intenta relacionarla con información adquirida por el sensor con algún parámetro físico (Chuvieco, 2008). La clasificación supervisada requiere el conocimiento previo de la zona de estudio, dicho conocimiento puede adquirirse por experiencia o por trabajo de campo, con esta información se pueden identificar áreas conocidas en categorías, para cada sitio de entrenamiento se calcula el número digital y se definen las clases que serán utilizadas como guía para asignar todos los pixeles de la imagen (Chuvieco, 1995).

Existen diversos algoritmos dentro de la clasificación supervisada que permiten asignar los pixeles a las clases, entre ellos están, el algoritmo clasificador de *Máxima Probabilidad o Verosimilitud* (ML, por sus siglas en inglés) y el clasificador de *Máquina de Soporte de Vectores* (SVM, por sus siglas en inglés), estos permiten clasificar pixeles que son similares y objetos que tienen contigüidad espacial en los ortomosaicos obtenidos a partir de imágenes de una cámara RGB (Rozenbergg et al., 2021).

El algoritmo de clasificación de *ML* trabaja sobre un conjunto de bandas de ráster y crea un ráster clasificado como salida (ESRI, 2015). Este método considera los números digitales *ND* en el seno de cada clase ajustándose a una distribución normal (Figura 3); lo cual permite describir esa categoría por una función gaussiana, a partir de su vector de medias y matriz de varianza-covarianza (Chuvieco, 1995). A partir de los valores de cada pixel en las bandas analizadas, se calcula la probabilidad de que dicho píxel pertenezca a una clase y se asigna a aquella que maximice la función de probabilidad (Chuvieco, 2008), este algoritmo es el más preciso en diversas resoluciones espaciales y es uno de los más utilizados en el análisis digital de imágenes (Rozenberg et al., 2021).

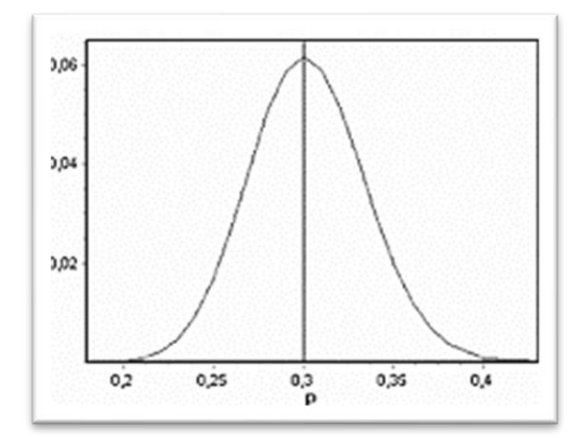

**Figura 3.** Función de máxima verosimilitud (ML). Fuente: Molinero (2003)*.*

En el algoritmo *ML*, las superficies de decisión son cuadráticas y toman la forma de parábolas, círculos y elipses, por lo tanto, particionan de una mejor manera el espacio multiespectral que otros clasificadores (Guerrero, 2008). El método empleado permite estimar los parámetros de un modelo probabilístico o los coeficientes de un modelo matemático, de tal manera que sean los más probables a partir de los datos que contiene la imagen (Molinero, 2003). El uso de este algoritmo ha resultado útil para la detección y análisis de patrones de distribución espacial de maleza en campos de cultivo (Rozenberg et al., 2021).

El clasificador *SVM* es un algoritmo de clasificación supervisada eficaz para imágenes con varias bandas y para distinto número de bits (ESRI, 2019). Este algoritmo requiere un menor número de muestras, no es necesaria una distribución normal y es más efectivo cuando en las clases hay pixeles mezclados (Jensen, 2015). Las *SVM* encuentran el hiperplano de separación óptima (OSH, por sus siglas en inglés) entre clases utilizando los sitios de entrenamiento, de tal manera que los puntos que se encuentran en los límites son llamados vectores de soporte, y la mitad del margen es el hiperplano de separación óptimo como se muestra en la Figura 4 (Jensen, 2015). El algoritmo *SVM* correlaciona los datos a un espacio de grandes dimensiones de modo que se puedan categorizar, incluso cuando no se pueden separar linealmente de otro modo (IBM, 2021).

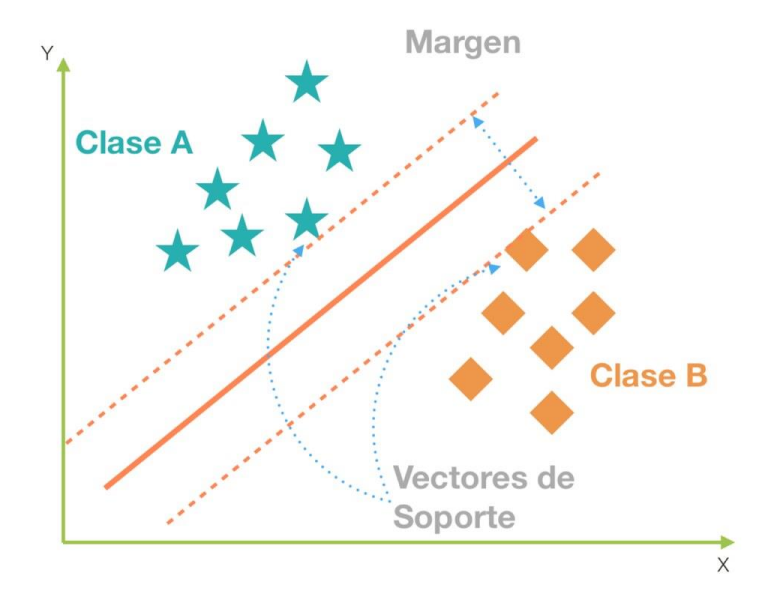

**Figura 4.** Clasificación lineal de Máquina de Vectores de Soporte. Fuente: González (2019).

#### <span id="page-20-0"></span>**1.5 Respuesta espectral de la vegetación**

Un sensor remoto adquiere la información de una cobertura a través de la energía que esta refleja, absorbe y transmite; en este sentido también influye la forma en que dicha energía se transfiere de un lugar a otro por los procesos de convección, conducción y radiación, para este tipo de sensores es importante considerar la longitud de onda y la frecuencia (Figura 5) (Chuvieco, 1995). Esta energía se puede representar gráficamente a través del espectro electromagnético.

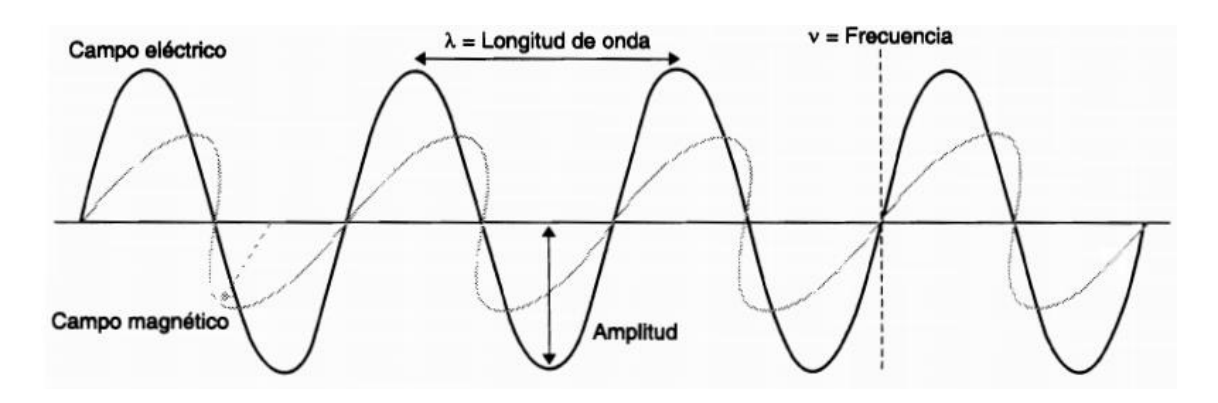

**Figura 5.** Esquema de una onda electromagnética. Fuente: Chuvieco (2008).

Considerando la longitud de onda, el espectro electromagnético se puede dividir en distintas regiones que incluyen la visible, infrarroja y microondas, entre otras que se muestran en la Figura 6 (Chuvieco, 2008):

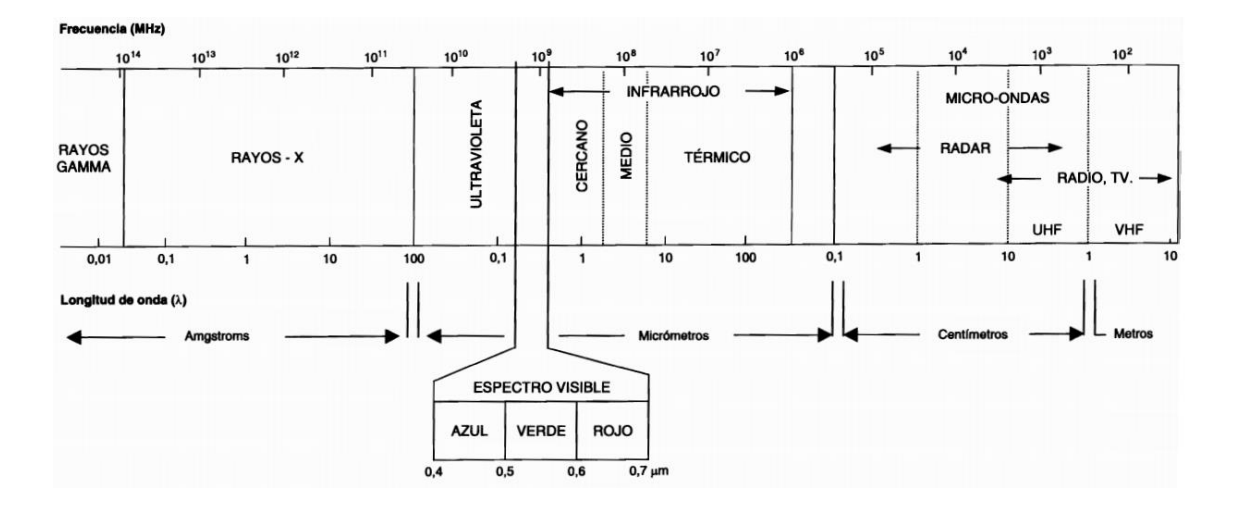

**Figura 6.** Espectro electromagnético. Fuente: Chuvieco (2008).

- Espectro visible (0.4 a 0.7 µm), es la única radiación electromagnética que puede percibir el ojo humano, incluye tres bandas: azul  $(0.4 - 0.5 \,\mu m)$  verde  $(0.5 - 0.6 \,\text{\mu m})$  y rojo  $(0.6 - 0.7 \,\text{\mu m})$ .
- Infrarrojo cercano (0.7 a 1.3 µm). También denominado infrarrojo próximo, reflejado o fotográfico, importante para discriminar masas vegetales y concentraciones de humedad.
- Infrarrojo medio (1.3 a 8 µm). Radiación donde se entremezclan procesos de reflexión de luz solar y emisiones de la superficie, importante para detección de focos de alta temperatura como incendios o volcanes.
- Infrarrojo lejano o térmico (8 a 14 µm). Incluye la porción emisiva del espectro terrestre.
- Microondas (encima de 1mm). Radiación de gran interés por ser un tipo de energía transparente a la cubierta nubosa.

# *Firmas espectrales e índices de vegetación*

Las firmas espectrales, muestran gráficamente curvas de reflectividad emitida por las distintas coberturas de la superficie terrestre (Figura 7), donde cada objeto presenta un nivel de respuesta en función del porcentaje de radiación reflejada, absorbida y transmitida (Geoinnova, 2021).

La vegetación puede estudiarse a partir de sus valores de reflectancia (Gilabert et al., 1997), una de las herramientas para realizar estas evaluaciones son los índices de vegetación que se calculan a partir de operaciones matemáticas entre los niveles digitales de los pixeles de dos o más bandas espectrales de la misma imagen (Speranza & Zerda, 2005). Los índices de vegetación permiten discriminar entre diferentes coberturas, por ejemplo, entre el suelo y la vegetación, cuando los valores son bajos indican vegetación poco vigorosa, mientras que los valores altos indican vegetación muy vigorosa, de modo que con estos valores es posible evaluar y monitorear el estado de la vegetación en diferentes escalas (Muñoz, 2013).

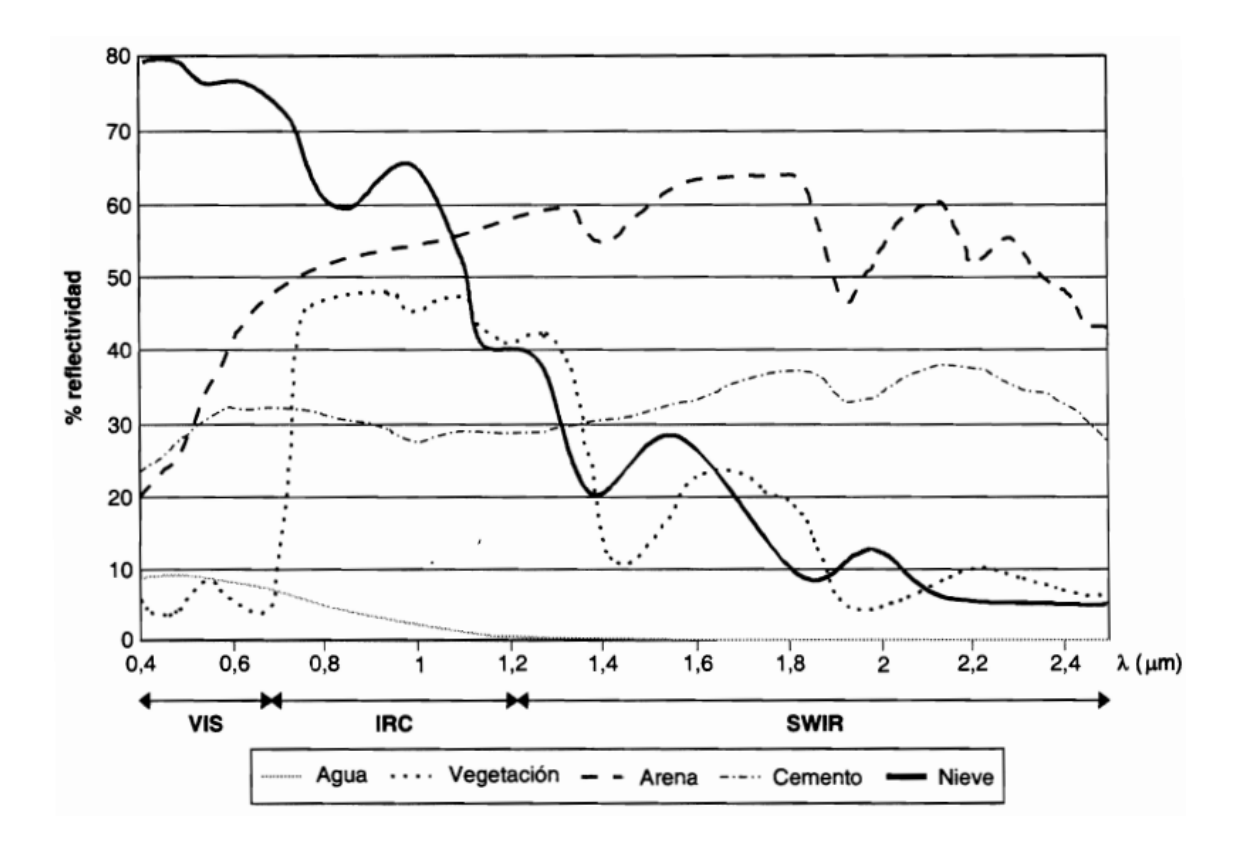

**Figura 7.** Firmas espectrales típicas para distintas coberturas terrestres. Fuente: Chuvieco (2008).

### <span id="page-22-0"></span>*Índice de vegetación de diferencia normalizada (NDVI)*

El *Índice de vegetación de diferencia normalizada* (NDVI, por siglas en inglés) es uno de los más utilizados en estudios relacionados con la vegetación, este índice analiza los valores de reflectancia en las porciones roja e infrarroja del espectro electromagnético (Barrenechea, 2020). Fue desarrollado en la década de los 70's y relaciona la cantidad de energía roja que es absorbida por la clorofila con la cantidad de energía del infrarrojo cercano que es reflejada por la estructura celular de la hoja (Piedad-Rubio et al., 2020). En zonas con vegetación densa y/o vigorosa el valor de *NDVI* es cercano a uno, mientras que, en suelo desnudo o con vegetación poco densa los valores son cercanos a cero (Figura 8), el NDVI se calcula con la siguiente fórmula:

$$
NDVI = (NIR - Rojo) / (NIR + Rojo)
$$

Donde: NIR y Rojo son las reflectancias en las bandas infrarrojo cercano y rojo, respectivamente.

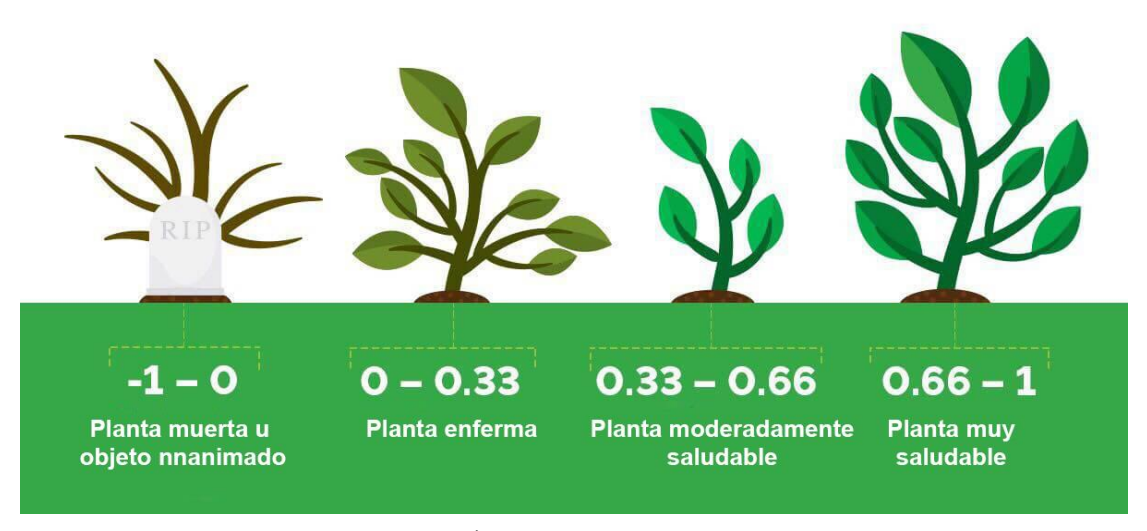

**Figura 8.** Representación gráfica del Índice de vegetación NDVI. Fuente: Barrenechea (2020).

Uno de los problemas para calcular el NDVI es que requiere información de la banda infrarroja por lo que no es posible obtenerlo a partir de imágenes generadas con cámaras convencionales RGB.

# <span id="page-23-0"></span>*Índice de resistencia atmosféricamente visible (VARI)*

El *Índice de resistencia atmosféricamente visible* (VARI) resalta la vegetación utilizando la parte visible del espectro, además de que disminuye el efecto de la atmósfera y los cambios en la iluminación, esto permite el análisis de imágenes RGB (Gitelson et al., 2002). Este índice se calcula de la siguiente manera:

$$
VARI = (Verde - Rojo) / (Verde + Rojo - Azul)
$$

De acuerdo con Ramírez (2020), el VARI es un modelo que mejora la clasificación en imágenes RGB ya que permite organizar la información espectral de las bandas azul, verde y rojo de manera eficiente.

#### <span id="page-23-1"></span>*Índice de diferencia normalizada verde – rojo (NGRDI)*

El índice de diferencia normalizada verde – rojo (Normalized Green Red Difference Index, NGRDI por sus siglas en inglés) permite analizar la fenología de la cobertura vegetal, identificando distintos tipos de perturbaciones y ecosistemas (Motohka et al., 2010). El cálculo del *NGRDI* utiliza la reflectancia de las bandas verde y roja de la imagen (Piedad-Rubio et al. 2020):

$$
NGRDI = (Verde - Rojo) / (Verde + Rojo)
$$

Con este índice se puede determinar la biomasa producida y el estado nutricional de los cultivos a partir de imágenes obtenidas con cámaras RGB, también permite discriminar la vegetación en áreas con otras coberturas (Pádua et al., 2019).

#### <span id="page-24-0"></span>*Porcentaje de verde (G%)*

El porcentaje de verde (Green% o G% por sus siglas en inglés) normaliza la reflectancia de la banda verde con la suma de todas las bandas RGB, permitiendo extraer la cobertura vegetal de una imagen (Pádua et al., 2018), este índice elimina la variabilidad asociada con el brillo general de la superficie y facilita la identificación de patrones estacionales en la vegetación (Richardson et al., 2007).

$$
G\% = Verde / (Rojo + Verde + Azul)
$$

Sin embargo, este índice se debe utilizar en conjunto con otros ya que únicamente permite extraer el color verde.

#### <span id="page-24-1"></span>*Exceso de verde (ExG)*

El índice de Exceso de Verde (ExG, por sus siglas en ingles), modifica el tono de verde de la imagen para hacerlo más intenso, funciona bien para diferentes condiciones de sombreado (Woebbecke et al., 1995), se obtiene con la siguiente formula:

$$
ExG = 2g-r-b
$$

Donde:

 $r= Rojo / (Rojo + Verde + Azul)$  $g=$  Verde / (Rojo + Verde + Azul)  $b= Azul / (Rojo + Verde + Azul)$ 

Beniaich et al. (2019), mencionan que este método mejora la clasificación vegetal, según la precisión global y el coeficiente Kappa, en el mismo sentido Torres-Sánchez et al. (2014) consideran que es el mejor para aplicaciones prácticas y agrícolas debido a que es sencillo de obtener y tiene una precisión media.

Aunque los índices calculados con las bandas RGB no tienen escalas definidas como en el caso del NDVI, que va de -1 a 1, es posible normalizarlos en una escala de 0 a 1 con el fin de facilitar su interpretación, para ello se pueden utilizar las ecuaciones siguientes (Woebbecke et al., 1995).

$$
r = \frac{R}{R+G+B} \qquad g = \frac{G}{R+G+B} \qquad b = \frac{B}{R+G+B}
$$

Donde r, g y b son los valores normalizados en una escala de 0 a 1 y R, G, B son los valores digitales registrados en cada longitud de onda que se obtienen dividiendo el valor obtenido entre el valor máximo registrado (R=Robtenido/Rmáximo).

Los índices de vegetación normalizados o sin normalizar tienen una relación directamente proporcional con la vegetación vigorosa, es decir a mayor valor del índice se espera que la vegetación sea más densa y vigorosa.

#### <span id="page-25-0"></span>**1.6 Cartografía**

La Cartografía permite la recopilación y el análisis de distintas regiones de la Tierra para representarlas gráficamente con distintas escalas y propósitos (López & Martín, 2017). Según la IGN (2014), existen distintos tipos de productos cartográficos que pueden agruparse según la escala de trabajo o el propósito para el que ha sido creado. Pueden clasificarse de la siguiente forma:

Según la escala de trabajo:

- Mapas de pequeña escala, que representan zonas amplias de la superficie terrestre, generalmente tienen un nivel de detalle reducido.
- Mapas de gran escala, representan áreas pequeñas del planeta, tienen una escala mayor de 1:10.000 y el nivel de detalle de sus elementos es mayor.

Según el propósito:

- Mapas topográficos: también llamados de propósito general, representan gráficamente los principales elementos que conforman la superficie terrestre, por ejemplo, vías de comunicación, entidades de población, hidrografía, relieve, con una precisión adecuada a la escala.
- Mapas temáticos: conocidos como de propósito particular, su objetivo es representar características o fenómenos particulares, el contenido puede abarcar

diversos aspectos como información histórica, política o económica, fenómenos naturales como el clima, la vegetación o la geología.

Los productos cartográficos pueden obtenerse mediante el geoprocesamiento con un sistema de información geográfica (SIG), estos sistemas permiten crear una serie de mapas de una misma zona a partir de un conjunto de capas, estos mapas pueden contener información de distintas variables, de acuerdo con la visualización pueden representarse en dos o tres dimensiones (Olaya, 2020).

Una imagen digital puede clasificarse con un SIG para convertirse en un mapa temático que se ajusta a un sistema de coordenadas determinado (Chuvieco, 1995). Este procesamiento debe incluir la edición del producto para agregar información como una leyenda que identifique las categorías presentes en el mapa, una escala gráfica para identificar la proporción del área representada y una serie de rótulos y etiquetas que permitan identificar la zona y el proceso realizado (Chuvieco, 2008).

En los productos cartográficos se hace una representación desde una perspectiva aérea y utilizando una escala fija, de modo que es posible conocer la relación numérica que existe entre las unidades del mapa y las de la superficie real (Brown & Harder, 2016).

El producto cartográfico permite entonces la representación plana, reducida y simplificada de la superficie terrestre o de una parte de ésta; sirve para tener conocimiento de la zona, la ubicación y la forma en que se llega de un punto a otro, además permite conocer la interrelación de elementos que constituyen un espacio geográfico y es ideal para representar temas específicos de una región de interés tales como el clima, la vegetación o el suelo; con esta información se puede apoyar la toma de decisiones en una zona (INEGI, 2022).

# <span id="page-27-0"></span>**2. MATERIALES Y METODOS**

# <span id="page-27-1"></span>**2.1 Sitio de estudio**

El trabajo se realizó en el municipio de Ahuazotepec, Puebla, que se encuentra en las coordenadas 20º 02' 45" N y 98º 09' 44" O, con una altitud promedio de 2,277 msnm; el clima predominante es templado húmedo con abundantes lluvias en verano (INEGI, 2017).

La población total de Ahuazotepec es de 11,439 habitantes, donde el 51.5% son mujeres y el 48.5% hombres (INEGI, 2021). En el municipio el cultivo de mayor importancia es el maíz, con 2,390 toneladas y las actividades ganaderas que más realizan son la cría de ovejas, bovinos de leche, aves de corral para carne y huevo y bovino de carne con producción de 331 toneladas (Ayuntamiento Ahuazotepec, 2019).

Las parcelas estudiadas se muestran en la Figura 9 y son áreas de cultivo con praderas de libre pastoreo (P1), maíz (P2) y trébol blanco con rye grass, así como maíz con surcos de cobertura de trébol rojo (P3).

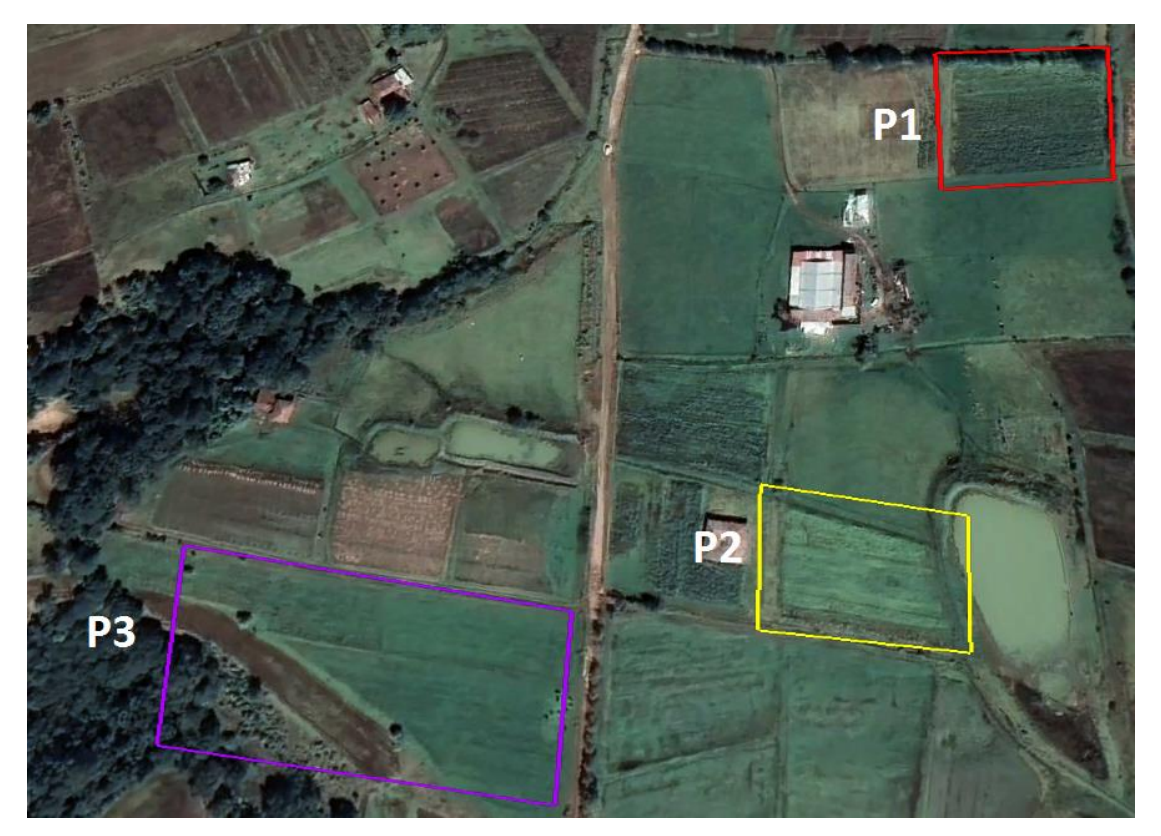

**Figura 9**. Localización de los sitios de estudio. Elaboración propia (2023).

# <span id="page-28-0"></span>**2.2 Obtención de imágenes**

Para la obtención de las imágenes aéreas se realizaron 3 vuelos, uno en cada parcela. En la primera fase se utilizó la metodología que propone Acevedo (2021) con las siguientes etapas: *Planificación de vuelo, Captura de imágenes y Procesamiento de las imágenes*.

# *Planificación del vuelo*

En este punto se determina el dron, el tipo de cámara y el tipo de vuelo que se realizará. En esta etapa es importante definir la velocidad, el número de baterías necesarias, el número de líneas de vuelo, así como el lugar de despegue y aterrizaje. Para este trabajo los parámetros y equipo utilizado fueron (Figura 10):

- Dron *DJI Phantom 3* con cámara RGB de 12.7 M pixeles.
- Las fotografías aéreas se tomaron a 60 m de altura de vuelo.
- Se usaron 2 baterías de 14 min de duración cada una.
- Las fotografías aéreas se capturaron el día 20 de julio del año 2022 en el municipio de Ahuazotepec, Puebla, en las coordenadas:
	- o 20º 02' 01.30" N 98º 07' 10.74" O
	- $O$  20° 01' 53.67" N 98° 07' 13.96" O
	- $O$  20° 01' 52.51" N 98° 07' 21.18" O
- Misión de doble cuadricula con la ayuda de la aplicación Pix4D con las siguientes características:
	- o Velocidad máxima
	- o Angulo de inclinación de 65º
	- o Superposición del 80%

Con estos parámetros se obtuvieron imágenes con una resolución espacial de 2.9 cm/pixel, para poder diferenciar los cultivos, este parámetro fue seleccionado considerando lo mencionado por García-Rodríguez & Gutierrez-Puebla (2015), que menciona que la resolución espacial requerida para discriminar la vegetación es de entre 1 y 6 cm/ pixel. Para planificar la misión a doble cuadricula en la aplicación Pix4D, antes se marcaron las zonas de estudio con Google Earth Pro (Figura 9) para obtener un polígono en formato *KML*. En Pix4D la secuencia de pasos para agregar las zonas de vuelo fue: *Añadir polígono, Dibujar polígono en el área de estudio, Nombrar polígono, Clic derecho al polígono, Guardar sitio como (formato kml).* 

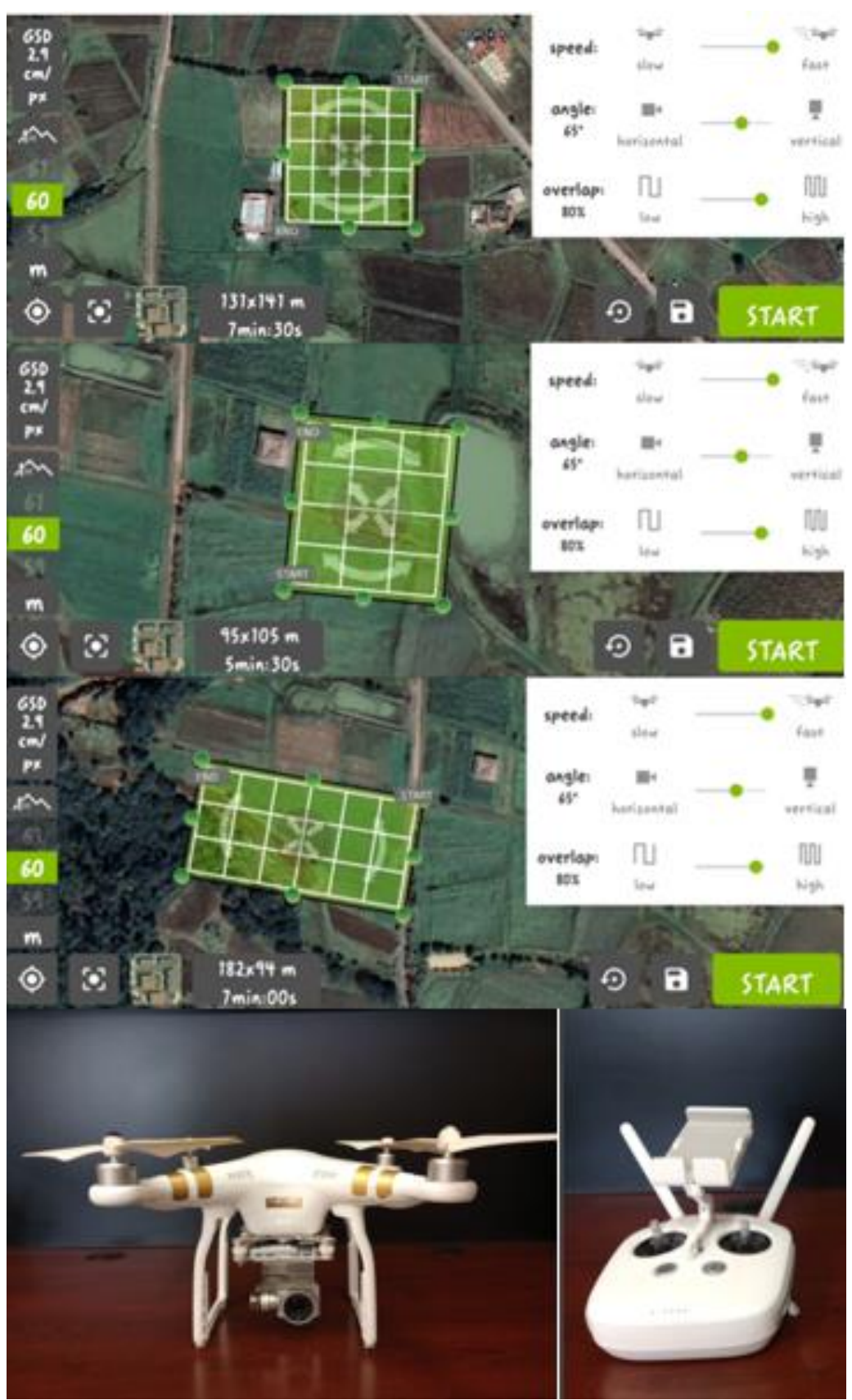

**Figura 10.** Equipo y parámetros de vuelo para misiones ejecutadas de doble cuadricula en Pix4D. Elaboración propia (2023).

# *Captura de imágenes*

Esta etapa se realizó en la zona de estudio, antes de la ejecución de los vuelos se hizo una inspección de la zona para identificar cualquier obstáculo que pudiera afectar al dron. Previo al día de vuelo se realizó una revisión para asegurar que no se presentaran condiciones climáticas adversos; una vez en la zona de estudio se verificó que a la hora exacta del vuelo estuviera soleado para evitar efecto de sombreado y que la velocidad del viento no estuviera por encima de 19 km/h, para este último parámetro se utilizó lo propuesto por Lesan (2016).

Una vez que se tuvieron las condiciones deseadas para el vuelo, se ejecutó la aplicación de Pix4D con las misiones planificadas en la etapa anterior, el dispositivo móvil se vinculó con el dron para que dicho equipo pudiera realizar el vuelo en los polígonos seleccionados obteniendo las imágenes aéreas.

Una vez capturadas las imágenes se llevó a cabo la descarga de los archivos obtenidos en una computadora, dichos archivos fueron guardados en una tarjeta de almacenamiento microSD que porta el dron (Figura 11). Las imágenes capturadas se obtuvieron en formato *JPG*.

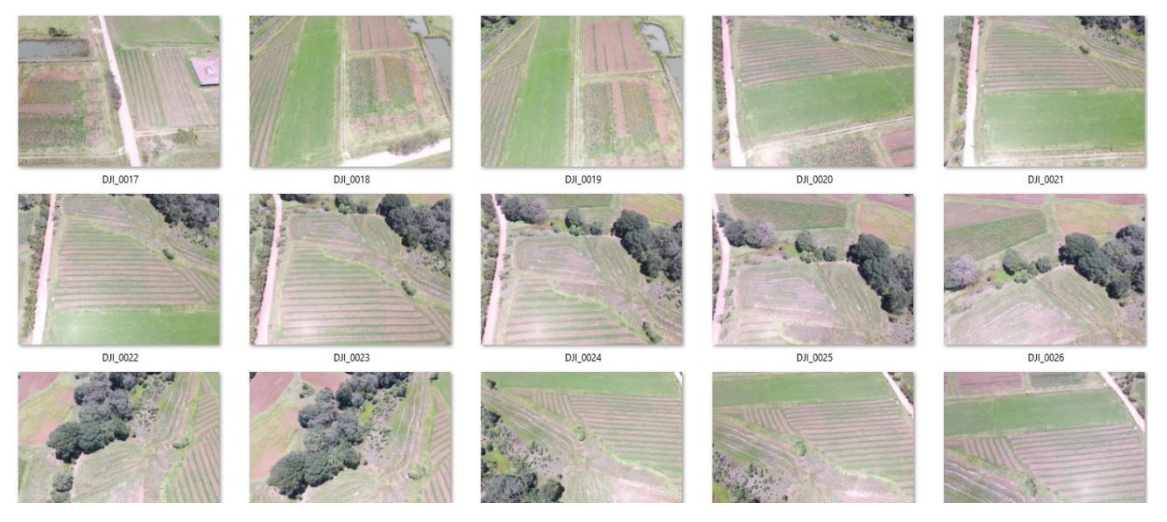

**Figura 11.** Descarga de imágenes capturadas al ordenador. Elaboración propia (2023).

# *Procesamiento de imágenes*

Las imágenes fueron procesadas en el software *Agisoft Metashape*, en el cual se realizaron los siguientes pasos: Estimación de calidad, Nube de puntos, Construcción de la malla, Construcción del modelo digital de elevación (DEM), Construcción del ortomosaico y

Obtención de curvas de nivel. Finalmente, se marcó un polígono en la parcela de estudio, el procedimiento se realizó de la misma forma para las 3 parcelas (P1, P2 y P3). Los productos obtenidos se agregaron en *ArcGIS 10.5* para su análisis y procesamiento (Anexo 1).

# **2.3 Análisis geoespacial de las imágenes**

<span id="page-31-0"></span>Las imágenes procesadas en el software *Agisoft Metashape* se evaluaron con *ArcGIS 10.5* mediante un análisis de clasificación supervisada, en el cual se obtuvieron los algoritmos de Máxima Probabilidad (ML) y Máquina de Vectores de Soporte (SVM). Asimismo, para cada imagen se obtuvieron los Índices de vegetación VARI, NGRDI, G% y ExG.

#### *Clasificación supervisada*

En *ArcMap 10.5* se agregó el ortomosaico de la parcela de estudio, primero se realizó la clasificación supervisada para agrupar los pixeles y así contaran con características espectrales similares de color y textura. El procedimiento fue el siguiente:

*Arc Tool Box, Spacial Analysis Tools, Segmentation and classification, Segment Mean Shift*; en este último paso, se colocó el ortomosaico como entrada y se dieron los valores más altos en los detalles espectrales, para poder hacer una clasificación más apropiada a la realidad (Figura 12). En la celda *Minimum Segment Size In Píxel*, se colocó una unidad de 135 pixeles que se obtuvo por medio de la formula llamada "Tamaño de píxel para mosaicos de imágenes aéreas GSD", y con los datos provenientes de las especificaciones del dron *DJI Phantom 3*.

$$
GSD = H/F * CCD = 60 m / (0.035m * 12.7 M pixels) = 135 pixels
$$

Donde:

- F: es la distancia focal de la cámara del dron
- H: es la altitud a la que realizamos el vuelo
- CCD (Charge Coupled Device): tamaño de píxel del sensor óptico
- GSD (Ground Sample Distance): tamaño de píxel proyectado sobre terreno

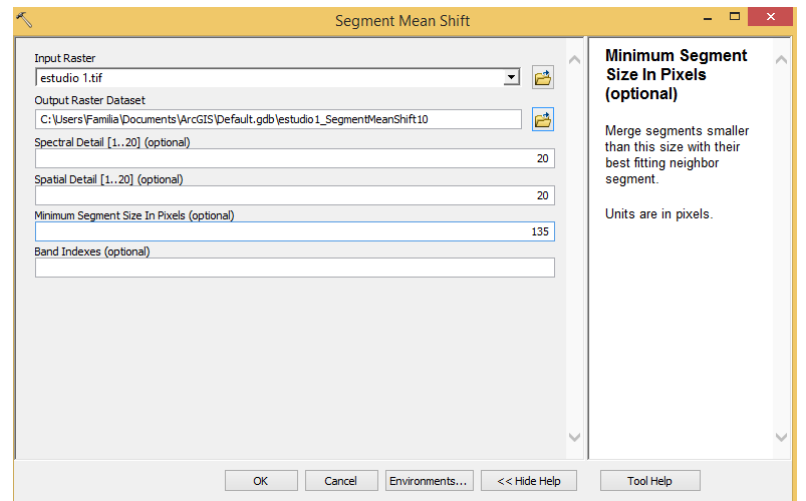

**Figura 12.** Análisis de segmentación y clasificación P1. Elaboración propia (2023).

Posteriormente, se realizó una clasificación en pixeles y en objetos por medio de los algoritmos Máxima Probabilidad (ML) y Maquina de Vectores de Soporte (SVM) con el producto de la clasificación supervisada, los cuales mostraron una perspectiva diferente al ortomosaico original.

# *Máxima Probabilidad y Máquina de Vectores de Soporte (SVM)*

Antes de utilizar este algoritmo, se realizó una *clasificación supervisada* entre la vegetación y suelo desnudo, por medio de *Image Classsification*, se eligió la capa de la clasificación supervisada, *Draw Rectangle* y se nombraron los sitios de entrenamiento con la leyenda de vegetación, suelo desnudo y estiércol seco (Figura 13). Se guardaron las figuras clasificadas para que fueran utilizadas en los algoritmos *ML* y *SVM*, de la siguiente manera:

- *1) Arc Tool Box, Spacial Analystic Tools, Segmentation and classification, Train Support Vector Machine Classifier and Train Maximum Likelihood Classifier* (Figura 14).
- *2) Arc Tool Box, Spacial Analystic Tools, Segmentation and classification, Classify Raster*; para generar la nueva capa por medio de la clasificación mencionada anteriormente (Figura 15).

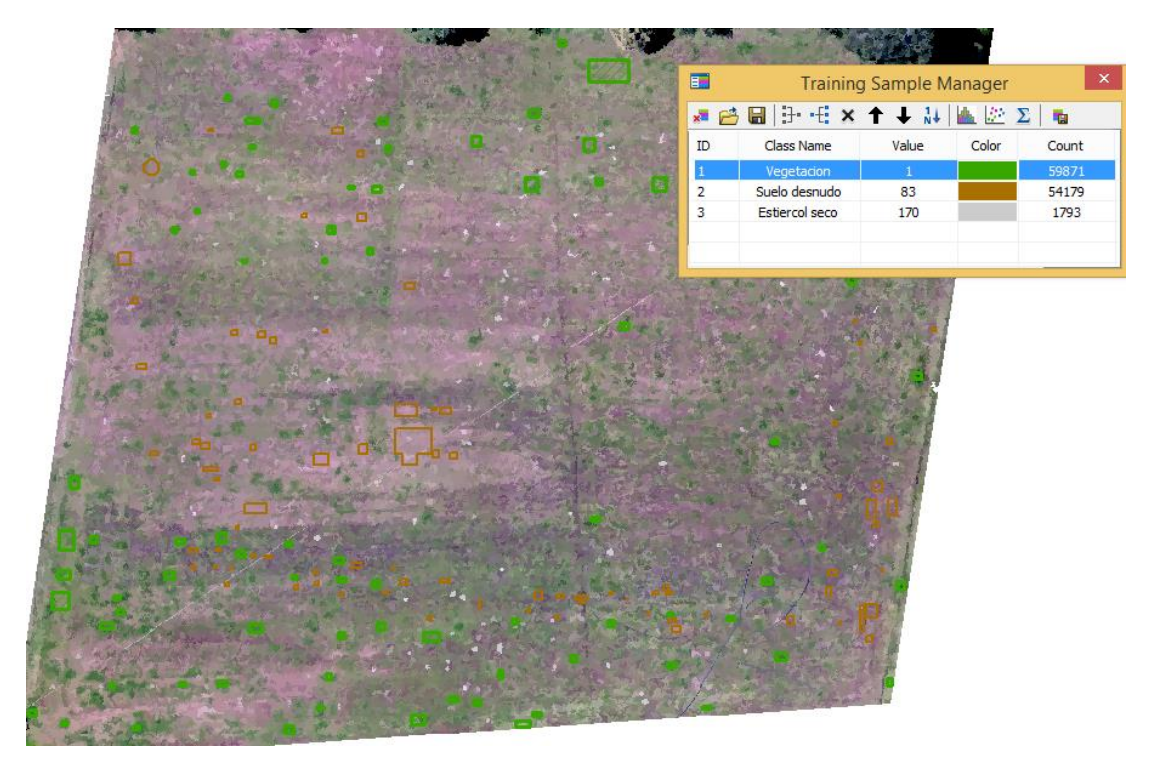

**Figura 13.** Clasificación de vegetación, suelo desnudo y estiércol seco. Elaboración propia (2023).

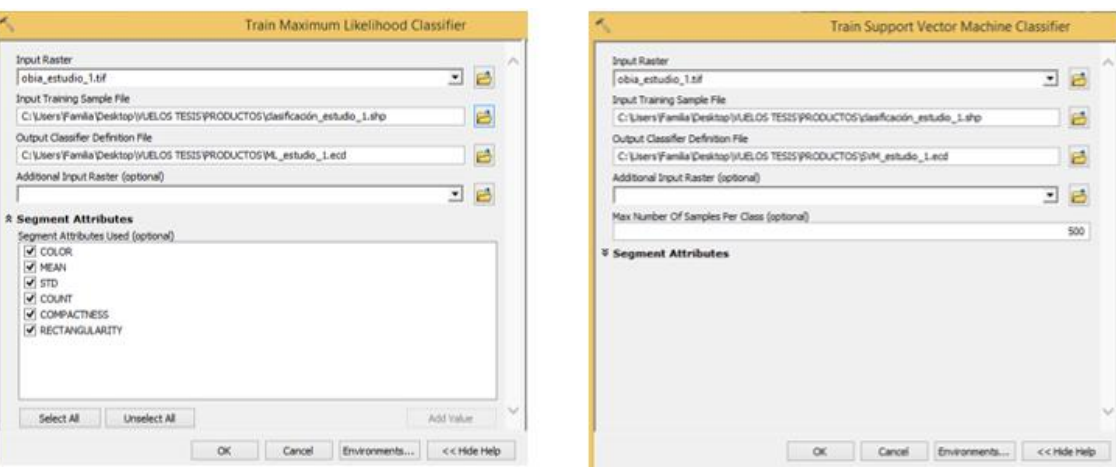

**Figura 14.** Procedimiento de algoritmos ML y SVM. Elaboración propia (2023).

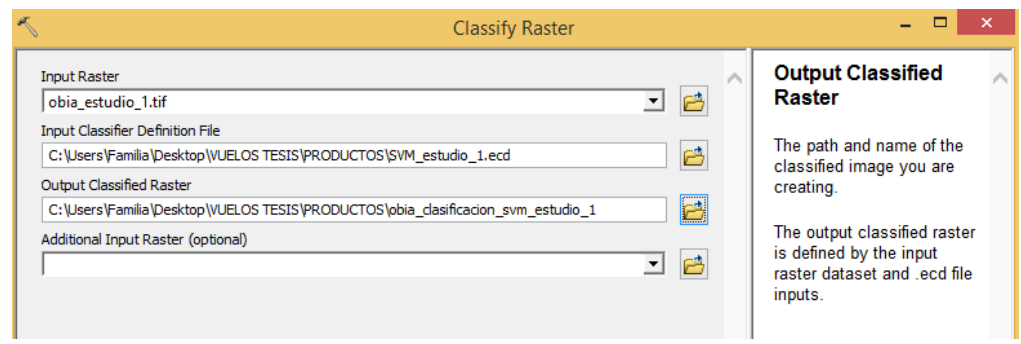

**Figura 15.** Generación de capa ráster por medio del algoritmo SVM. Elaboración propia (2023).

# *Índices de vegetación*

Para calcular los índices de vegetación, se agregaron las capas 1, 2 y 3 de cada imagen por separado para poder manipularlas algebraicamente, después se ejecutó el proceso siguiente:

1) *Arc Tool Box, Spatial Analysis Tools, Map Algebra, Raster calculator*. Y se colocó el Comando *Math, Float*, en cada expresión algebraica para que los resultados tuvieran valores decimales (Figura 16).

La fórmula utilizada para el índice VARI fue:

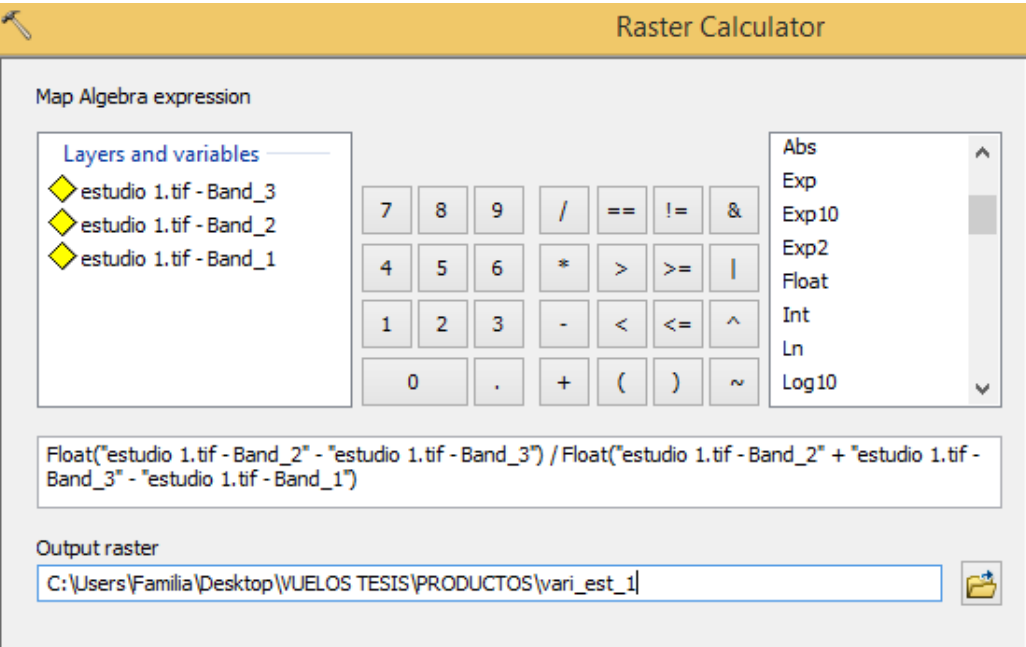

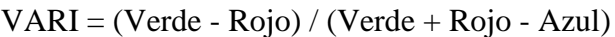

**Figura 16**. Expresión del índice VARI en ArcMap 10.5. Elaboración propia (2023).

El proceso antes explicado se ejecutó en cada sitio de estudio.

# <span id="page-34-0"></span>**2.4 Generación de productos cartográficos**

Por cada parcela se obtuvieron los siguientes productos cartográficos: Ortomosaico original en 2D, Ortomosaico original con curvas de nivel a 0.3 m, Ortomosaico con algoritmo de Máxima Probabilidad (ML), Ortomosaico con algoritmo de Máquina de Vectores de Soporte (SVM), Ortomosaico con Índice de Resistencia Atmosféricamente Visible (VARI), Ortomosaico con Índice de diferencia normalizada verde – rojo (NGRDI), Ortomosaico con Porcentaje de Verde (G%) y Ortomosaico con Exceso de

Verde (ExG). Asimismo, se obtuvo un Modelo de Elevación Digital (DEM) del sitio de estudio P3.

Para generar los productos cartográficos se realizaron los pasos siguientes:

- 1) Cambiar a modo de vista de plano: *View, Layout View.*
- 2) Abrir las opciones de página y configuración de impresión: clic derecho al *Layout*, *Page and Print Setup*, y se ajustó el tamaño de papel a las medidas requeridas.
- 3) Elegir los diseños que se utilizaron para el producto cartográfico en las propiedades de Red para: *(Graticule), Next, Graticule and labels, Next, Finish*,
- 4) Configurar las propiedades de la Red creada: Se eligió la unidad metros *(meters),* se eliminaron las etiquetas de la parte izquierda y superior del apartado (*Labels*) (Figura 17).

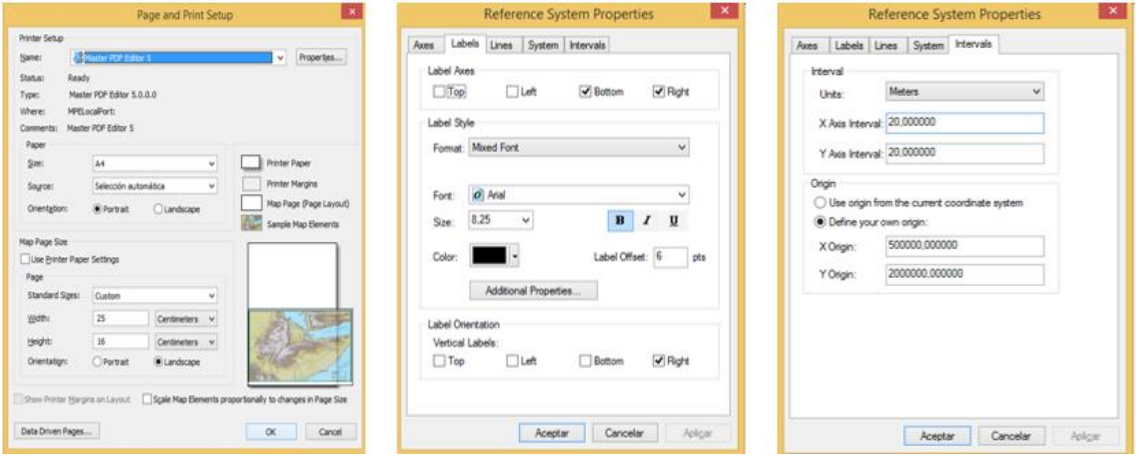

**Figura 17.** Configuraciones para realizar productos cartográficos. Elaboración propia (2023).

- 5) Dibujar figuras para insertar leyendas, imágenes y textos: Con la herramienta *Drawing* se dibujaron a un lado del mapa y con la función misma herramienta se escribieron los títulos del mapa, la fecha de elaboración y el sistema de coordenadas utilizado.
- 6) Insertar rosa de los vientos: *Insert*, *North Arrow.*
- 7) Insertar Escala gráfica y configurarla: *Insert, Scale Bar*, Clic derecho en la escala, *properties, Scale and Units, Units: (Metros), Label: (Metros).*
8) Colocar los ortomosaicos como ubicación de la parcela de estudio mediante un Data Frame: *Insert, Data Frame*, clic derecho en el *Data Frame, Activate*, clic derecho a la capa del *Data Frame, Add Data* y se eligió el ortomosaico correspondiente (Figura 18).

En los productos cartográficos con los índices de vegetación se modificó la simbología de la capa con el siguiente proceso (Figura 18):

- 1) *Properties, Symbology, Classified*, se seleccionaron el número de clases (*Classes*) requeridas para interpretar la información, en este caso 4.
- 2) Modificación de la paleta de color dando doble clic a la barra de color.
- **Data Fram** e a <u>tan</u> Title  $\overline{\mathbf{A}}$ Text Dynamic Text  $\label{eq:1} \text{Dom}(\widehat{\mathbf{x}} - \widehat{\mathbf{v}}) = \mathbf{Cov} \mathbf{f}_{\widehat{\mathbf{x}} - \widehat{\mathbf{v}}}$  $\overline{\phantom{a}}$  Neatline.  $E$  Legend 一、 North Arr i. Scale Bar.  $\mathbf{r}$ Scale Text ä Picture. a Object. ÷ ÷ щò. ÷ ÷ ÷ P3 EXCESO DE VERDE (ExQ) ų  $\Box$  dissolve\_n  $\Box$  $\mathcal{L}_{\alpha}$ vert Graphics To Fea  $\overline{E}$   $\overline{\Box}$  polygone Activate  $\Box$  polygon r Properties. Activate  $\approx$ Make this data<br>data frame. Wh ⊕ □ ortoimagen p3.tif E C ortoimagen p1.tif contains more<br>frame, there is E D ortoimagen p2.tif lş Fecha de 10.15.01
- 3) Elegir la capa donde se colocará la leyenda: *Insert, Legend.*

**Figura 18**. Ajustes para la elaboración de productos cartográficos. Elaboración propia (2023).

# **2.5 Análisis de la cobertura vegetal**

Los productos cartográficos obtenidos fueron analizados mediante la visualización de los cultivos por medio de los ortomosaicos, los índices de vegetación y algoritmos de clasificación supervisada, para así determinar el estado de la cobertura vegetal en cada parcela.

## **3. RESULTADOS Y DISCUSIÓN**

#### **3.1 Obtención de imágenes**

El procesamiento digital de las imágenes obtenidas en cada vuelo generó 3 ortomosaicos (Figura 19). Con una misión a doble cuadricula, con una superposición del 80%, máxima velocidad y con una altura de vuelo de 60 m (Figura 20) se obtuvieron las siguientes superficies en un determinado tiempo (Tabla 1):

| <b>Ortomosaico</b>   | Número<br>de<br>imágenes | Altitud del terreno<br>(msnm) | <b>Superficie</b><br>capturada<br>(ha) | Tiempo de<br>vuelo<br>(minutos) |
|----------------------|--------------------------|-------------------------------|----------------------------------------|---------------------------------|
| Parcela 1            | 164                      | 2229.31                       | 7.08                                   | 7:30                            |
| Parcela 2            | 153                      | 2221.44                       | 9.20                                   | 5:30                            |
| Parcela <sub>3</sub> | 160                      | 2155.61                       | 12.61                                  | 7:00                            |
| Promedio             | 159                      | 2202.12                       | 9.63                                   | 6:40                            |

**Tabla 1.** Superficie y características resultantes de la obtención de ortoimágenes.

Elaboración propia (2023).

Con una altura de vuelo de 60 m con una velocidad máxima y una superposición del 80% se puede obtener una superficie promedio de 9.63 ha agrupadas en 159 imágenes a 2202.12 msnm en un tiempo de 6 minutos y 40 segundos, dando como resultado 1.44 ha por minuto. La parcela 3 abarco mayor superficie debido a que la altitud mínima del terreno en el sitio de estudio 3 fue de 2155.61 valor que es menor en comparación con las otras 2 parcelas (Tabla 1).

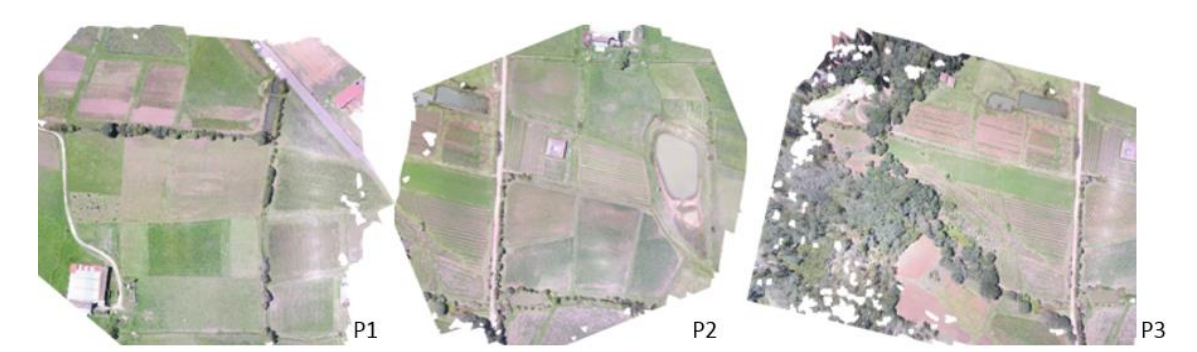

**Figura 19**. Ortomosaicos obtenidos (P1, P2 y P3). Elaboración propia (2023).

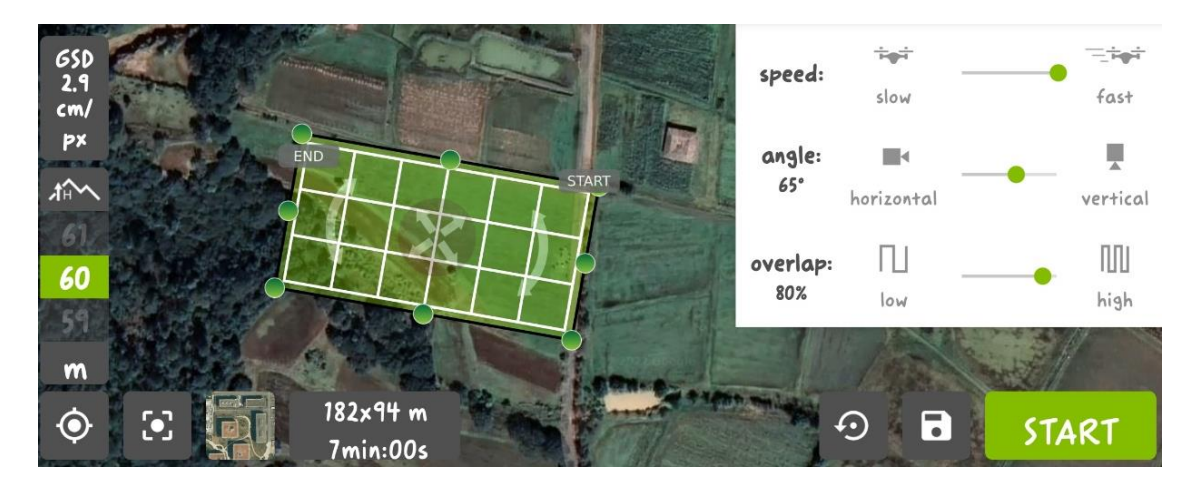

**Figura 20.** Ajustes de vuelo del sitio de estudio 3. Elaboración propia (2023).

En la parcela 3 (P3) se observan distorsiones en el ortomosaico resultante (Figura 21), esto pudo deberse a las variaciones de altura que existen en el terreno, lo que indica que es necesario ajustar los parámetros de vuelo cuando hay cambios significativos en el relieve, una opción es modificar la altura de vuelo y la superposición de las imágenes.

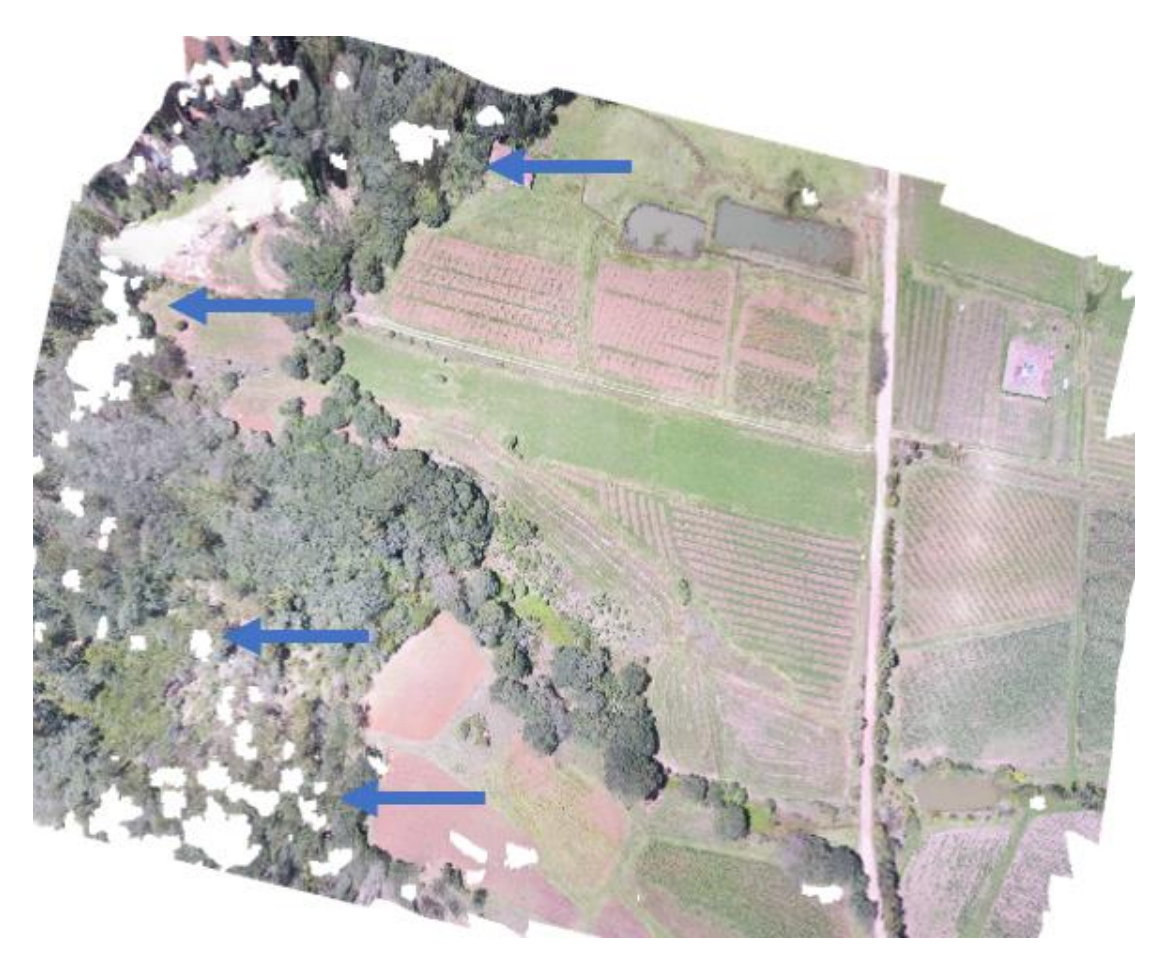

**Figura 21.** Ortomosaico P3 con distorsiones. Elaboración propia (2023).

Los ortomosaicos obtenidos se recortaron para extraer tres parcelas donde se analizó la cobertura vegetal (Figura 22). En el Anexo fotográfico se encuentran todas las imágenes y productos cartográficos realizados, en un tamaño mayor para mejorar la visualización de este y facilitar su lectura.

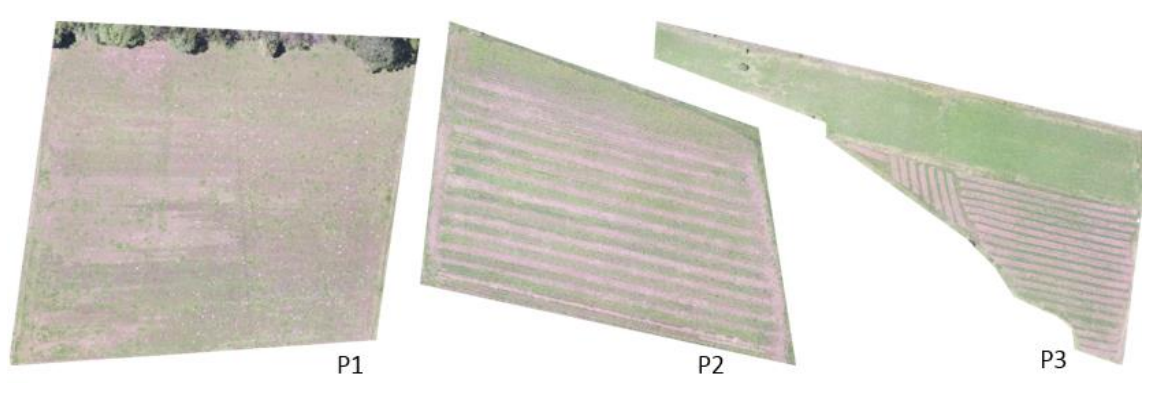

**Figura 22.** Parcelas de los ortomosaicos originales (P1, P2 y P3). Elaboración propia (2023).

Con el modelo de elevación digital (DEM) obtenido con *Agisoft* y procesado en *ArcGIS 10.5* (Figura 23) para el sitio de estudio 3, se observa una diferencia de elevación entre las zonas boscosas y las zonas de cultivo. Es importante mencionar que las zonas de árboles están en un punto más bajo del terreno. Las zonas boscosas presentan elevación que va de 2,156 a 2,185 m (Colores Verde – Amarillo), en contraste con las zonas parcelarias que van de los 2,197 a 2,204 m (Color Naranja), asimismo, se observan barreras naturales (arboles) a 2,205 – 2,236 m (Color Rojo). Entonces, con los modelos digitales de elevación generados a partir de imágenes aéreas se puede obtener información de alturas de cobertura vegetal.

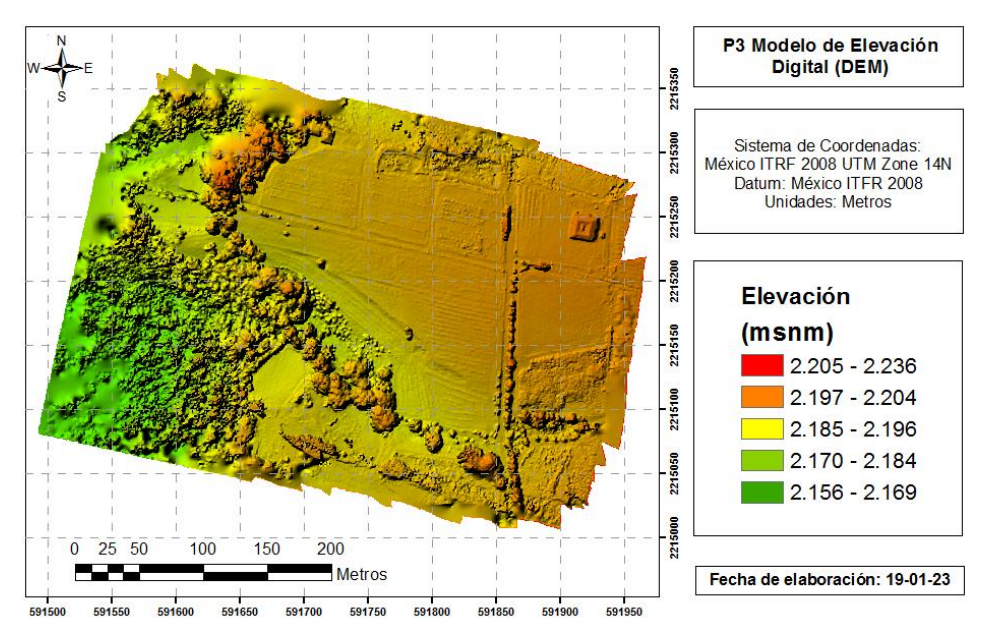

**Figura 23.** Modelo de elevación digital (P3). Elaboración propia (2023).

Por otro lado, también se observa que el DEM de la P3, presenta distorsiones en las zonas boscosas del terreno, ya que el ortomosaico original las tenía, por tanto, el ajuste de vuelo no es el óptimo para obtener imágenes con diferencias de terreno abruptas y/o vegetación alta.

En la (P1), se puede observar que la diferencia que tiene el terreno es de 4.2 m, siendo la parte Este más alta y la parte Oeste la más baja (Figura 24). La información de este producto cartográfico permitiría sugerir que el riego se realice de Este a Oeste y en dirección norte a sur para hacer más eficiente el uso del agua. En cuanto a la preparación del terreno, se sugiere realizar las labores en la misma dirección que se mencionó en el riego.

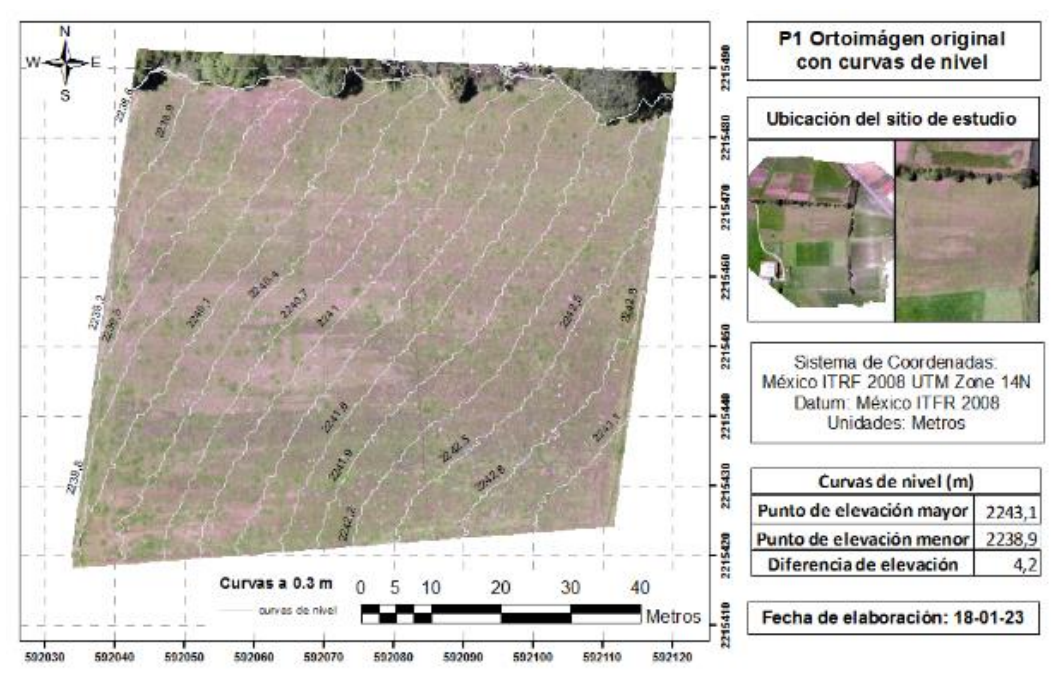

**Figura 24.** Parcela 1 con curvas de nivel a 0.3 m. Elaboración propia (2023).

En la (P2), se puede observar que la diferencia que tiene el terreno es de 2.4 m, siendo la parte Este más alta y la parte Oeste la más baja (Figura 25). Aquí, se sugiere realizar el riego de Este a Oeste y en dirección Sur-Norte, en cuanto a la preparación del terreno, los surcos se encuentran un poco en dirección a la pendiente, lo cual es correcto para así evitar problemas de estancamiento y por consecuente de erosión del suelo, asimismo, se podría realizar la implementación de los residuos del cultivo para no perder la calidad del suelo.

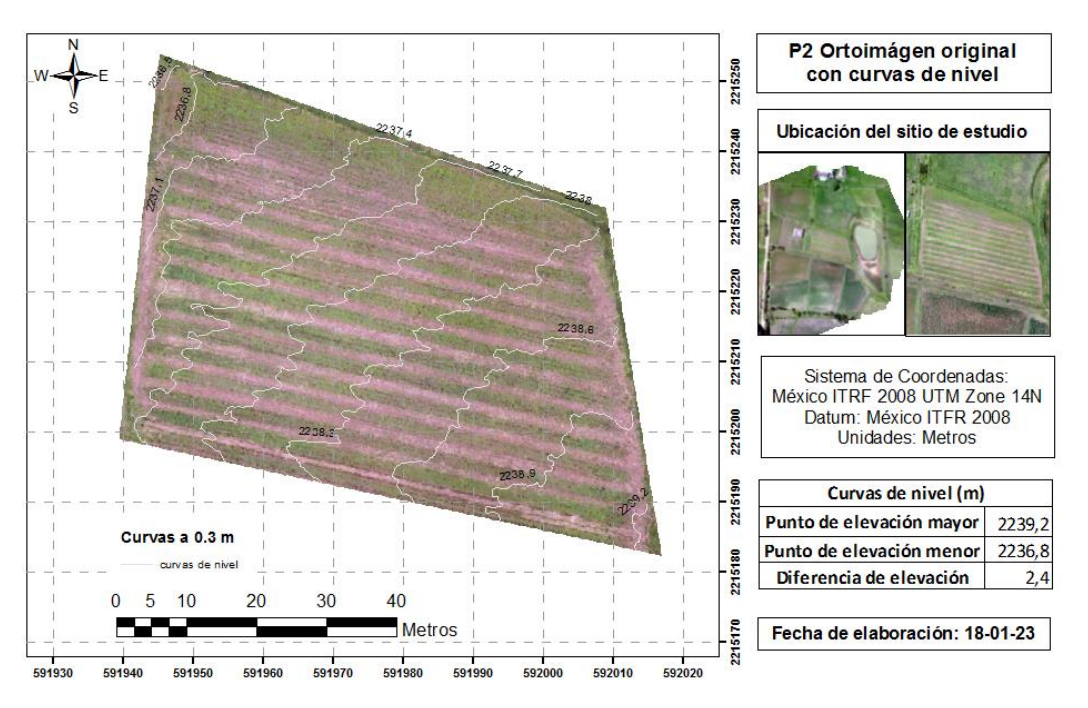

**Figura 25.** Parcela 2 con curvas de nivel a 0.3 m. Elaboración propia (2023).

En la (P3), se puede observar que la diferencia que tiene el terreno es de 10.5 m, siendo la parte Este más alta y la parte Oeste la más baja (Figura 26). En este último producto cartográfico, no es fácil la lectura de las curvas de nivel, ya que existe una gran diferencia en la pendiente del terreno, para el manejo adecuado se sugiere separar las zonas altas y bajas y volver a obtener los productos. Con la información actual la orientación de los surcos parece ser la correcta para la conducción del agua, pero se podría optar la orientación de surcos al contrario de la pendiente, para la conservación del suelo.

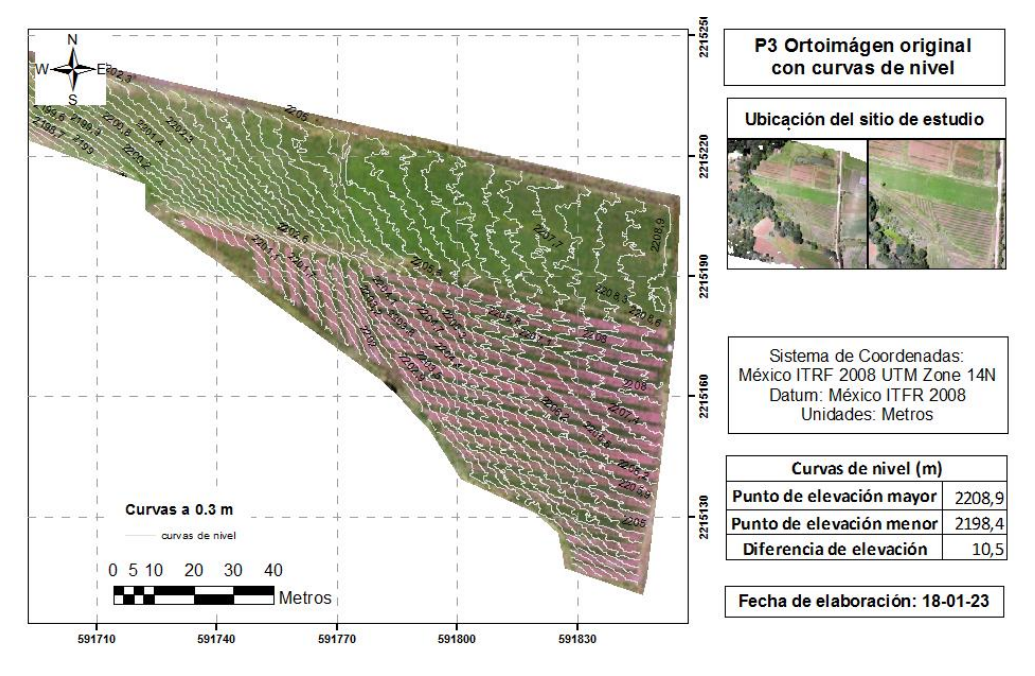

**Figura 26.** Parcela 1 con curvas de nivel a 0.3 m. Elaboración propia (2023).

# **3.2 Análisis geoespacial de las imágenes**

## *Clasificación supervisada*

Gracias a la clasificación supervisada, fue posible asignar los pixeles de cada imagen (Figura 27) a diferentes categorías o clases en el apartado "*sitios de entrenamiento*", en este caso fueron: vegetación "verde", suelo desnudo "café", estiércol seco "gris".

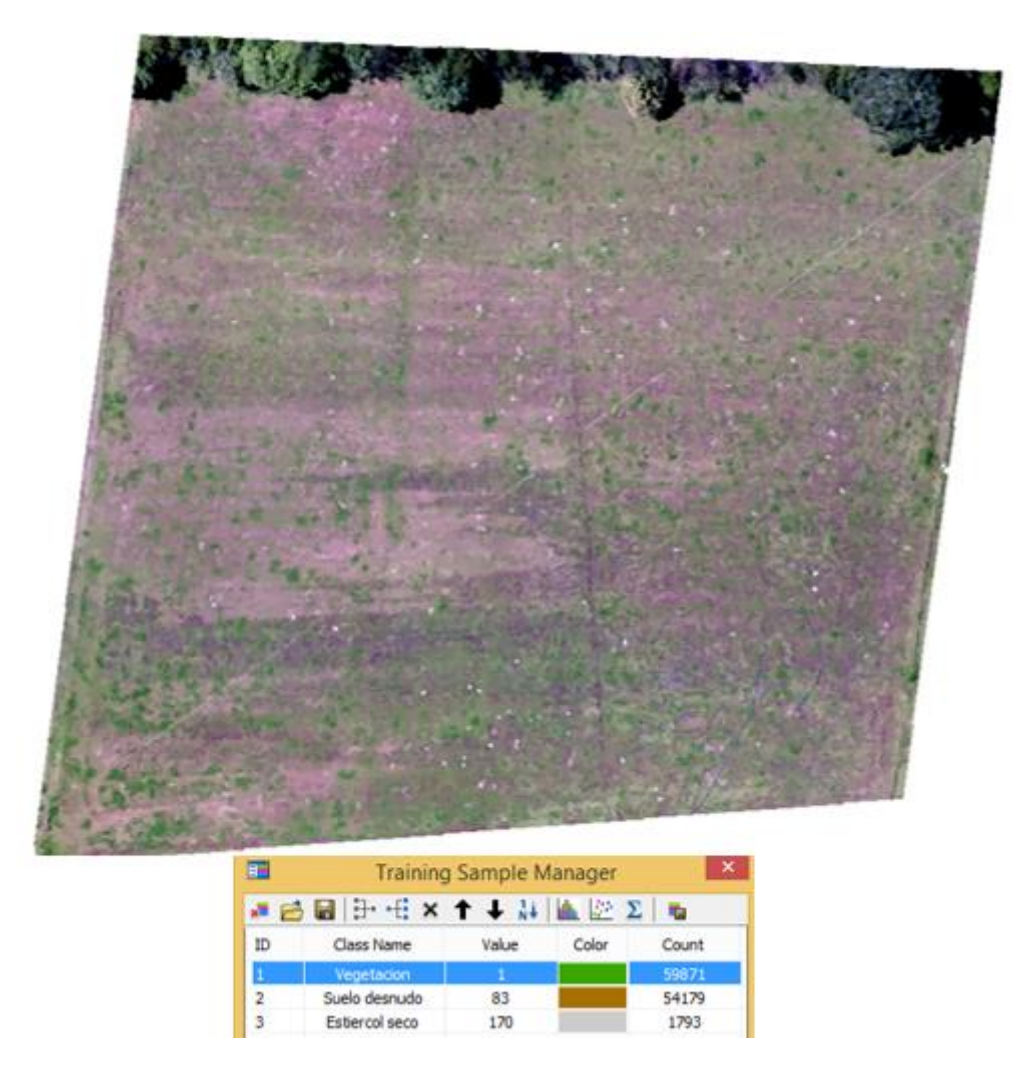

**Figura 27.** Clasificación supervisada la Parcela 1. Elaboración propia (2023).

Con los algoritmos ML y SVM, se pudieron obtener valores de la cobertura vegetal en color (VERDE), del suelo desnudo en color (MARRÓN) y visualizar que existen zonas con estiércol seco de ganado de color (BLANCO) (Figura 27).

En la (P1) se observa que no existen diferencias significativas entre ambos algoritmos con respecto a lo observado en el ortomosaico. El algoritmo SVM genera una superficie mayor de vegetación (57.5 %) que suelo desnudo (42.3 %), mientras que, el algoritmo ML genera una superficie mayor de vegetación (58.9 %) que suelo desnudo (41 %) (Figura 28).

Ambos algoritmos muestran errores en la clasificación de los pixeles ya que marcan superficies de suelo desnudo donde hay zonas de vegetación arbustiva (Figura 28). Esto indica que es necesario incrementar el número de sitios de entrenamiento y clases durante el proceso para considerar otros tipos de vegetación y las áreas de sombreado. Por otro lado, puede que exista una delimitante en la discriminación de zonas con imágenes RGB.

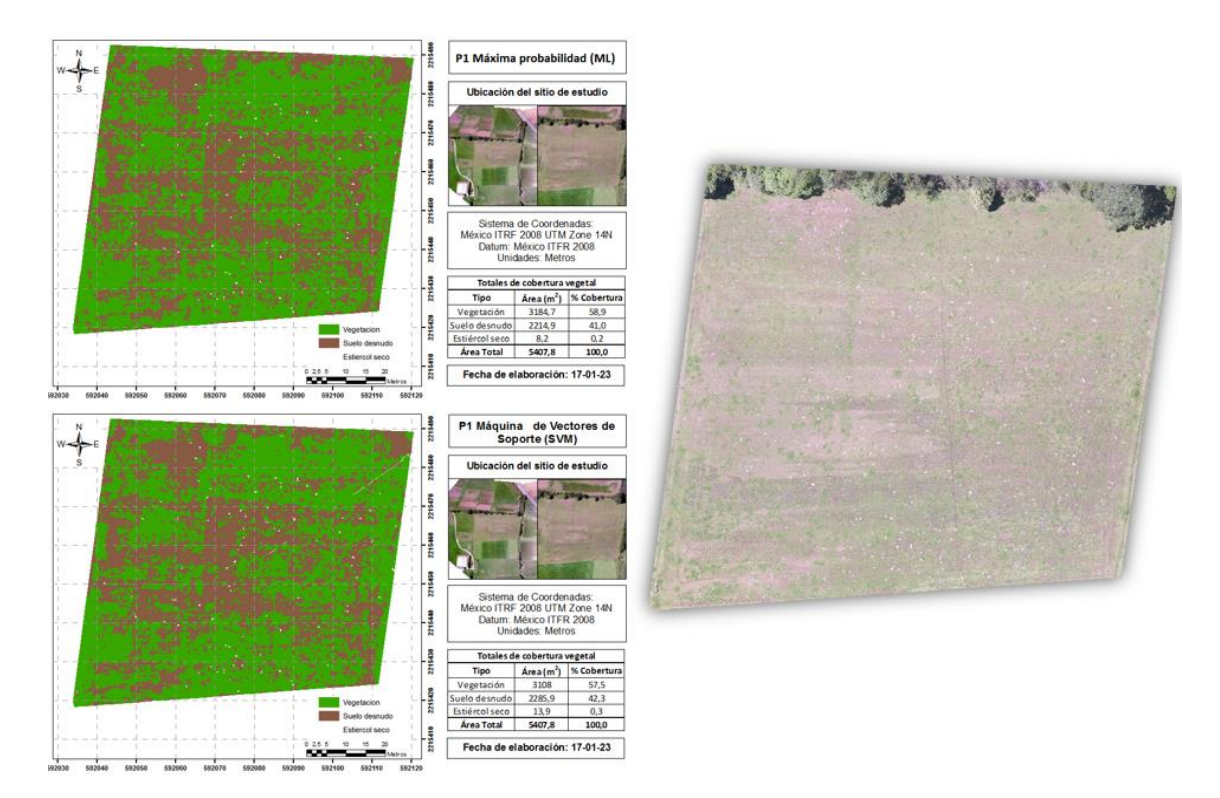

**Figura 28**. Ortomosaico de la Parcela 1. Elaboración propia (2023).

En la (P2), al comparar las imágenes clasificadas con el ortomosaico original, se observa que existe una diferencia entre ambos algoritmos. El algoritmo *ML*, indica una cobertura de vegetación de 3859.7 m<sup>2</sup> (69.3 %), por otro lado, el algoritmo *SVM* indica 3647.3 m<sup>2</sup> (65.5 %), esto indica que el algoritmo *ML* detecta zonas de vegetación que no se pueden observar a simple vista por la resolución espacial de la imagen (Figura 29).

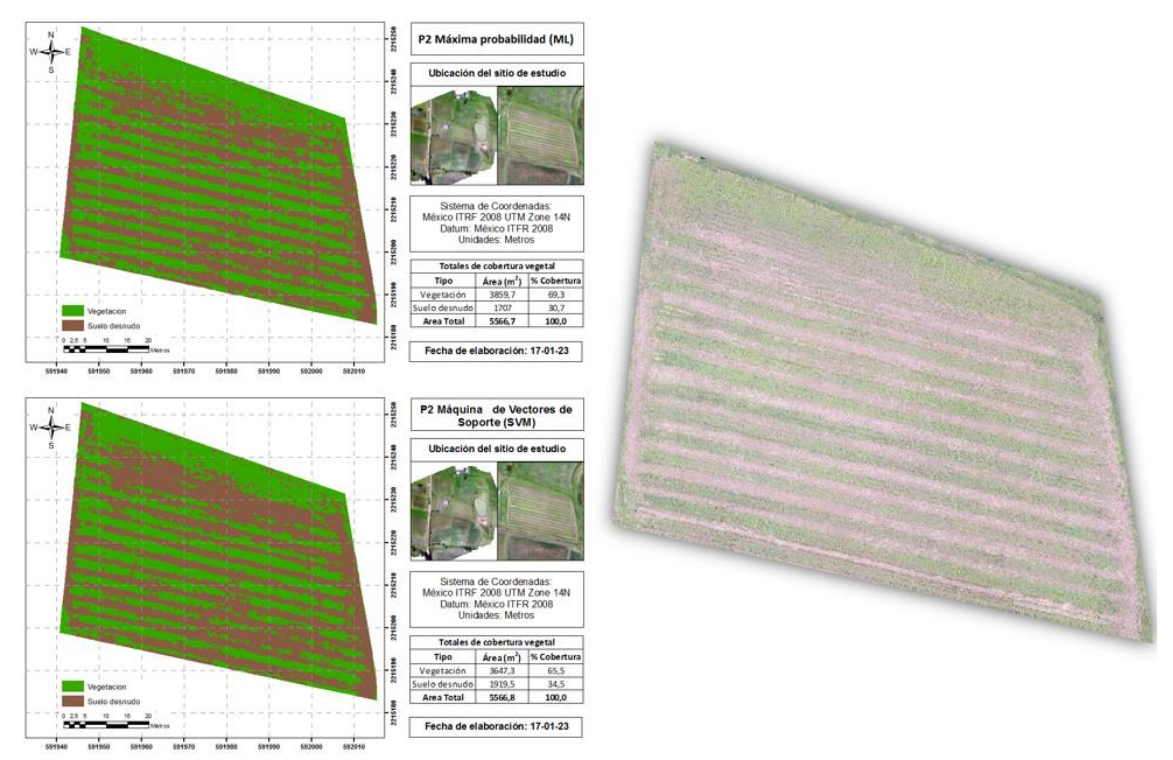

**Figura 29.** Comparación ortomosaico original y algoritmos ML, SVM (P2). Elaboración propia (2023).

En la (P3) en la parte sembrada de trébol blanco y rye grass (zona de pradera), se observa que el algoritmo ML genera un área mayor de suelo desnudo, una explicación es que este algoritmo promedia los valores de los pixeles cercanos, de modo que es más fácil que se generalicen las coberturas por los pixeles mezclados (Chuvieco, 2008) (Figura 30).

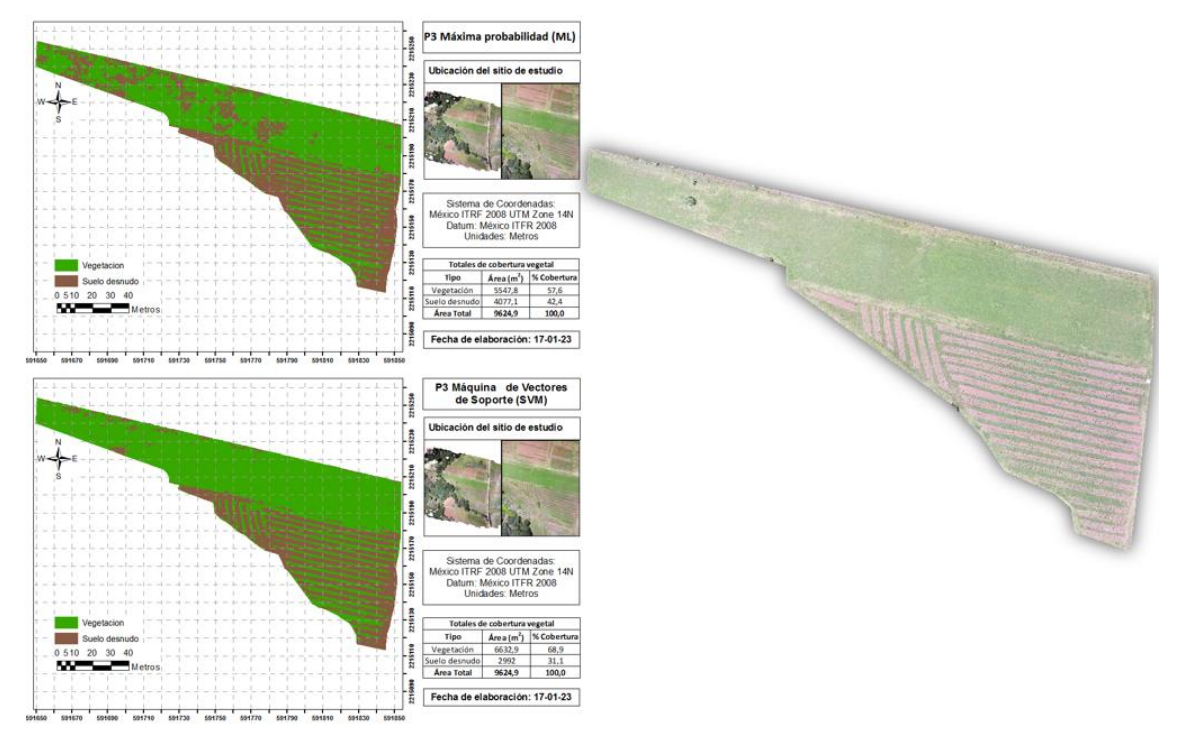

**Figura 30.** Comparación ortomosaico original y algoritmos ML, SVM (P3). Elaboración propia (2023).

Considerando los resultados obtenidos, para las imágenes RGB es mejor utilizar el algoritmo SVM ya que disminuye el error en la clasificación de los pixeles, esto debido a que necesita pocas muestras y no requiere que las estén distribuidas normalmente, asimismo es menos susceptible al ruido y al desequilibrio entre la cantidad o el tamaño de los sitios de entrenamiento dentro de cada clase. García-Martínez et al. (2020) afirman que, en las primeras etapas del desarrollo del cultivo de maíz, las imágenes digitales de alta resolución obtenidas con un vehículo aéreo no tripulado permitieron estimar la cobertura vegetal con errores menores al 5 %, lo que coincide con los resultados obtenidos en este trabajo (Tabla 2):

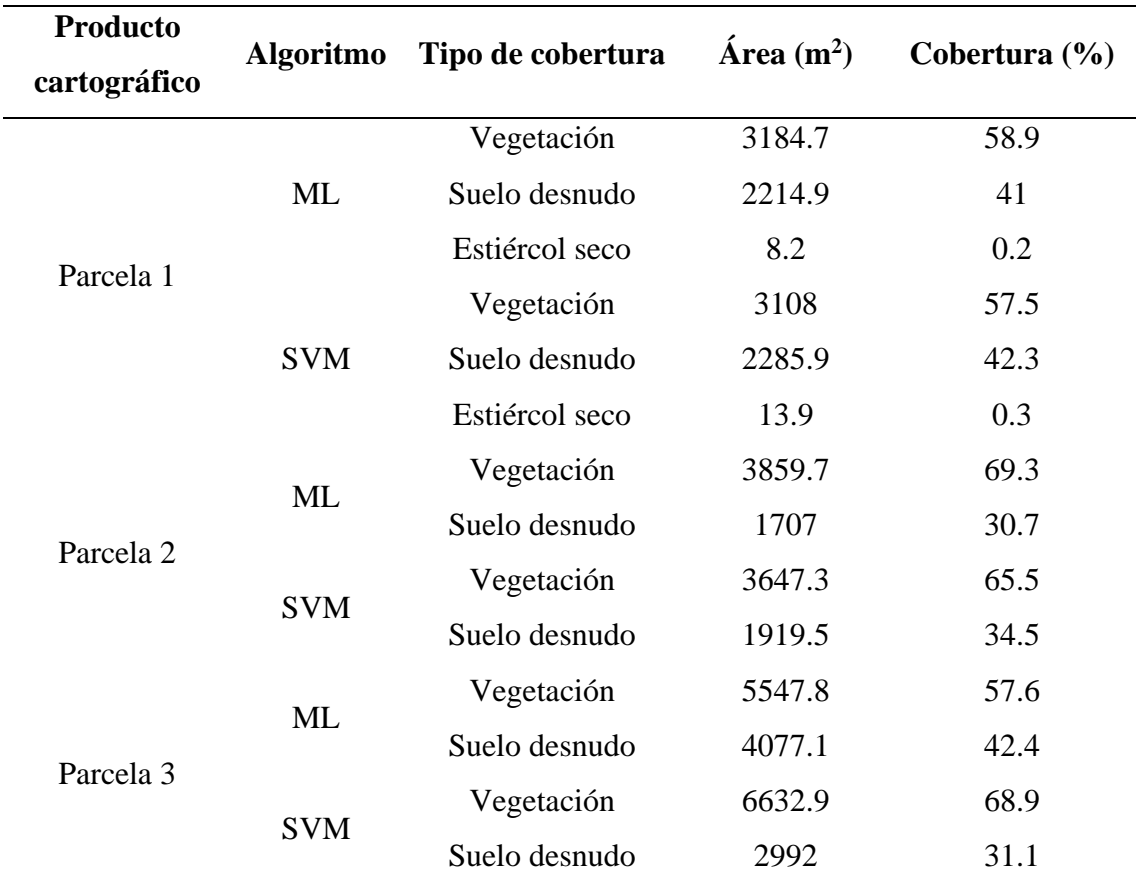

**Tabla 2.** Cobertura utilizada en los sitios de estudio (P1, P2 y P3).

Elaboración propia (2023).

## *Índices de vegetación*

Los índices de vegetación permiten visualizar el estado de la cobertura vegetal en las parcelas, se presentan áreas de suelo desnudo o vegetación senescente (café), vegetación pequeña (amarillo), vegetación vigorosa (verde claro) y vegetación muy vigorosa (verde oscuro).

Cuando se comparan los índices calculados (VARI, ExG, G% NGRDI) con el ortomosaico original, se observan los mismos errores de clasificación de las zonas arbustivas (Figura 31), que se obtuvieron anteriormente con los algoritmos ML y SVM. Esto indica que para vegetación arbustiva alta es necesario modificar la configuración del vuelo. Es posible observar que, en general, no existen diferencias significativas en cuanto a colores de los productos cartográficos. El índice VARI, genera un área mayor de tonalidades verdes oscuro con respecto a los demás índices, esto es más cercano a la realidad cuando se compara con el ortomosaico original (Figura 31).

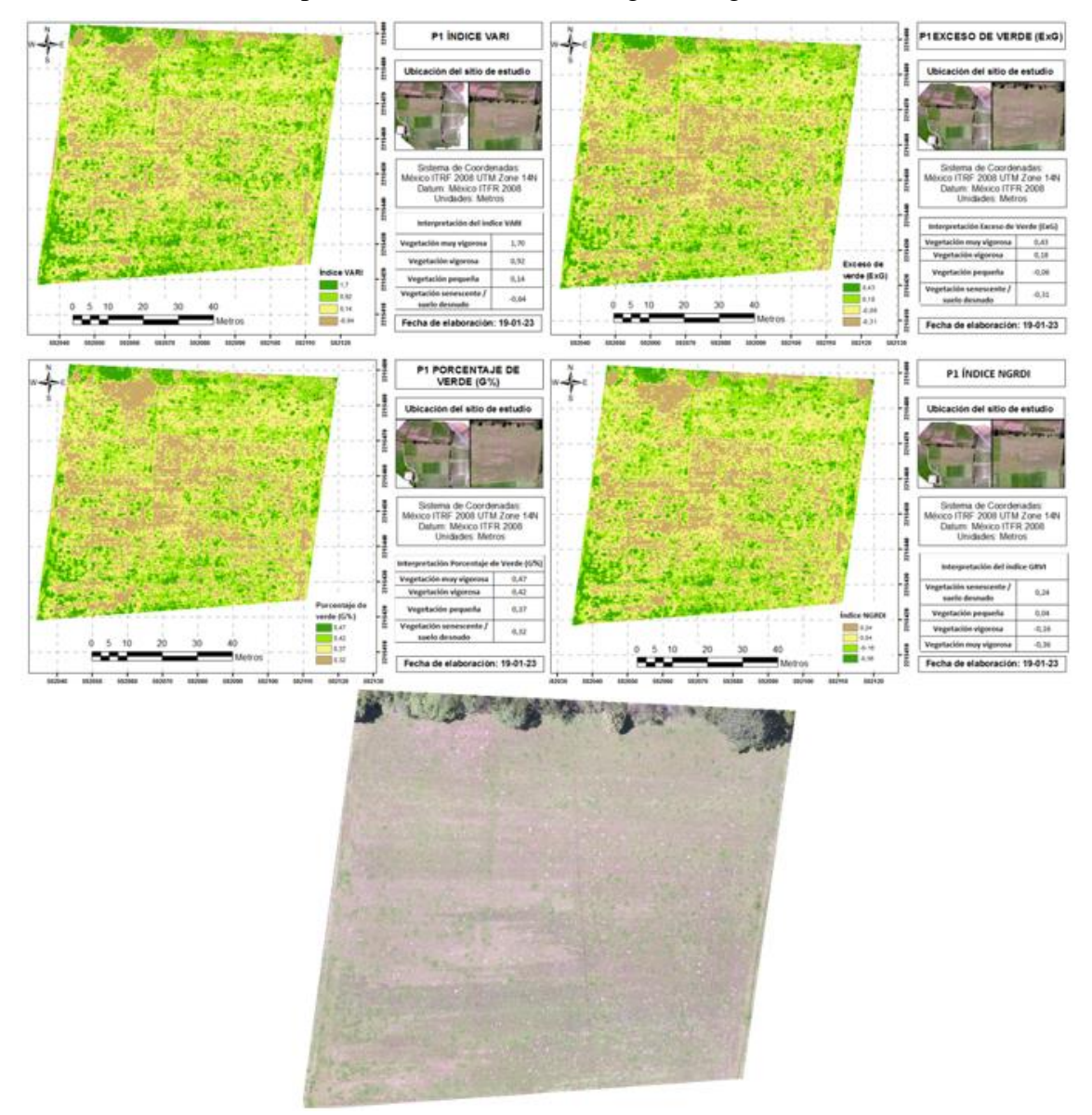

**Figura 31**. Comparación de índices VARI, ExG, G% y NGRDI con el ortomosaico original (P1). Elaboración propia (2023).

En la (P2), hay una buena representación de color para la parcela de maíz (Figura 32), cuando se compara el ortomosaico con los mapas de los índices se puede ver que no hay diferencias significativas, ya que las zonas con cobertura vegetal en tonalidades (verde) y el suelo desnudo en color (café) están bien representadas.

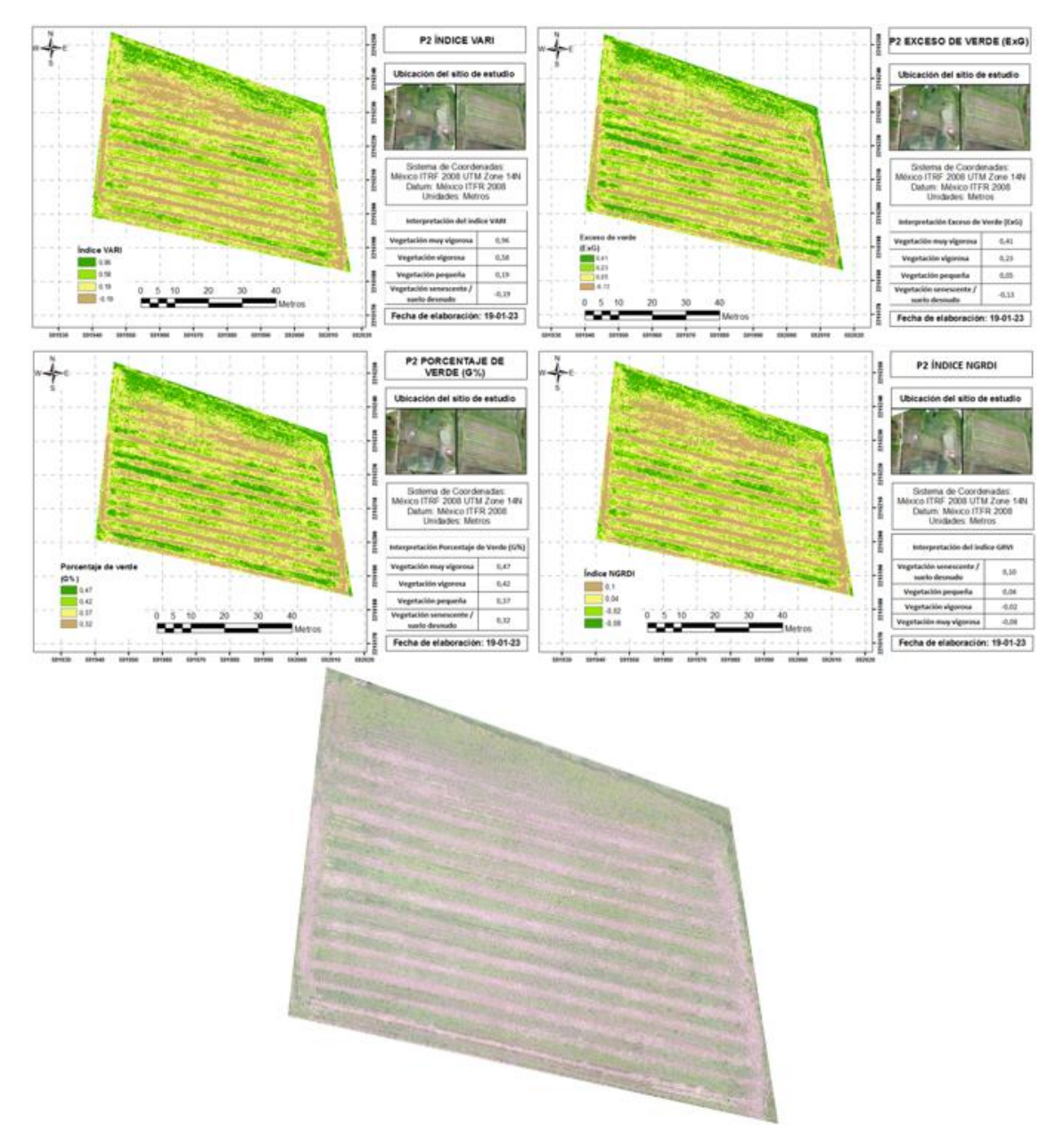

**Figura 32.** Comparación de índices VARI, ExG, G% y NGRDI con el ortomosaico original (P2). Elaboración propia (2023).

En la (P3), comparando el ortomosaico con los mapas de índices de vegetación es posible decir que la cobertura vegetal en el cultivo de maíz (surcos) y la zona de pradera con ryegrass y trébol están representadas adecuadamente (Figura 33). También, se puede ver que, para estos cultivos, los índices más precisos son VARI y NGRDI ya que hacen una discriminación más adecuada de las zonas de cobertura vegetal y el suelo como puede observarse por la distribución de las áreas de color.

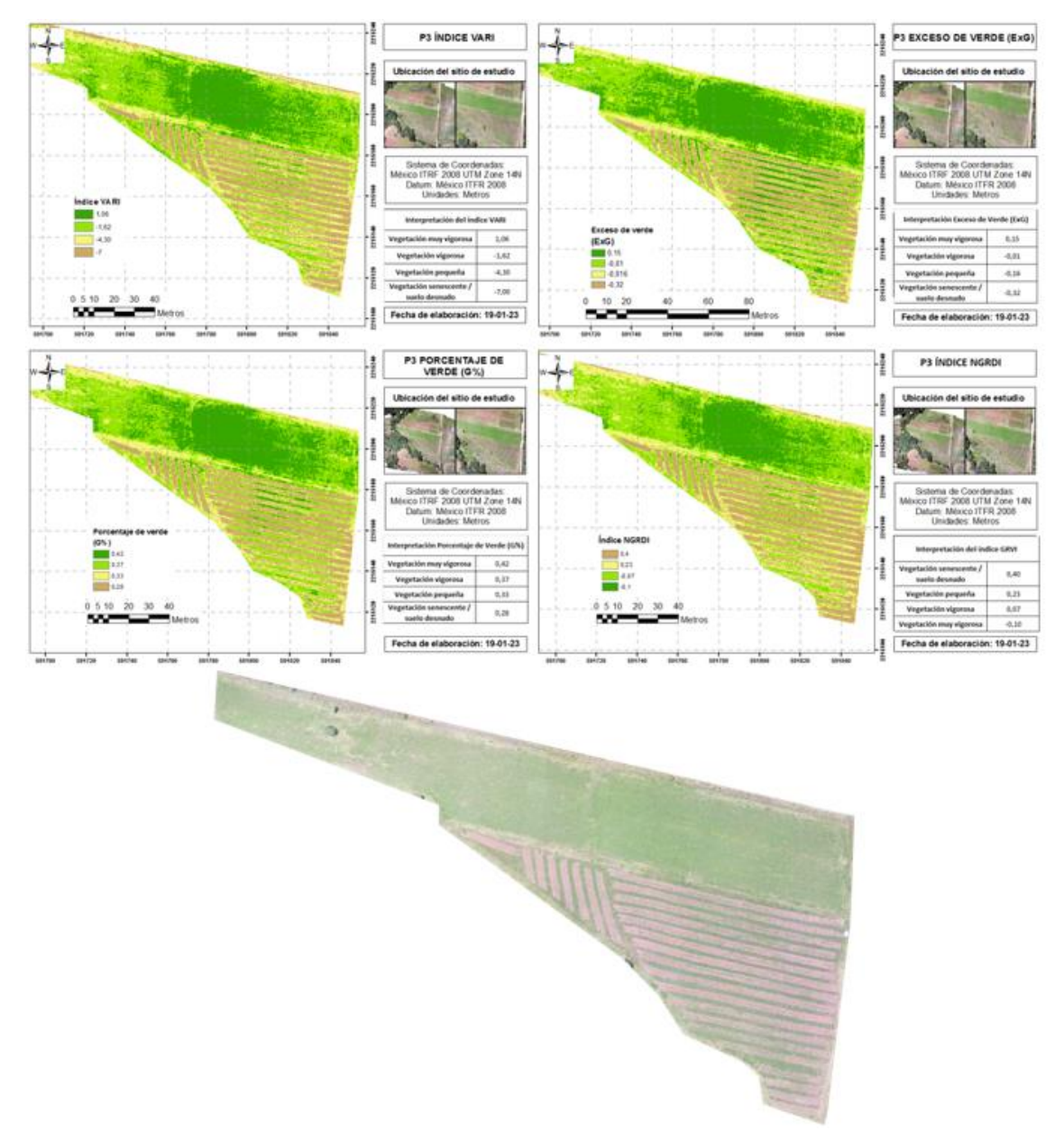

**Figura 33**. Comparación de índices VARI, ExG, G% y NGRDI con el ortomosaico original (P3). Elaboración propia (2023).

Por otro lado, los rangos de interpretación en los índices de vegetación difieren a comparación del tradicional Índice de vegetación de diferencia normalizada (NDVI), por lo tanto, la interpretación es arbitraria dependiendo la cantidad de clasificación de colores que se haga.

La comparación de los índices con el ortomosaico original permite ver que no existen diferencias significativas en la información generada por todos los índices trabajados, sin embargo, el índice de vegetación VARI (Índice de Resistencia Atmosférica Visible) genera mayor rango de variación lo cual facilita la lectura al momento de interpretar los colores en los mapas obtenidos como se puede observar en la Tabla 3:

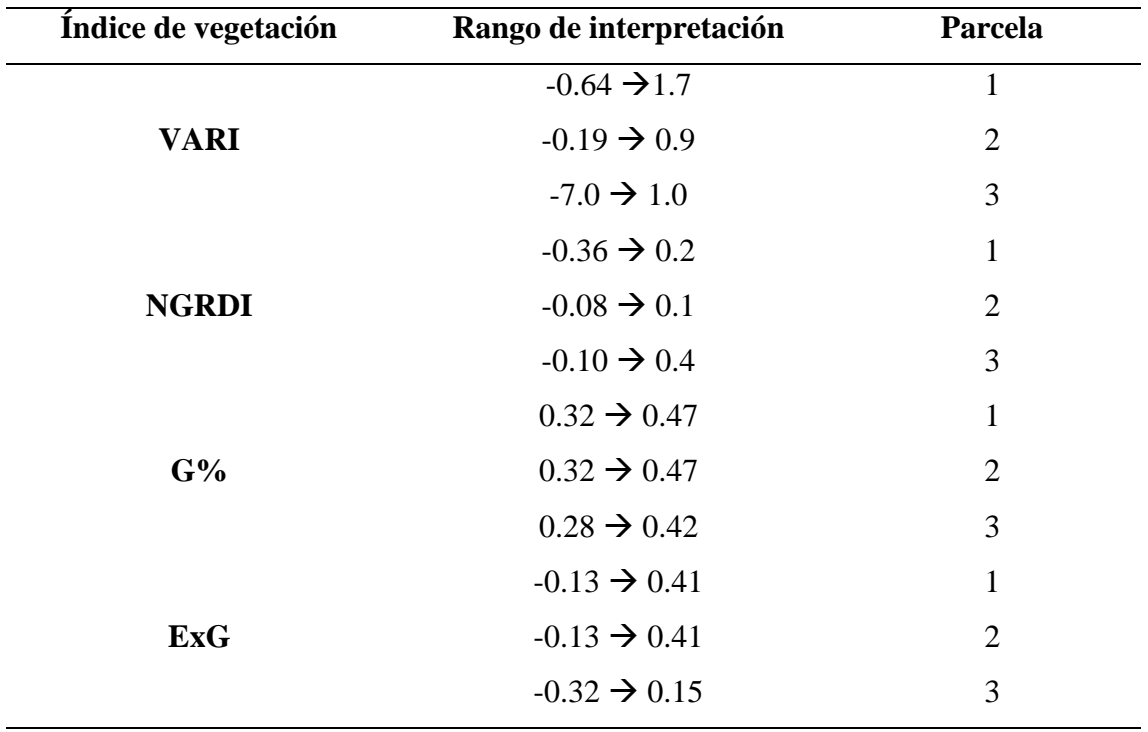

**Tabla 3.** Rangos de interpretación de los índices VARI, NGRDI, G% y ExG.

Elaboración propia (2023).

En los siguientes apartados se presenta el producto cartográfico que contiene el Índice de resistencia atmosféricamente visible (VARI) para las tres parcelas.

En la (P1), la vegetación senescente o suelo desnudo presenta valores de -0.64 a 0.13 de color (café), la vegetación pequeña en color (amarillo) de 0.14 a 0.91, la vegetación vigorosa de 0.92 a 1.69 con color (verde claro), y, por último, se observa la vegetación muy vigorosa de color (verde oscuro) tiene valores mayores o iguales a 1.7. La franja de vegetación (verde) y suelo desnudo (café) del norte, tiene valores erróneos por la presencia de sombras en la toma aérea de las imágenes, las cuales fueron causadas por la vegetación arbustiva (Figura 34).

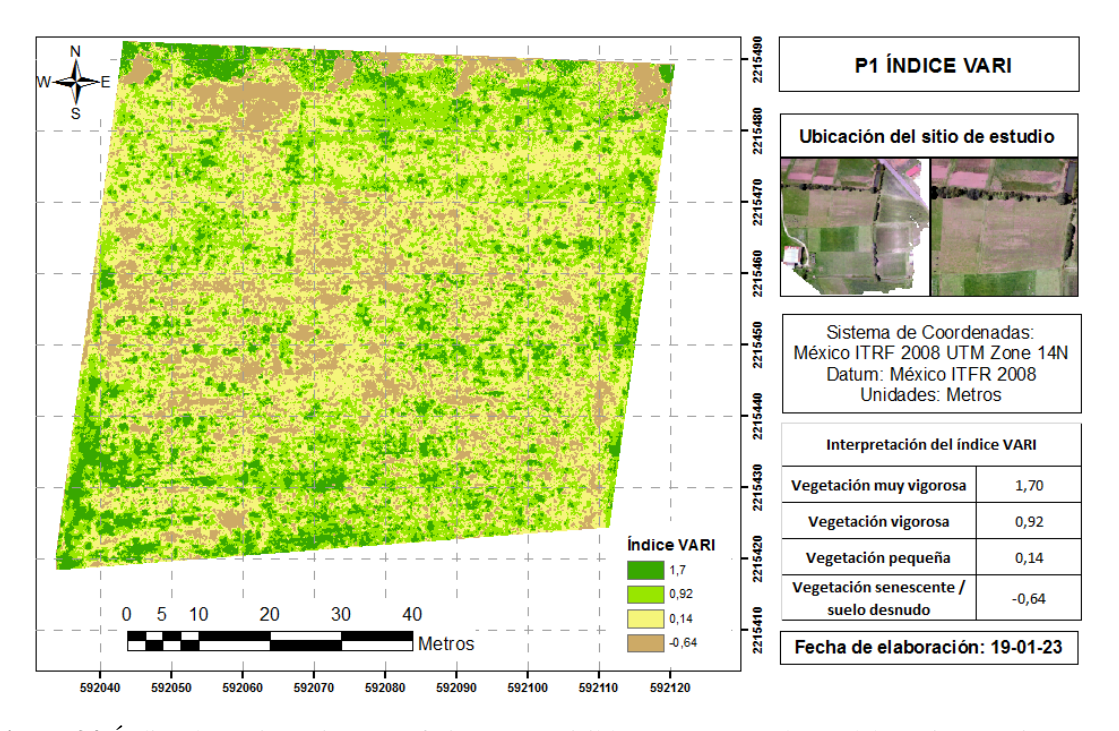

**Figura 34.** Índice de Resistencia Atmosféricamente Visible (VARI) Parcela 1. Elaboración propia (2023). Los índices de vegetación, en especial el Índice de resistencia atmosféricamente visible (VARI), permiten distinguir las zonas con vegetación de la pradera y los espacios con suelo desnudo o vegetación senescente, también muestra las zonas donde la vegetación es más vigorosa, con esta información es posible determinar las áreas donde se requiere realizar una resiembra en la pradera, esto coincide con lo planteado con Bernal (2021), quien establece que las tecnologías de percepción remota permiten mejorar el manejo en los sistemas de pastoreo.

En la (P2), que es una parcela sembrada de maíz, el Índice de Resistencia Atmosféricamente Visible (VARI), muestra el suelo desnudo o vegetación senescente con valores de -0.19 a 0.18, la vegetación pequeña entre 0.18 y 0.57, la vegetación vigorosa de 0.58 a 0.95, y la vegetación muy vigorosa con valores mayores o iguales a 0.96. En el mapa generado con este índice de vegetación es posible distinguir los surcos sembrados con maíz, las arvenses que están fuera del surco, las zonas con vegetación menos vigorosa que pueden indicar plantas pequeñas y las áreas con suelo desnudo en la parte norte del terreno (Figura 35), la utilidad del índice VARI reportada en este trabajo se contrapone con García-Martínez et al. (2020) quienes mencionan que este índice tuvo menor desempeño en la estimación de la cobertura, posiblemente por la sensibilidad que tiene el índice VARI a los cambios en la cobertura del cultivo en sus etapas de crecimiento según menciona Gitelson et al., (2002).

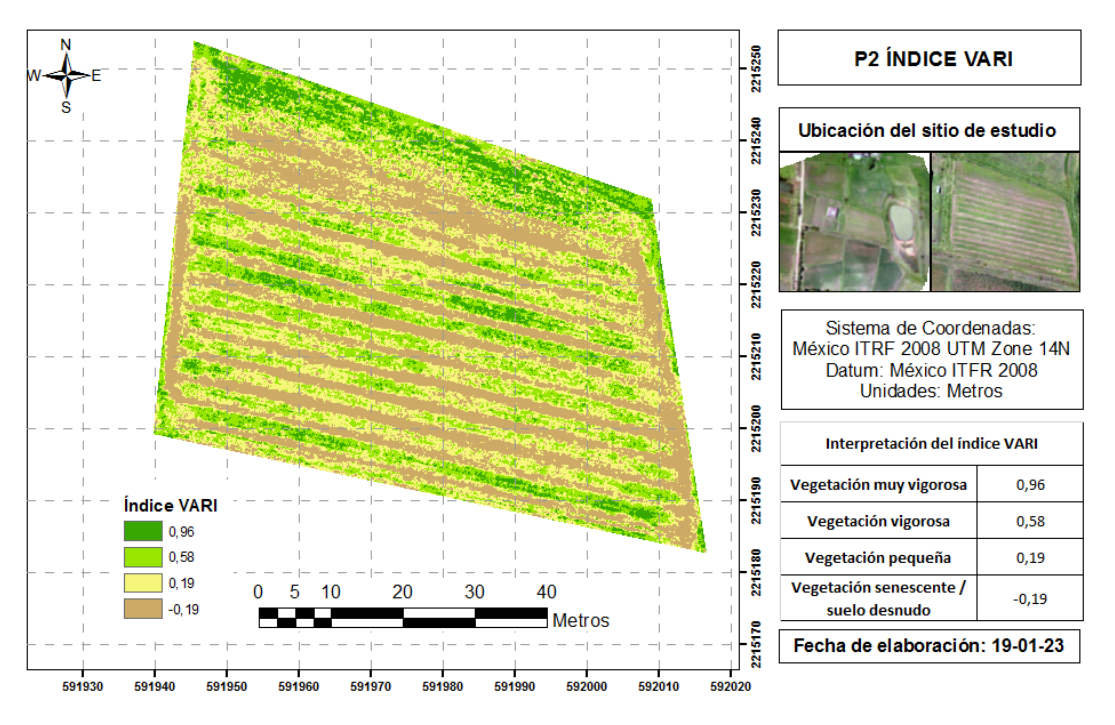

**Figura 35.** Índice de Resistencia Atmosféricamente Visible (VARI) Parcela 2. Elaboración propia (2023).

En la (P3), se pueden distinguir los dos tipos de cultivos: pradera y maíz. En esta área la vegetación senescente o suelo desnudo tiene valores de -7 a -4.31, la vegetación pequeña va de -4.3 a -1.63, la vegetación vigorosa de -1.62 a 1.05 y la vegetación muy vigorosa tiene valores mayores o iguales a 1.06 (Figura 36).

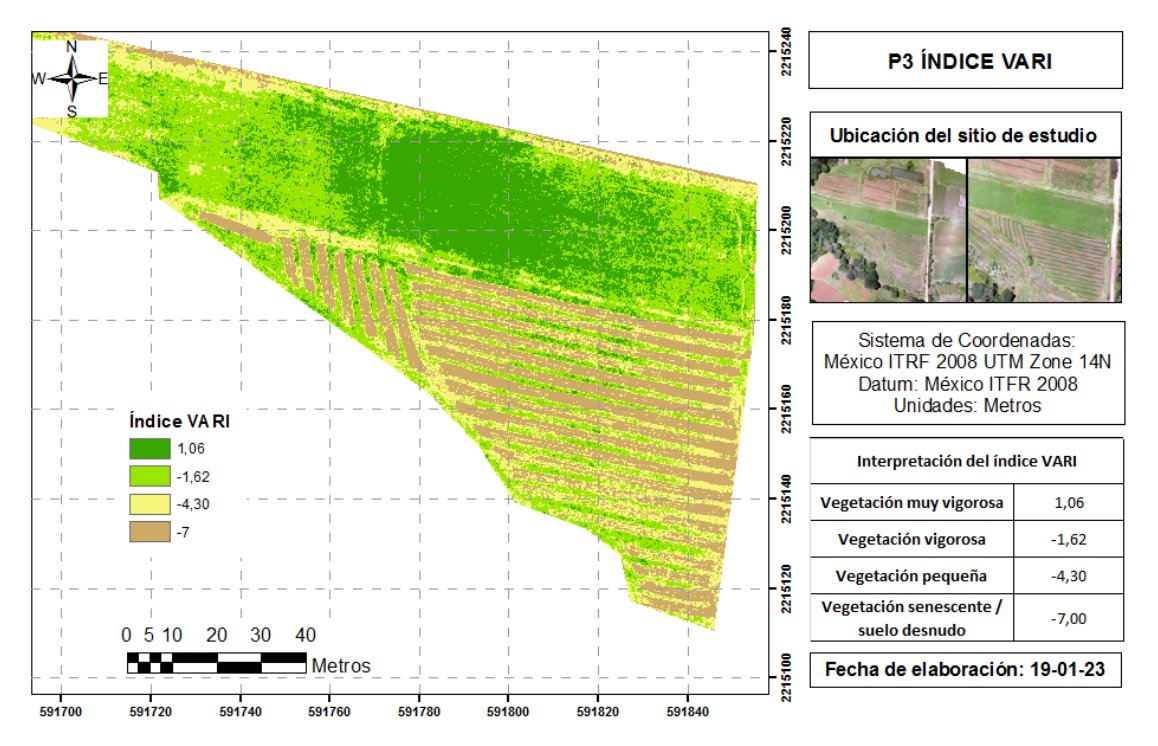

**Figura 36.** Índice de Resistencia Atmosféricamente Visible (VARI) Parcela 3. Elaboración propia (2023).

En el mapa se observa bien definida la zona de vegetación en los surcos de maíz, el área de suelo desnudo es mayor, esto indica que el cultivo se encuentra en etapas tempranas, asimismo, se puede observar que la zona de pradera se encuentra en mejores condiciones que la de libre pastoreo del sitio de estudio especifico (P1). Con este producto cartográfico, se puede programar un pastoreo más intenso en la zona media de la pradera y menos intenso en la orilla de esta forma se puede evitar el sobrepastoreo.

Para los índices de vegetación presentados no existe una escala definida como la del NDVI, sin embargo, es importante mencionar que los índices tienen una relación directamente proporcional con el vigor de la vegetación, es decir, a mayor valor del índice se espera que la vegetación sea más densa y vigorosa, como se pudo observar en los productos cartográficos y ortomosaicos obtenidos en este trabajo.

Mediante la comparación con los ortomosaicos que representan la superficie de estudio, se determinó que el índice de vegetación que ofrece información más precisa sobre la cobertura es el VARI y que el algoritmo que genera una clasificación más precisa para los pixeles de la imagen es el SVM.

## **4. CONCLUSIONES**

La obtención de las imágenes aéreas RGB mediante un vehículo aéreo no tripulado permitió el procesamiento y generación de productos cartográficos los cuales permitieron determinar la cobertura vegetal en unidades de producción. Con los algoritmos de clasificación se pudo conocer la superficie que ocupa cada tipo de cobertura dentro de cada sitio de estudio y con los índices de vegetación se pudo conocer el estado de dicha cobertura.

Es importante mencionar que el análisis de las imágenes aéreas es un proceso que incluye varias etapas y que los resultados son mejores cuando se integra la información de diferentes productos cartográficos ya que cada uno aporta información distinta que es útil para la toma de decisiones de manejo. Con los resultados obtenidos fue posible evaluar la cobertura vegetal y obtener productos cartográficos e información georreferenciada útil para el manejo agronómico. Sin embargo, se detectaron limitaciones relacionadas con la obtención de firmas espectrales a partir de las imágenes obtenidas, ya que para realizar este proceso era necesario hacer una calibración radiométrica del equipo y un seguimiento de los cultivos en sus diferentes etapas fenológicas.

La utilización de vehículos aéreos no tripulados con cámaras convencionales RGB, aún con las limitaciones mencionadas, son una opción para el monitoreo y evaluación de la cobertura vegetal en unidades de producción a pequeña escala, sin embargo, es importante considerar los parámetros de vuelo que generen los resultados deseados y hacer una programación adecuada de modo que se cuente con información oportuna para el pastoreo, la siembra, el riego y las labores culturales.

#### **REFERENCIAS**

Acevedo, C. (2021). *Guía para hacer mapas con drones*. DRONITY.COM.

- Aguilar-Rivera, N. (2015). Percepción remota como herramienta de competitividad de la agricultura. *Revista Mexicana de Ciencias Agrícolas*, *6*(2), 399–405. https://doi.org/10.29312/remexca.v6i2.726
- Alcoba, P., García, A. R., & Jordán, E. (2019). Uso de drones como innovación en el cálculo de la cobertura vegetal de masas forestales. *RevForesta*, *73*, 22–23.
- Ayuntamiento Ahuazotepec. (2019). *Plan de desarrollo municipal 2019-2021*. https://planeader.puebla.gob.mx/PDF/Municipales2020/Ahuazotepec.pdf
- Barrenechea, L. (2020). *NDVI: todo sobre la tecnología que está revolucionando el agro*. EL AGRARIO. https://www.elagrario.com/agricultura-ndvi-todo-sobre-latecnologia-que-esta-revolucionando-el-agro-10512.html
- Beniaich, A., Naves, M., Pomar, F. A., Duarte, M., & Moreira, B. (2019). Determination of vegetation cover index under different soil management systems of cover plants by using an unmanned aerial vehicle with an onboard digital photographic camera. *Ciências Agrárias*, *40*(1), 49–66. https://doi.org/10.5433/1679-0359.2019v40n1p49
- Bernal, Á. A. (2021). *Estimación de la biomasa producida por una pradera mediante el uso de sensores remotos.* [Universidad de Salzburg]. https://issuu.com/unigis\_latina/docs/104436\_4e4bea5f03fc8d
- Brower, J. E., Zar, J. H., & Von Ende, C. N. (1990). Field and Laboratory Methods for General Ecology. In *Wm C Brown Publishers* (Third edit).
- Brown, C., & Harder, C. (2016). *The ArcGIS Imagery Book* (Esri Press (ed.)). https://www.arcgis.com/home/webscene/viewer.html?layers=77ed663482a74b699 0d34231f444a17b
- CENAPRED. (2021). *Tecnología espacial y percepción remota en la prevención de desastres*. https://www.gob.mx/cenapred/articulos/tecnologia-espacial-ypercepcion-remota-en-la-prevencion-de-desastres
- CentroGeo. (2022). *Percepción remota*. CONACYT. https://www.centrogeo.org.mx/investigacion/percepcion-remota
- Christensen, S., Dyrmann, M., Laursen, M. S., Jørgensen, R. N., & Rasmussen, J. (2021). Chapter 10Sensing for Weed Detection. In Springer Nature Switzerland AG (Ed.), *Sensing Approaches for Precision Agriculture* (pp. 275–300). https://doi.org/https://doi.org/10.1007/978-3-030-78431-7
- Chuvieco, E. (1995). *Fundamentos de teledetección espacial* (2nd ed.). RIALP, S.A MADRID.
- Chuvieco, E. (2008). *Teledetección ambiental* (3rd ed.).
- CONABIO. (2020). *Monitoreo de la cobertura de suelo | Biodiversidad Mexicana*. https://www.biodiversidad.gob.mx/monitoreo/cobertura-suelo
- Costas, A. (2019). Introduction. In Costas Armenakis (Ed.), *Unmanned Vehicle Systems for Geomatics : Towards Robotic Mapping* (pp. 1–27). Whittles Publishing. http://ebookcentral.proquest.com/lib/unam/detail.action?docID=5769557.
- Cuerno-Rejado, C., García-Hernandez, L., Sanchez-Carmona, A., Carrio, A., Sanchez-López, J. L., & Campoy, P. (2015). Evolution of the Unmanned Aerial Vehicles Until. *DYRA Ingenieria e Industria*, 1–11.
- Cueva, J., & Chalán, L. (2010). Cobertura vegetal y uso de suelo de la Provincia de Loja. *Naturaleza y Cultura Internacional*, 1–44. https://dspace.unl.edu.ec/jspui/bitstream/123456789/5659/1/Azanza G. Jeanine %26 Cuenca S. Jimmy.pdf
- ESRI. (2015). *Clasificación de máxima verosimilitud (Spatial Analyst)*. https://pro.arcgis.com/es/pro-app/2.8/tool-reference/spatial-analyst/maximumlikelihood-classification.htm
- ESRI. (2019). *Preparar clasificador de máquina de vectores de soporte*. https://desktop.arcgis.com/es/arcmap/10.6/tools/spatial-analyst-toolbox/trainsupport-vector-machine-classifier.htm
- Fernández-Coppel, I. A., & Herrero, E. (2001). El satelite LANDSAT: análisis visual de imagenes obtenidas del sensor ETM+ Satelite LANSAT. *Universidad de Valladolid*, 37.
- Galeana, J., Corona, N., & Ordóñez, J. (2008). Análisis dimensional de la cobertura vegetal-uso de suelo en la cuenca del río Magdalena. *Ciencia Forestal En México*,

 $48 \frac{1}{10}$ 

*34*(105), 137–158. http://www.scielo.org.mx/pdf/cfm/v34n105/v34n105a7.pdf

- García-Martínez, H., Flores-Magdaleno, H., Khalil-Gardez, A., Ascencio-Hernández, R., Tijerina-Chávez, L., Vázquez-Peña, M. A., & Mancilla-Villa, O. R. (2020). Estimación de la fracción de cobertura de la vegetación en maíz (Zea mays) mediante imágenes digitales tomadas por un vehículo aéreo no tripulado (UAV). *Revista de Fitotecnia Mexicana*, *43*(4), 399–409.
- García-Rodríguez, M. D. P., & Gutierrez-Puebla, J. (2015). *Estudio de Índices de vegetación a partir de imágenes aéreas tomadas desde UAS/RPAS y aplicaciones de estos a la agricultura de precisión*. UNIVERSIDAD COMPLUTENSE DE MADRID.
- García, E., & Flego, F. (2008). Agricultura de Precisión. *Ciencia y Tecnología*, *8*, 99– 116. http://www.palermo.edu/ingenieria/downloads/pdfwebc&T8/8CyT12.pdf
- Geoinnova. (2021). *Teledetección. ¿Qué son las firmas espectrales?* https://geoinnova.org/blog-territorio/firmas-espectrales/
- Gilabert, M. A., González-Piqueras, J., & García-Haro, J. (1997). Acerca de los índices de vegetación. *Revista de Teledetección*, *8*, 10. https://www.researchgate.net/profile/Ma-

Gilabert/publication/39195330\_Acerca\_de\_los\_indices\_de\_vegetacion/links/00b7d 5187635eb5a1a000000/Acerca-de-los-indices-de-

vegetacion.pdf?\_sg%5B0%5D=started\_experiment\_milestone&origin=journalDeta il

- Gitelson, A. A., Stark, R., Grits, U., Rundquist, D., Kaufman, Y., & Derry, D. (2002). Vegetation and soil lines in visible spectral space: A concept and technique for remote estimation of vegetation fraction. *International Journal of Remote Sensing*, *23*(13), 2537–2562. https://doi.org/10.1080/01431160110107806
- GLOBE. (2005). *Investigación de Cobertura Terrestre / Biología*. 303. https://www.globe.gov/es/home
- Gómez, I. (2020). *Técnicas de Clasificación de Imágenes en la Teledetección*. https://ecoscript.org/tecnicasclasificacionimagenes/

González, L. (2019). *Clasificación lineal de Máquina de Vectores de Soporte* (p. 1).

https://www.flickr.com/photos/ligdieli/32848644557/

- Guerrero, B. (2008). *Análisis Multi-Temporal de Imágenes de Satélite Utilizando Técnicas de Detección de Cambio*.
- IBM. (2021). *Funcionamiento de SVM*. https://www.ibm.com/docs/es/spssmodeler/saas?topic=models-how-svm-works
- IGN. (2014). Conceptos cartográficos. In *IGN & UPM-LatinGEO (Spain)*. http://www.ign.es/web/resources/cartografiaEnsenanza/conceptosCarto/descargas/ Conceptos\_Cartograficos\_def.pdf
- INEGI. (2017). Anuario estadístico y geográfico de Puebla 2017 / Instituto Nacional de Estadística y Geografía. In *México*.
- INEGI. (2021). *Censo de Población y Vivienda 2020*. https://www.inegi.org.mx/programas/ccpv/2020/#Microdatos
- INEGI. (2022). *Los mapas*. Cuentame de México. https://cuentame.inegi.org.mx/territorio/mapas/Default.aspx?tema=T
- Jensen, J. (2015). *INTRODUCTORY DIGITAL IMAGE PROCESSING A Remote Sensing Perspective* (University of South Carolina (ed.); 4th ed.). PEARSON. https://www.ibm.com/docs/es/spss-modeler/saas?topic=models-how-svm-works
- Lesan, J. (2016). *Fotografía con drones: guía para mejorar tus fotos y elegir el equipo adecuado*. https://www.xataka.com/fotografia-y-video/fotografia-con-drones-guiapara-mejorar-tus-fotos-y-elegir-el-equipo-adecuado
- Li, L., Chen, J., Mu, X., Li, W., Yan, G., Xie, D., & Zhang, W. (2020). Quantifying understory and overstory vegetation cover using UAV-based RGB imagery in forest plantation. *Remote Sensing*, *12*(2), 1–18. https://doi.org/10.3390/rs12020298
- Lizarazo-Salcedo, I. A., & Alfonso-Carvajal, O. A. (2011). Aplicaciones de la agricultura de precisión en palma de aceite "Elaeis Guineensis" e hibrido O x G. *Revista de Ingeniería*, *33*, 124–130. https://doi.org/10.16924/revinge.33.12
- López-Granados, F., Torres-Sánchez, J., Serrano-Pérez, A., de Castro, A. I., Mesas-Carrascosa, J., & Peña, J. M. (2016). Early season weed mapping in sunflower using UAV technology: variability of herbicide treatment maps against weed thresholds.

*Precision Agriculture*, *17*(2), 183–199. https://doi.org/10.1007/s11119-015-9415-8

- López, S. J., & Martín, S. (2017). *Métodos y productos cartograficos* (Editorial SINTESIS (ed.)). https://www.sintesis.com/data/indices/9788490774793.pdf
- MacRae, I., Baker, T., & Thompson, A. (2021). Notes on UAS and Remote Sensing of Insect Damage. *American Journal of Potato Research*, *98*, 16–23. https://doi.org/10.1007/s12230-020-09816-x/Published
- Manera, J., Rodríguez, L., Delrieux, C., & Coppo, R. (2009). Adquisición y procesamiento de imágenes aéreas para sensado remoto. *XV Congreso Argentino …*. http://sedici.unlp.edu.ar/handle/10915/20976
- Martínez, J. A., & Escolá, A. (2023). Avances en la aplicabilidad de tecnologías en la agricultura de precisión en fruticultura. *Revista de Fruticultura*, *92*, 64–73. https://www.grap.udl.cat/export/sites/Grap/ca/documents/Rev\_Fruticultura-N92 pags-64\_73\_reduit.pdf
- Molinero, L. M. (2003). ¿Qué es el método de estimación de máxima verosimilitud y cómo se interpreta? *Asociación Española de Hiprtensión, Liga Española Para La Lucha Contra La Hipertensión Arterial*, 5. http://www.sehlelha.org/pdf/maxverosim.pdf
- Molo, C. X., & Cardozo, O. D. (2021). Análisis de la dinámica de las coberturas de la tierra en el este chaqueño entre 2015 y 2019. *Geográfica Digital*, *18*(36), 135. https://doi.org/10.30972/geo.18365822
- Motohka, T., Nasahara, K. N., Oguma, H., & Tsuchida, S. (2010). Applicability of Green-Red Vegetation Index for remote sensing of vegetation phenology. *Remote Sensing*, *2*(10), 2369–2387. https://doi.org/10.3390/rs2102369
- Muñoz, P. (2013). Apuntes de Teledetección: Índices de vegetación. *Ciren (Centro de Información de Recursos Naturales)*, *September*, 15.
- Ojeda-Bustamante, W., González-Sánchez, A., Mauricio-Pérez, A., & Flores-Velázquez, J. (2017). Aplicaciones de los vehículos aéreos no tripulados en la ingeniería hidroagrícola. *Tecnologia y Ciencias Del Agua*, *8*(4), 157–166. https://doi.org/10.24850/j-tyca-2017-04-10
- Olaya, V. (2020). *Sistemas de Información Geográfica* (Vol. 59).

 $51 - 5$ 

- Pádua, L., Guimarães, N., Adão, T., Marques, P., Peres, E., Sousa, A., & Sousa, J. J. (2019). Classification of an agrosilvopastoral system using RGB imagery from an unmanned aerial vehicle. *Springer Nature Switzerland AG 2019*, *11804 LNAI*, 248– 257. https://doi.org/10.1007/978-3-030-30241-2\_22
- Pádua, L., Marques, P., Hruška, J., Adão, T., Peres, E., Morais, R., & Sousa, J. J. (2018). Multi-temporal vineyard monitoring through UAV-based RGB imagery. *Remote Sensing*, *10*(12), 1–23. https://doi.org/10.3390/rs10121907
- Peña-Barragán, J. M., de Castro-Mejías, A. I., Torres-Sánchez, J., & López-Granados, F. (2013). Imágenes multiespectrales procedentes de un vehículo aéreo no tripulado (UAV): Una innovación tecnológica para la detección de malas hierbas en fase temprana. *XIV Congreso de La Sociedad Española de Malherbología, Valencia, 2013*, 1–5.
- Piedad-Rubio, A. M., Hernández-López, D. R., Lárraga-Altamirano, H. R., & Zacarías-González, R. (2020). Teledeteccion en la agricultura de precision: estados del arte de los índices de vegetación. *Revista de Divulgación Científica y Tecnológica*, *6*(2), 46–58.
- POMCA (Plan de Ordenación y Manejo de la Cuenca Hidrográfica). (2018). Cobertura y uso de tierra. *Pomca Rio Nare*, 713–819. https://www.cornare.gov.co/POMCAS/planes-deordenacion/DocumentosFasesNare/Diagnostico/Capitulo4.Caracterizacion-fisicobiotica/4.11\_Coberturas.pdf
- Ramírez, M. (2020). *Fotogrametría aérea aplicada a Encinos (Quercus spp.) en Sierra La Laguna, B.C.S. Recomendaciones para su identificación.* Centro de Investigaciones biológicas del Norest, S.C.
- Rasmussen, J., Nielsen, J., Streibig, J. C., Jensen, J. E., Pedersen, K. S., & Olsen, S. I. (2019). Pre-harvest weed mapping of Cirsium arvense in wheat and barley with offthe-shelf UAVs. *Precision Agriculture*, *20*(5), 983–999. https://doi.org/10.1007/s11119-018-09625-7
- Reuter, F. (2019). Transformaciones De La Imagen: Clasificaciones Supervisadas Y No Supervisadas. *Carpeta de Trabajos Prácticos: Teledetección Forestal*, 102–122. https://fcf.unse.edu.ar/archivos/lpr/pdf/p11.PDF
- Richardson, A. D., Jenkins, J. P., Braswell, B. H., Hollinger, D. Y., Ollinger, S. V., & Smith, M. L. (2007). Use of digital webcam images to track spring green-up in a deciduous broadleaf forest. *Oecologia*, *152*(2), 323–334. https://doi.org/10.1007/s00442-006-0657-z
- Ríos-Hernández, R. (2021). Uso de los Drones o Vehículos Aéreos no Tripulados en la Agricultura de Precisión. *Revista Ingeniería Agrícola*, *11*, 10. https://www.redalyc.org/journal/5862/586268743010/html/
- Rozenberg, G., Kent, R., & Blank, L. (2021). Consumer-grade UAV utilized for detecting and analyzing late-season weed spatial distribution patterns in commercial onion fields. *Precision Agriculture*, *22*(4), 1317–1332. https://doi.org/10.1007/s11119- 021-09786-y
- Secretaría de Comunicaciones y Transportes (SCT). (2019). *NOM-107-SCT3-2019: Que establece los requerimientos para operar un sistema de aeronave pilotada a distancia (RPAS) en el espacio aéreo mexicano* (p. 55).
- SEMARNAT. (2016). *Recuadro | Los ecosistemas terrestres , tipos de vegetación y el uso del suelo*. https://apps1.semarnat.gob.mx:8443/dgeia/informe15/tema/recuadros/recuadro2\_2. html
- Sitjar, J. (2009). Los Sistemas de Información Geográfica al servicio de la sociedad. *Cuadernos Internacionales de Tecnología Para El Desarrollo Humano*, *8*, 13.
- Speranza, F., & Zerda, H. (2005). Potencialidad de los índices de vegetación para la discriminación de coberturas forestales. *COBERTURAS FO*.
- Théau, J., Lauzier-Hudon, É., Aubé, L., & Devillers, N. (2021). Estimation of forage biomass and vegetation cover in grasslands using UAV imagery. *PLoS ONE*, *16*(1 January). https://doi.org/10.1371/journal.pone.0245784
- Torres-Sánchez, J., Peña, J. M., de Castro, A. I., & López-Granados, F. (2014). Multitemporal mapping of the vegetation fraction in early-season wheat fields using images from UAV. *Computers and Electronics in Agriculture*, *103*, 104–113. https://doi.org/10.1016/j.compag.2014.02.009
- Veneros, J., García, L., Morales, E., Gómez, V., Torres, M., & López-Morales, F. (2020).

Aplicación de sensores remotos para el análisis de cobertura vegetal y cuerpos de agua Application of remote sensors for the analysis of vegetation cover and water bodies. *IDESIA (Chile)*, *38*, 99–107.

- Woebbecke, D. M., Meyer, G. E., Von Bargen, K. ., & Mortensen, D. A. (1995). Color Indices for Weed Identification Under Various Soil, Residue, and Lighting Conditions. *American Society of Agricultural and Biological Engineers*, *38*(1), 259– 269. https://doi.org/10.13031/2013.27838
- Zamora-Martínez, M. C. (2017). La tecnología LiDAR, herramienta útil para el estudio de la biodiversidad. *Revista Mexicana de Ciencias Forestales*, *8*(39). https://www.scielo.org.mx/scielo.php?script=sci\_arttext&pid=S2007- 11322017000100004

### **ANEXOS**

#### **Anexo 1. Procesamiento de imágenes obtenidas**

Paso 1: Agregar imágenes para estimar su calidad: *Workflow, Add Photos, Estimate Image Quality, Apply to All cameras*. En esta fase se eliminaron aquellas imágenes con calidad por debajo del 85% para evitar distorsiones en el procesamiento y mejorar la calidad del ortomosaico final (Figura 37).

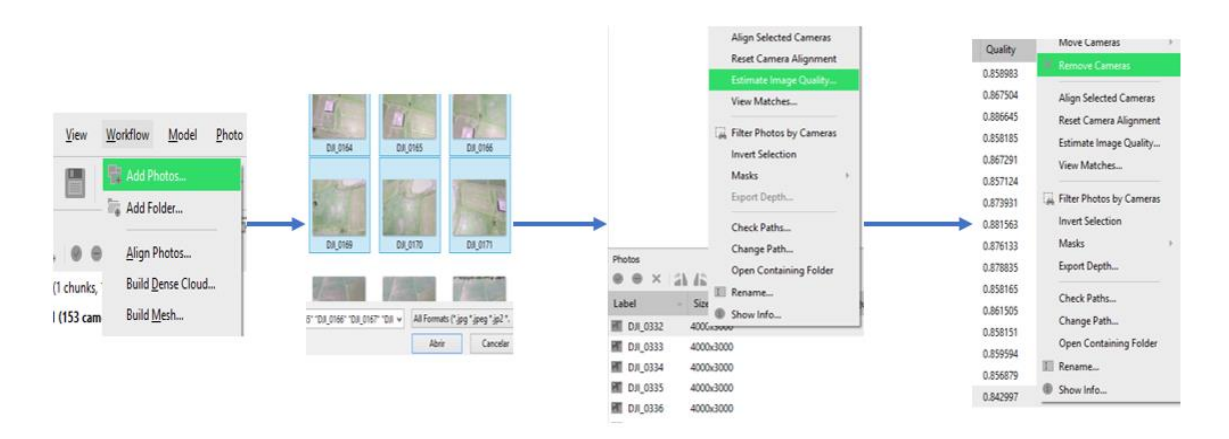

**Figura 37.** Proceso de añadir imágenes y estimar su calidad. Elaboración propia (2023).

Paso 2: Alineación de las imágenes para la generación de la nube de puntos: *Workflow, Align Photos, General (Medium), Accuracy (Reference Preselection), Advanced (Adaptative camera model fitting).* 

Paso 3: Construcción de la nube de puntos: *Workflow, Build Dense Cloud, General, Quality (Medium), Advanced, Depth filtering (Mild), (Calculate point colors)*.

Paso 4: Construcción de la malla: *Workflow, Build Mesh, General, Source data (Dense Cloud), Surface type (Height field 2.5D), Face count (Medium), Advanced, Interpolation (Enabled "default"), Point classes: All (Calculate vertex colors)* (Figura 38).

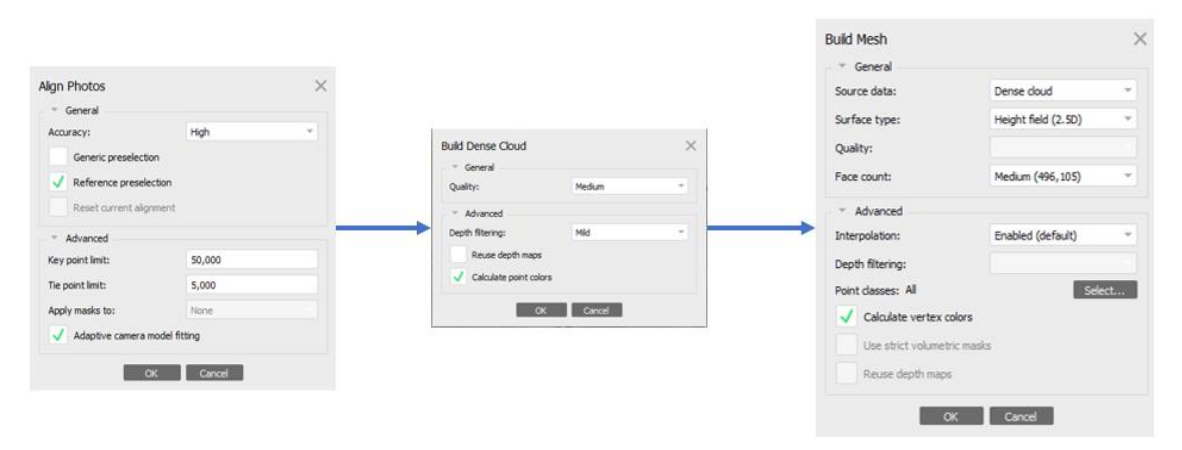

**Figura 38.** Proceso de alinear imágenes, construcción de nube de puntos y malla. Elaboración propia (2023).

Paso 5: Construcción del modelo digital de elevación (DEM por sus siglas en inglés): *Workflow, Build Texture, General, Mapping mode: (Generic), Blending mode: (Mosaic "default"), Advanced (Enable hole filling), (Enable ghosting filter).* Selección de un sistema de coordenadas y proyección para el DEM: *Workflow, Build DEM, Projection (Geographic)*, para la zona de estudio es: *(México ITRF 2008 "EPSG::6365), Parameters, Source data: (Dense cloud), Interpolation: ( Enabled "default")*.

Paso 6: Construcción del ortomosaico: *Workflow, Build Orthomosaic, Projection (Elegir la misma que en el modelo digital de elevación "DEM"), Parameters, Surface: (DEM), Blending mode: (Mosaic "default"), (Enable hole filling), (Pixel size º)* (Figura 39).

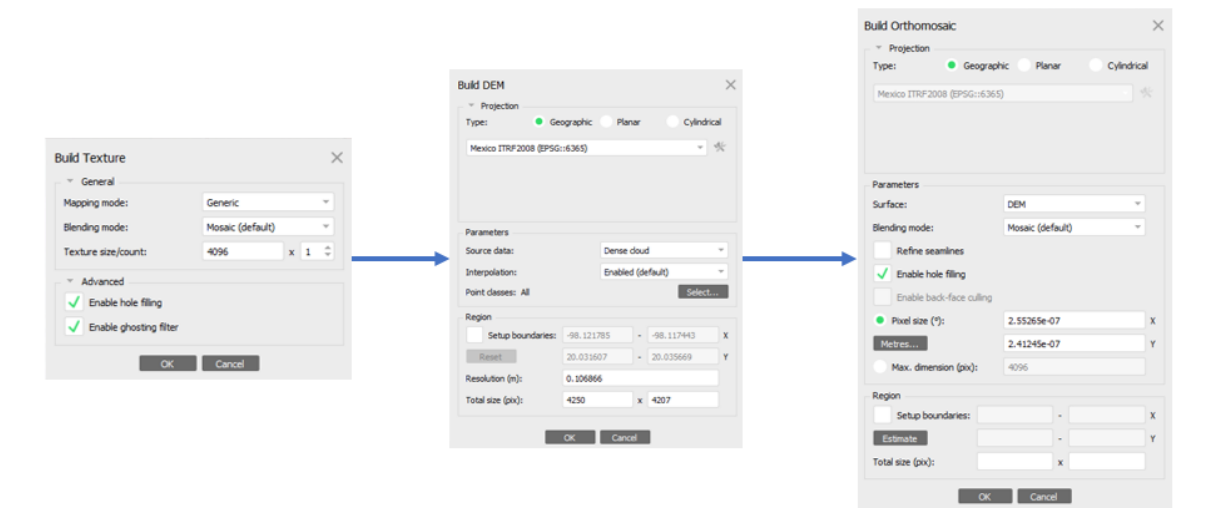

**Figura 39.** Proceso de construcción de textura, modelo de elevación digital y ortomosaico. Elaboración propia (2023).

Paso 7: Obtención de curvas de nivel: Después de haber realizado el procesamiento de las imágenes, se elaboraron curvas de nivel a 0.3 m (Figura 40), para hacer una comparación con los productos finales y poder tener un mejor análisis de la cobertura

vegetal. Para ello se realizó el siguiente procedimiento: *DEM, Generate countours, Interval (m): 0.3, Prevent intersections*.

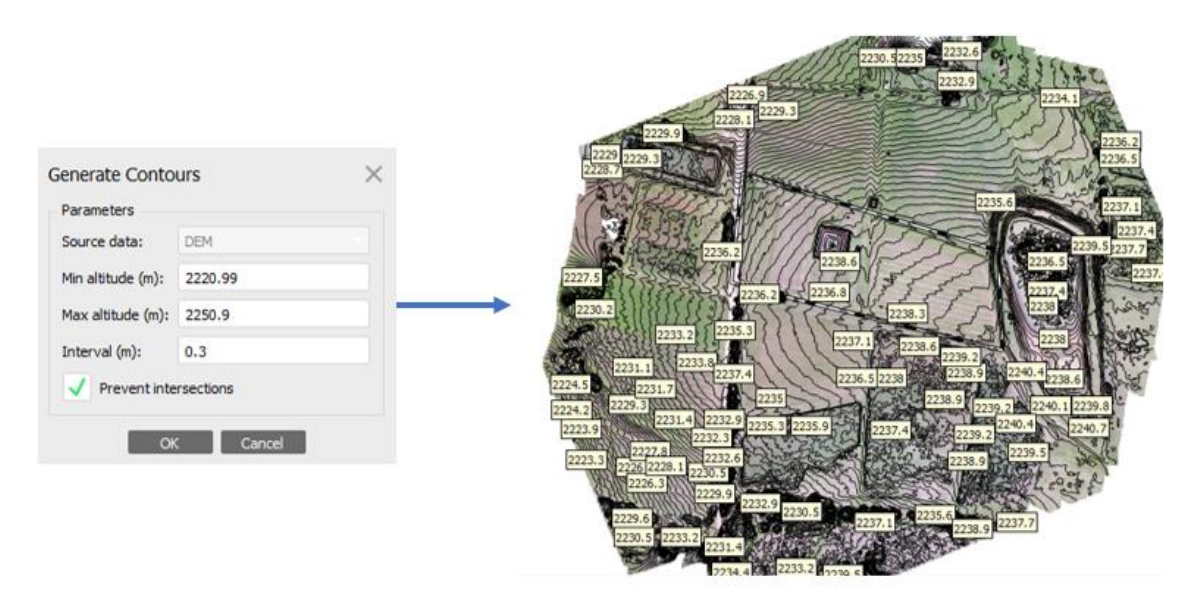

**Figura 40.** Construcción de curvas de nivel a 0.3 m. Elaboración propia (2023).

Finalmente, se marcó un polígono en la parcela de estudio (Figura 13): *Draw Polygon, Set Boundary Type, Outer Boundary*. El ortomosaico, el modelo de elevación digital (DEM) y las curvas de nivel a 0.3 m se exportaron de la siguiente manera (Figura 41):

- 1) *Shapes, Contours, Export Layers, Coordinate Systems* (Elegir la misma que en el modelo digital de elevación "DEM")*, Layers (Contours*).
- 2) *DEM, Export DEM, Export TIFF/BIL/XYZ, Coordinate Systems (Elegir la misma)* que en el modelo digital de elevación "DEM"), *Raster (Pixel size º), Compression (Write tiled TIFF), (Generate TIFF overviews).*
- 3) *Orthomosaic, Export Orthomosaic, Export JPEG/TIFF/PNG, Coordinate Systems* (Elegir la misma que en el modelo digital de elevación "DEM"), *Raster (Pixel size º), Region, Setup boundaries, Compression (Write tiled TIFF), (Write alpha channel), (Generate TIFF overviews*).

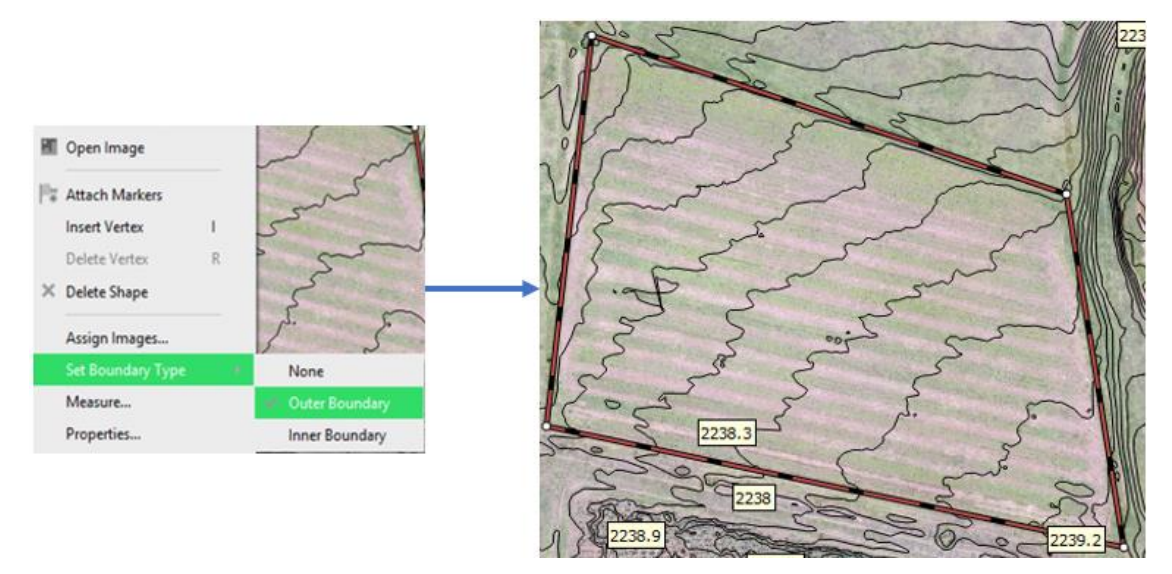

**Figura 41.** Señalización de la zona de estudio. Elaboración propia (2023).

 $\frac{1}{2}$ 

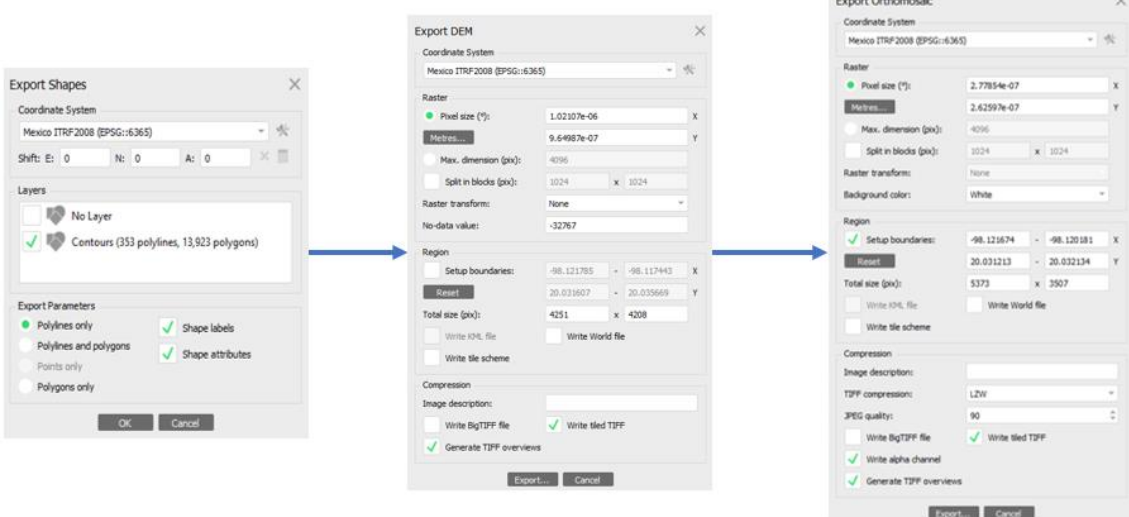

**Figura 42.** Exportación de curvas de nivel, DEM y ortomosaico. Elaboración propia (2023).

El procedimiento se realizó de la misma forma para las 3 parcelas (P1, P2 y P3). Los productos obtenidos se agregaron en *ArcGis 10.5* para su análisis y procesamiento.

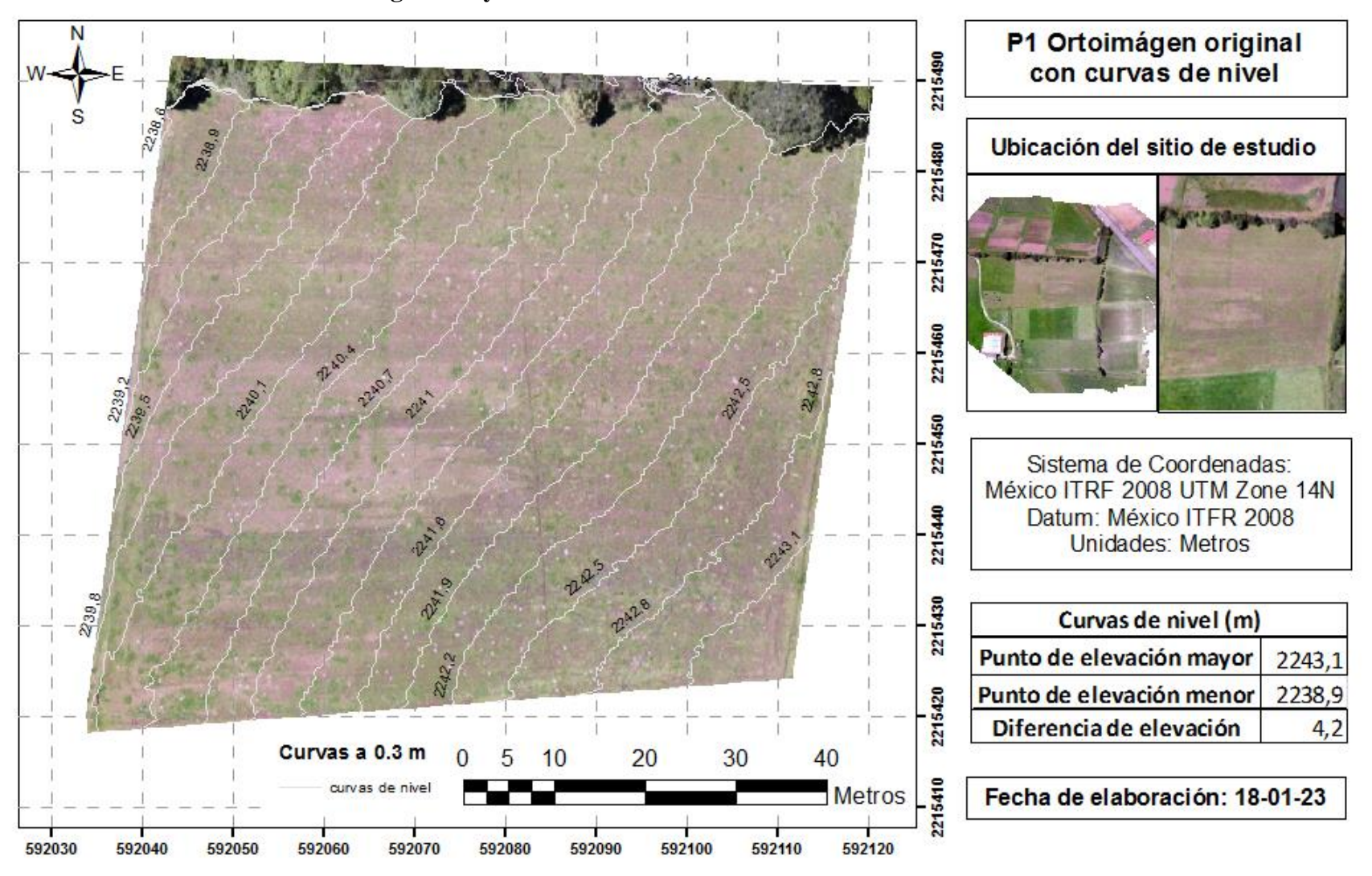

**Anexo 2. Productos cartográficos y ortomosaicos**

**Figura 43**. P1 Ortomosaico original con curvas de nivel a 0.3 m. Elaboración propia (2023).

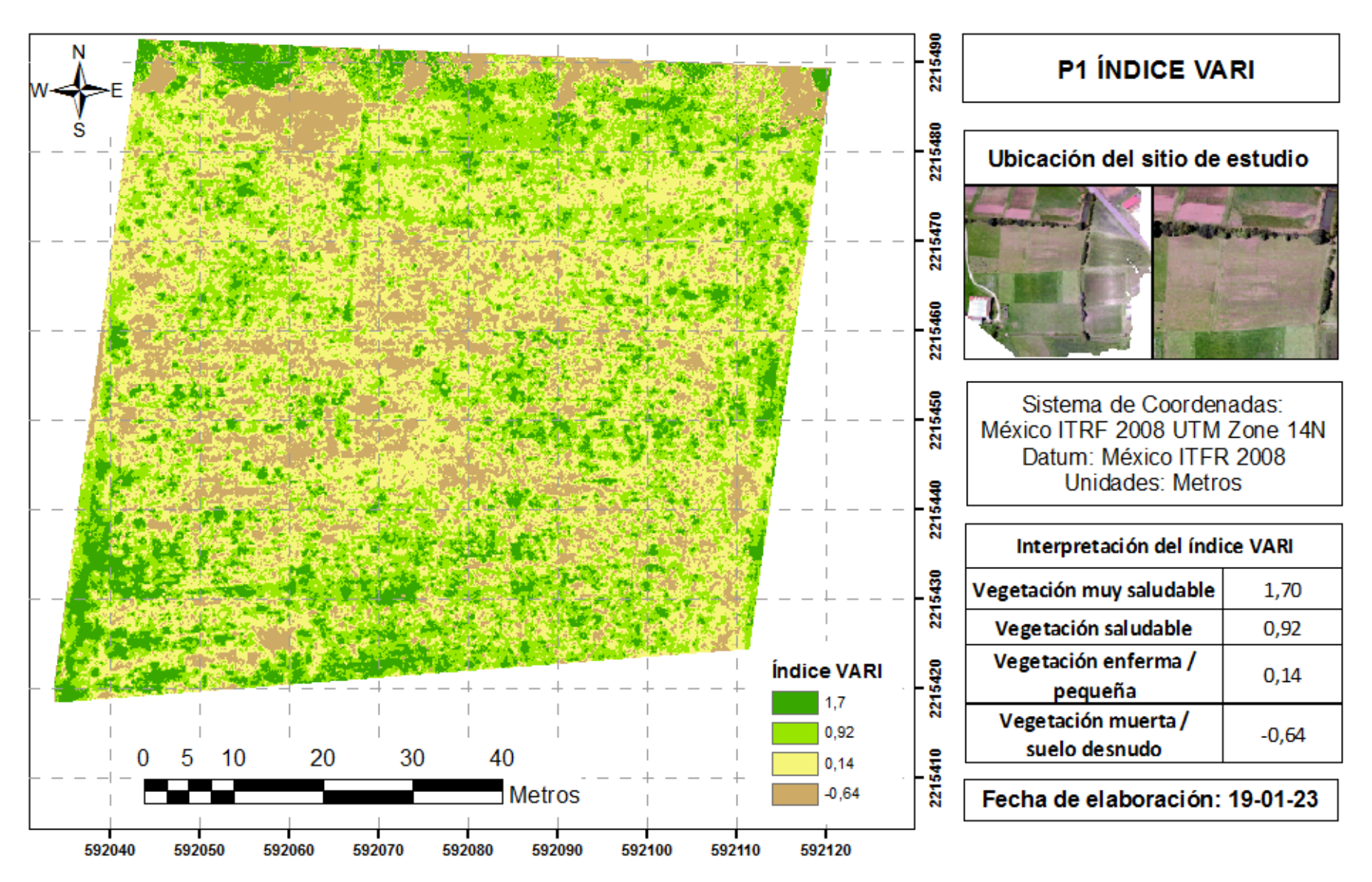

**Figura 44**. P1 Índice de Resistencia Atmosféricamente Visible (VARI). Elaboración propia (2023).

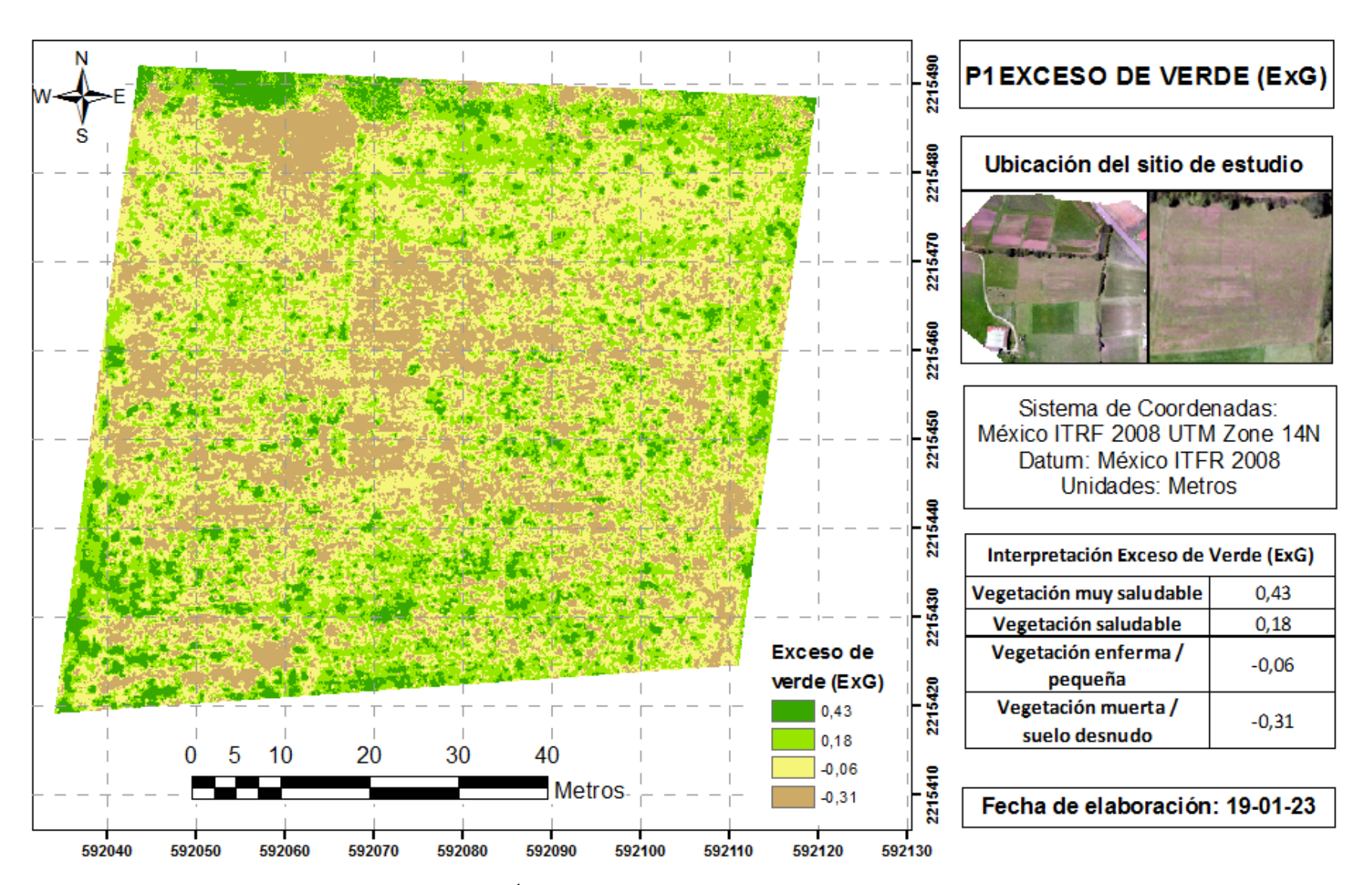

**Figura 45.** P1 Índice: Exceso de Verde (ExG). Elaboración propia (2023).

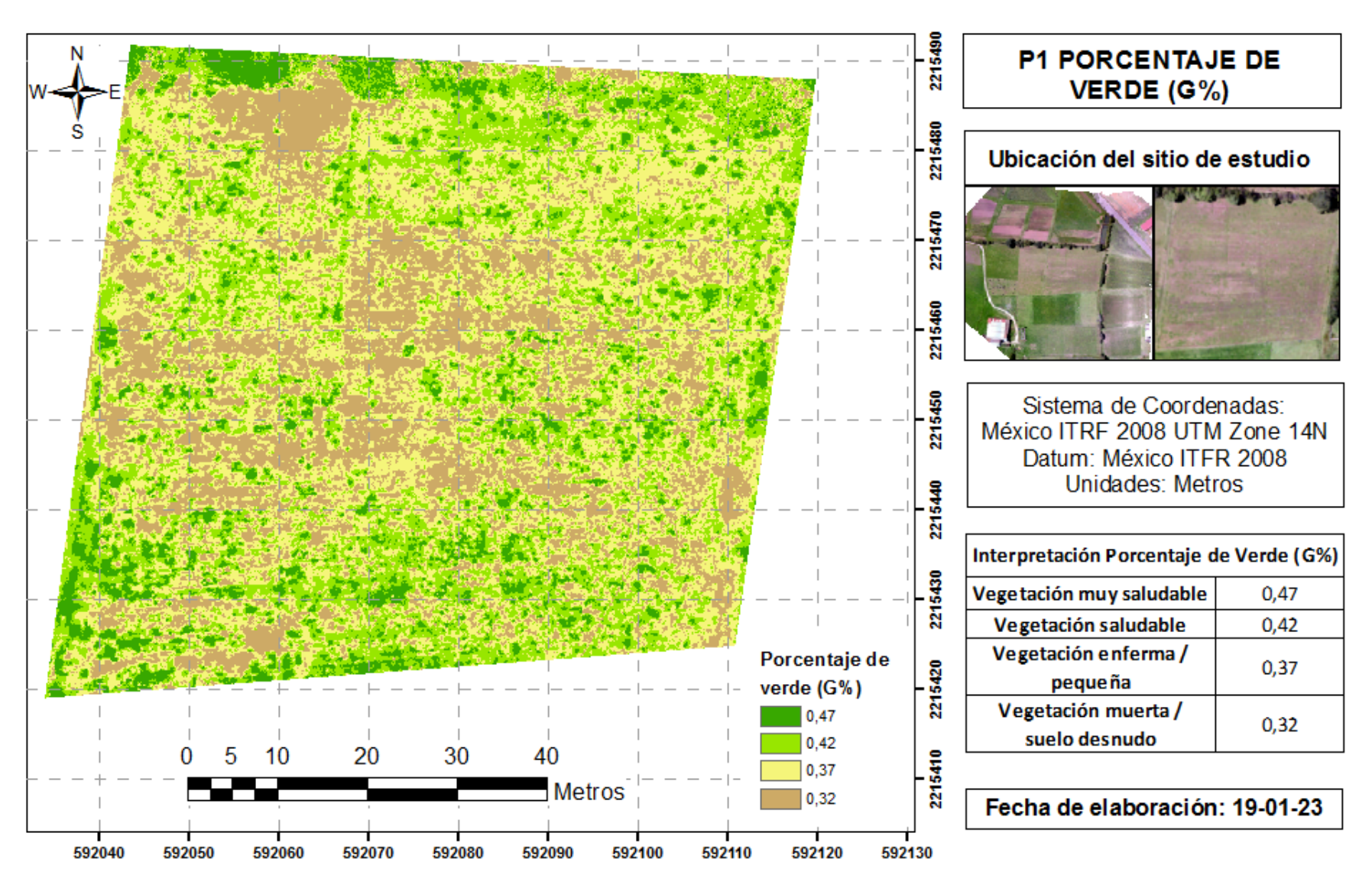

**Figura 46.** P1 Índice de Porcentaje de Verde (G%). Elaboración propia (2023).

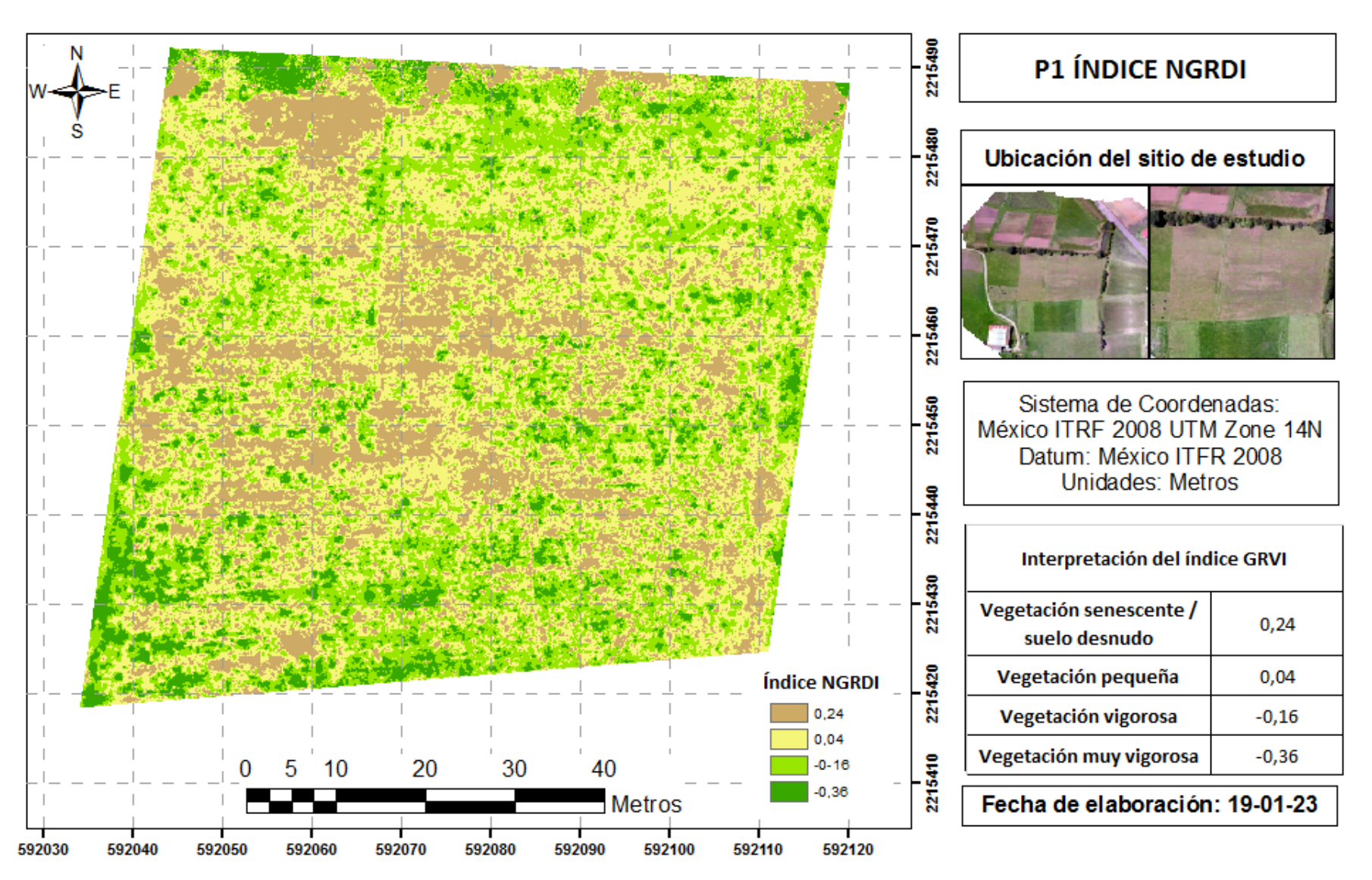

**Figura 47.** P1 Índice de diferencia normalizada verde – rojo (NGRDI). Elaboración propia (2023).

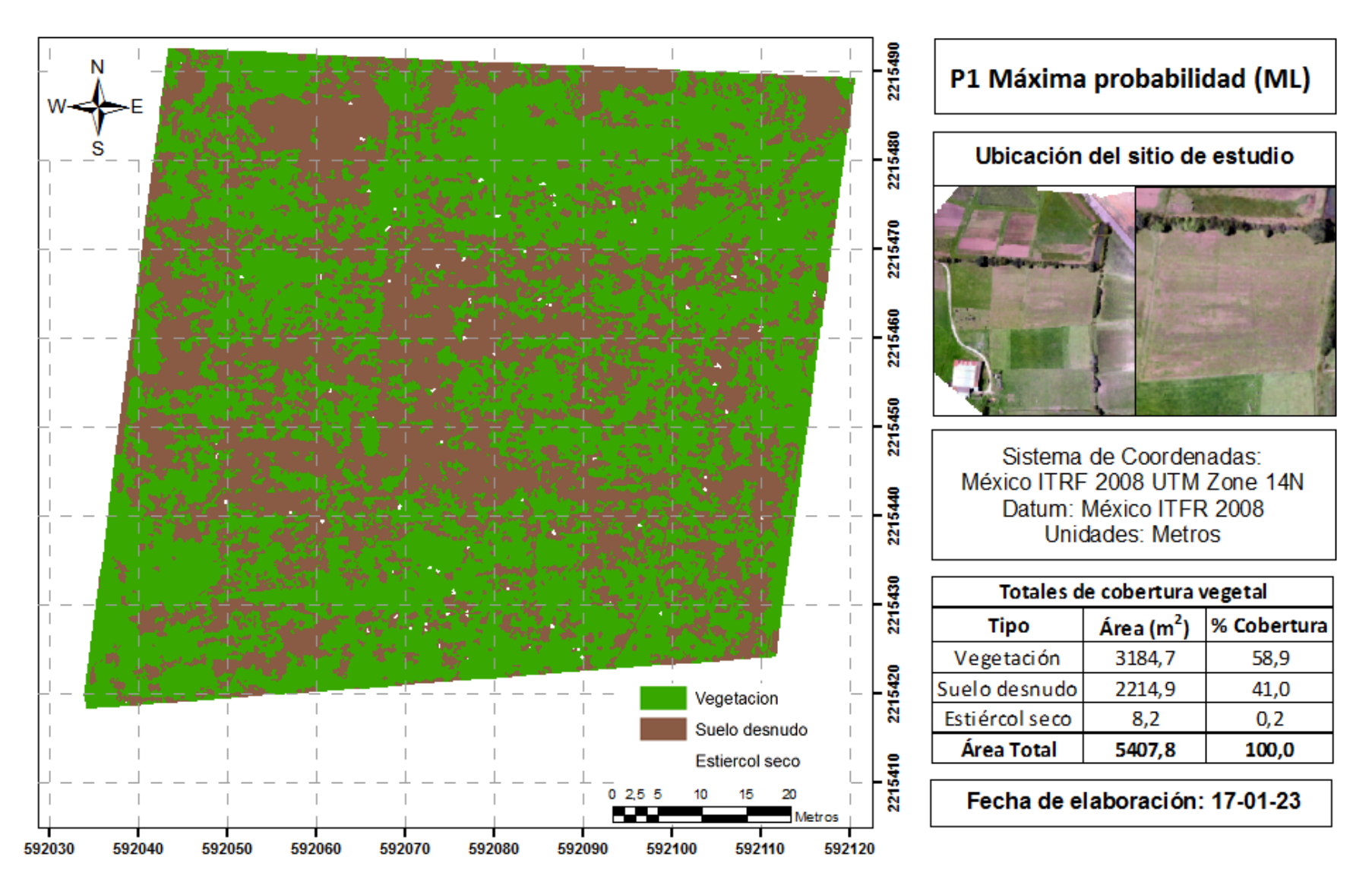

**Figura 48**. P1 Algoritmo de Máxima Probabilidad (ML). Elaboración propia (2023).
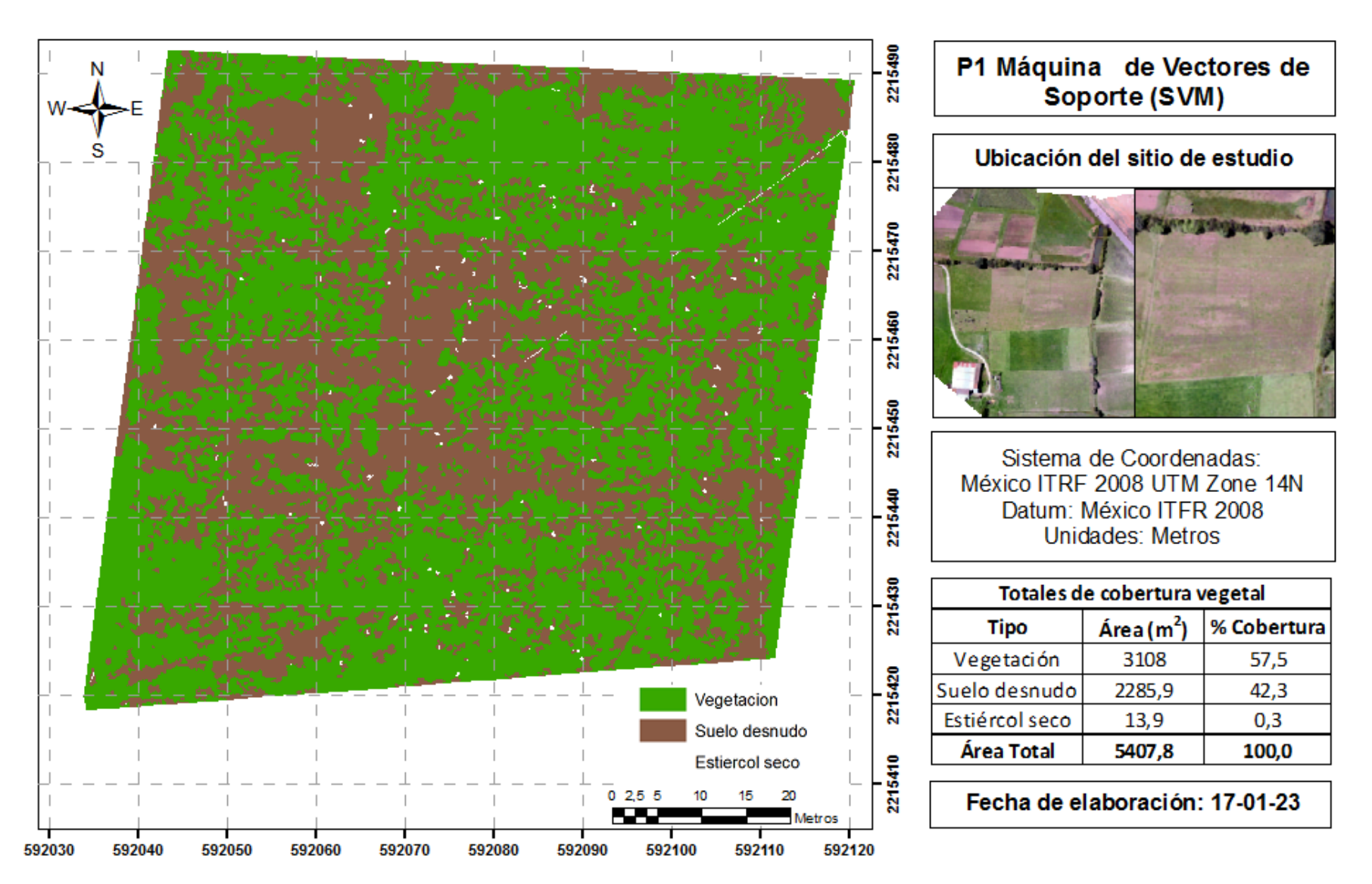

**Figura 49.** P1 Algoritmo de Máquinas de Vectores de Soporte (SVM). Elaboración propia (2023).

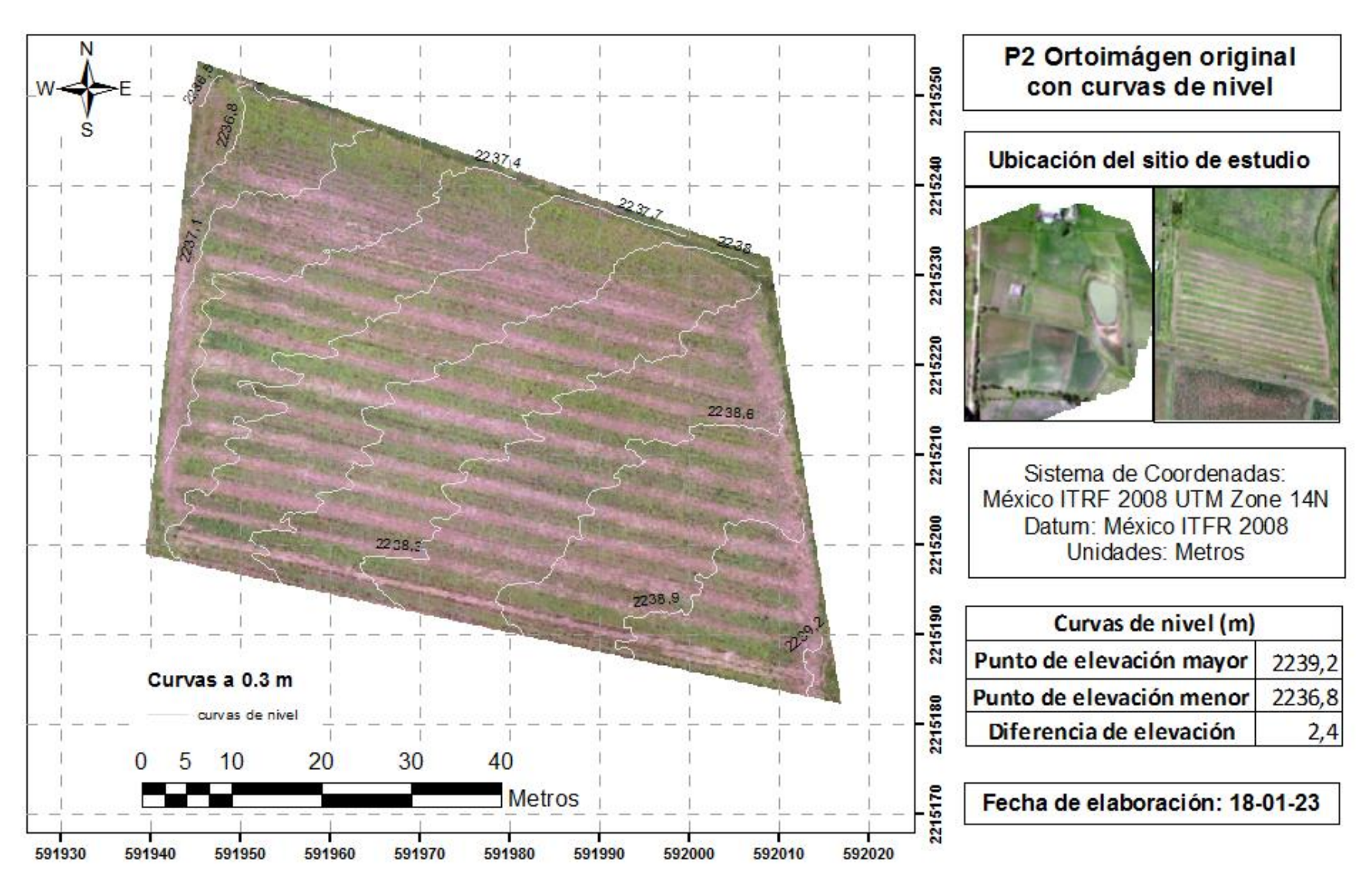

**Figura 50**. P2 Ortomosaico original con curvas de nivel a 0.3 m. Elaboración propia (2023).

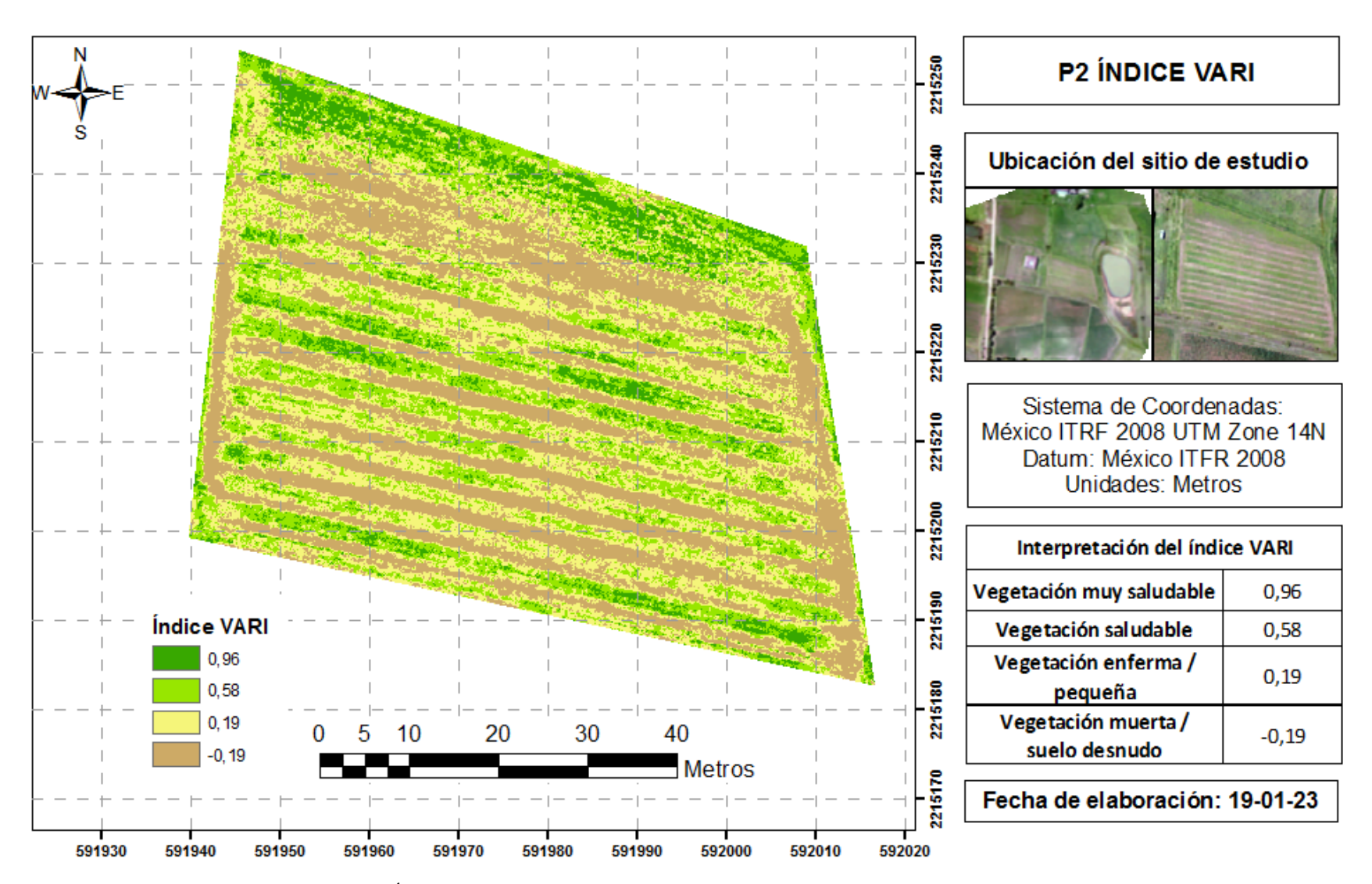

**Figura 51.** P2 Índice de Resistencia Atmosféricamente Visible (VARI). Elaboración propia (2023).

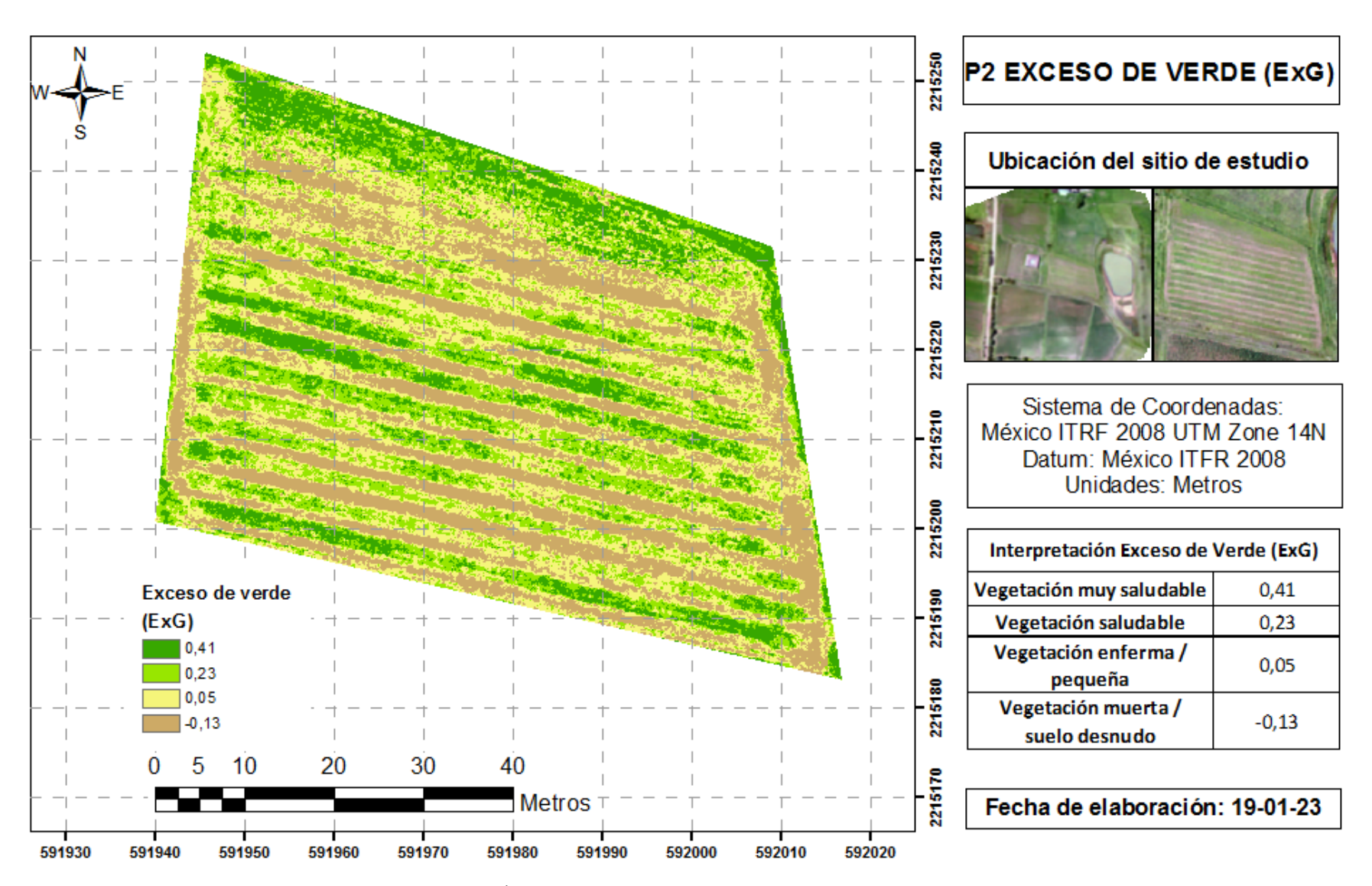

**Figura 52.** P2 Índice: Exceso de Verde (ExG). Elaboración propia (2023).

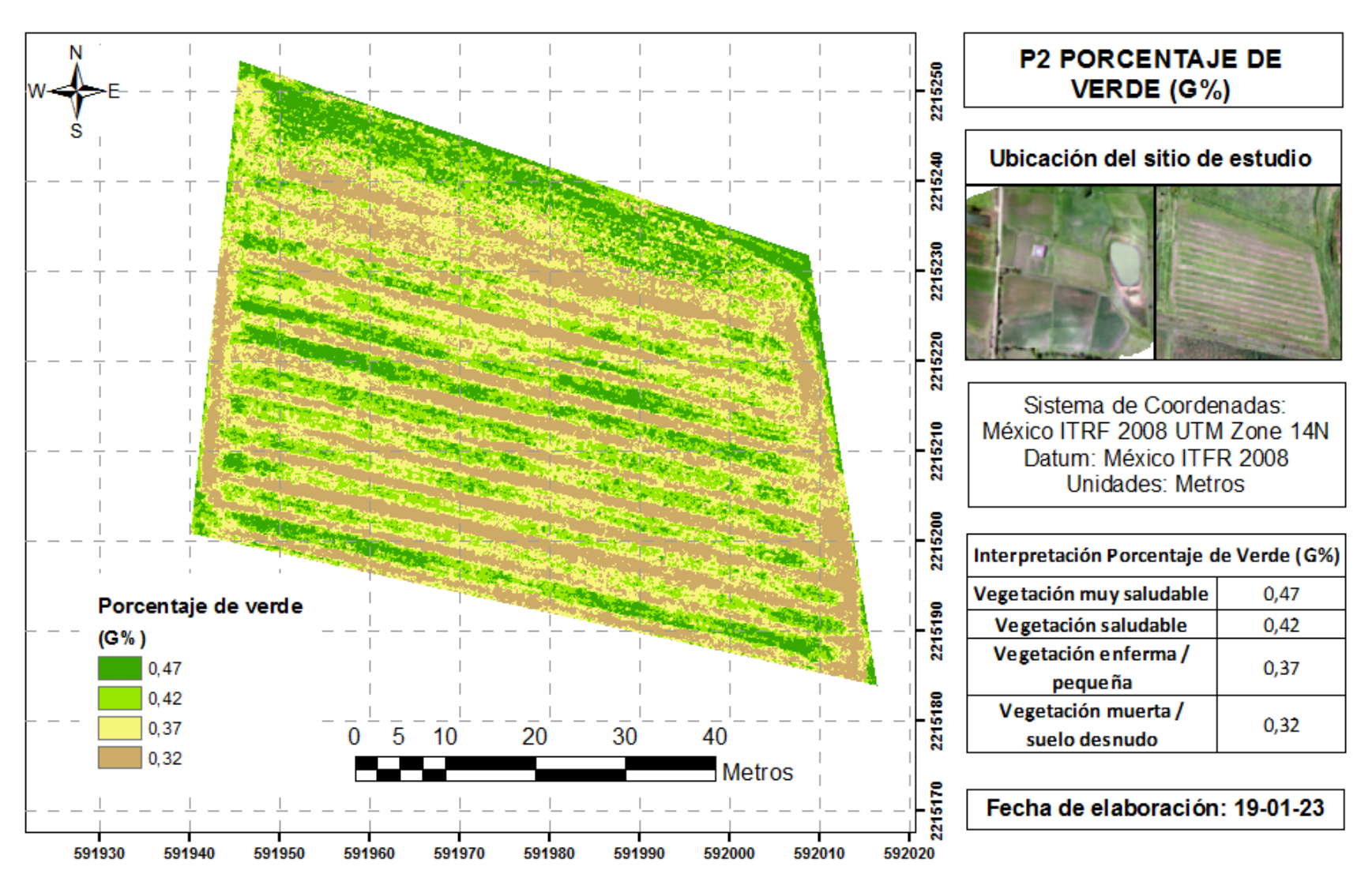

**Figura 53**. P2 Índice de Porcentaje de Verde (G%). Elaboración propia (2023).

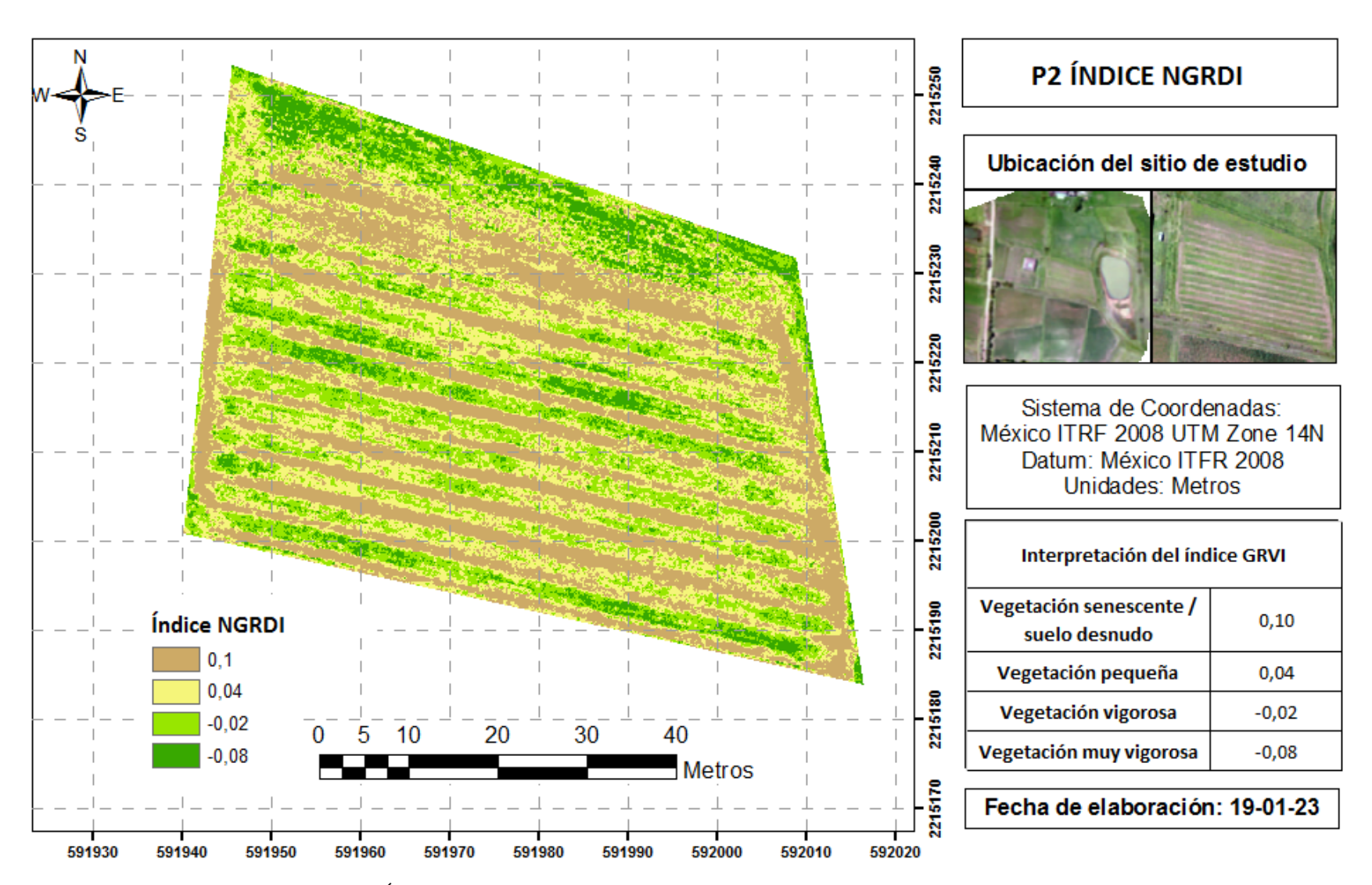

**Figura 54.** P2 Índice de Diferencia Normalizada Verde – Rojo (NGRDI). Elaboración propia (2023).

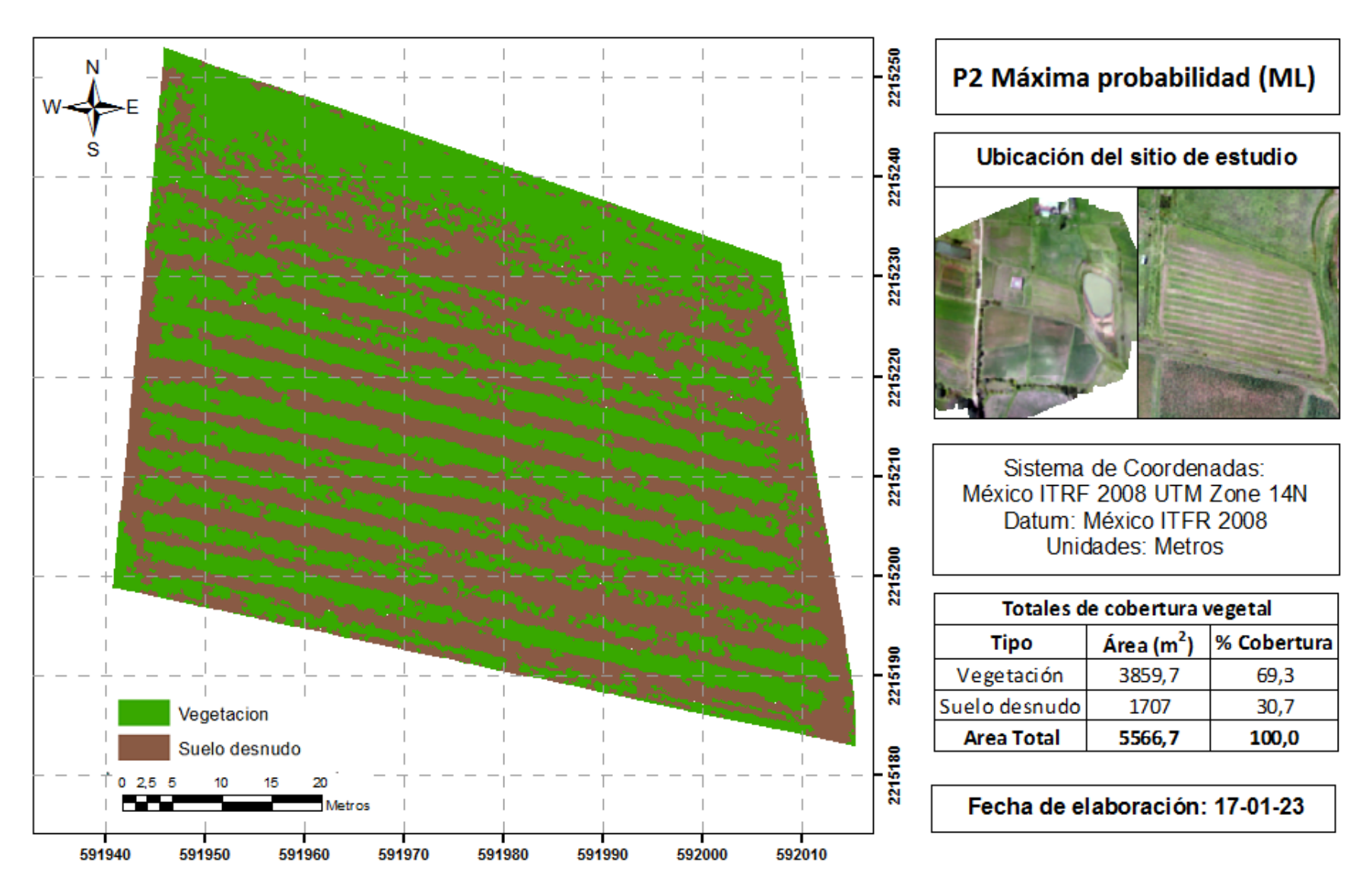

**Figura 55**. P2 Algoritmo de Máxima Probabilidad (ML). Elaboración propia (2023).

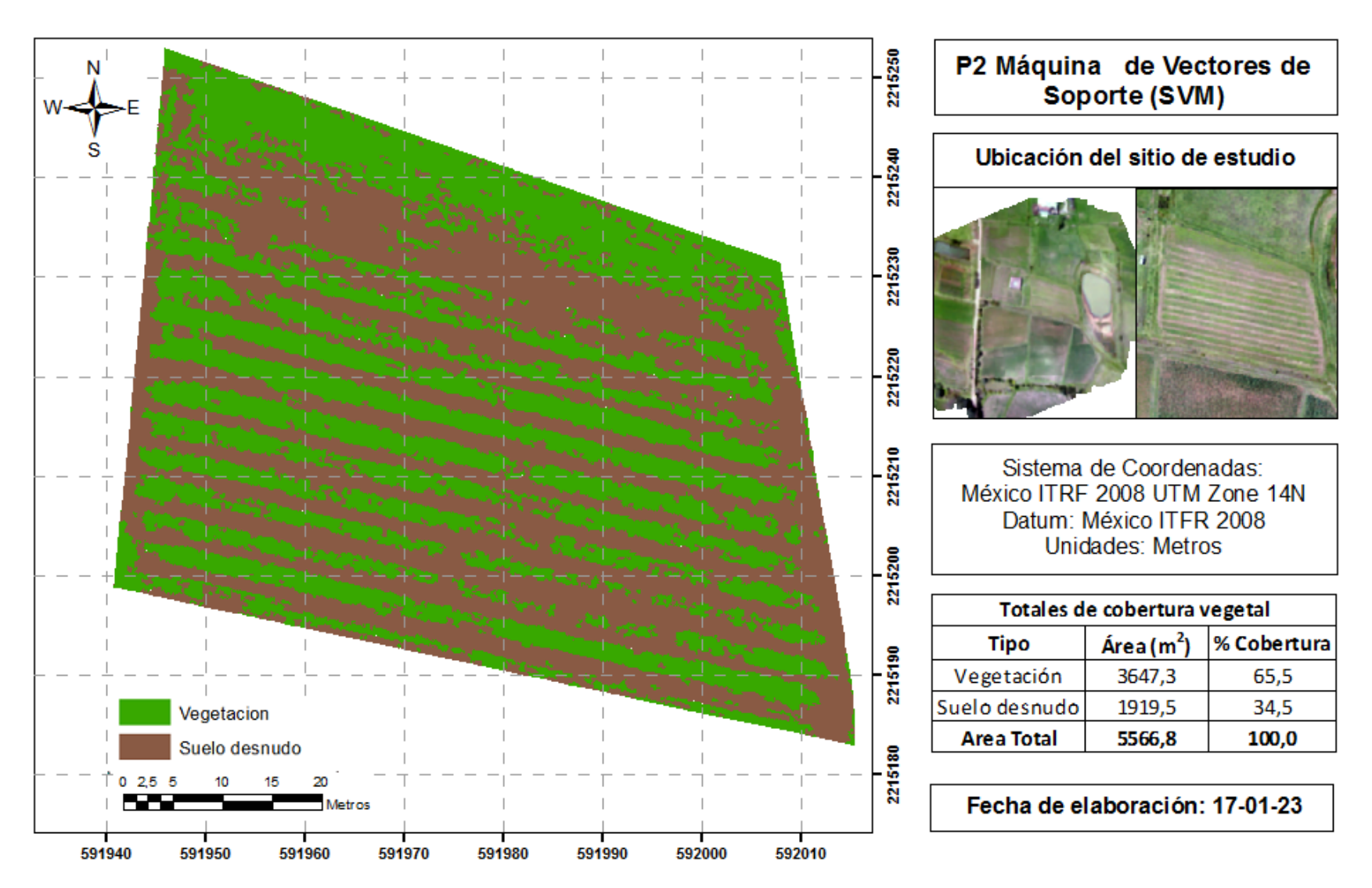

**Figura 56.** P2 Algoritmo de Máquinas de Vectores de Soporte (SVM). Elaboración propia (2023).

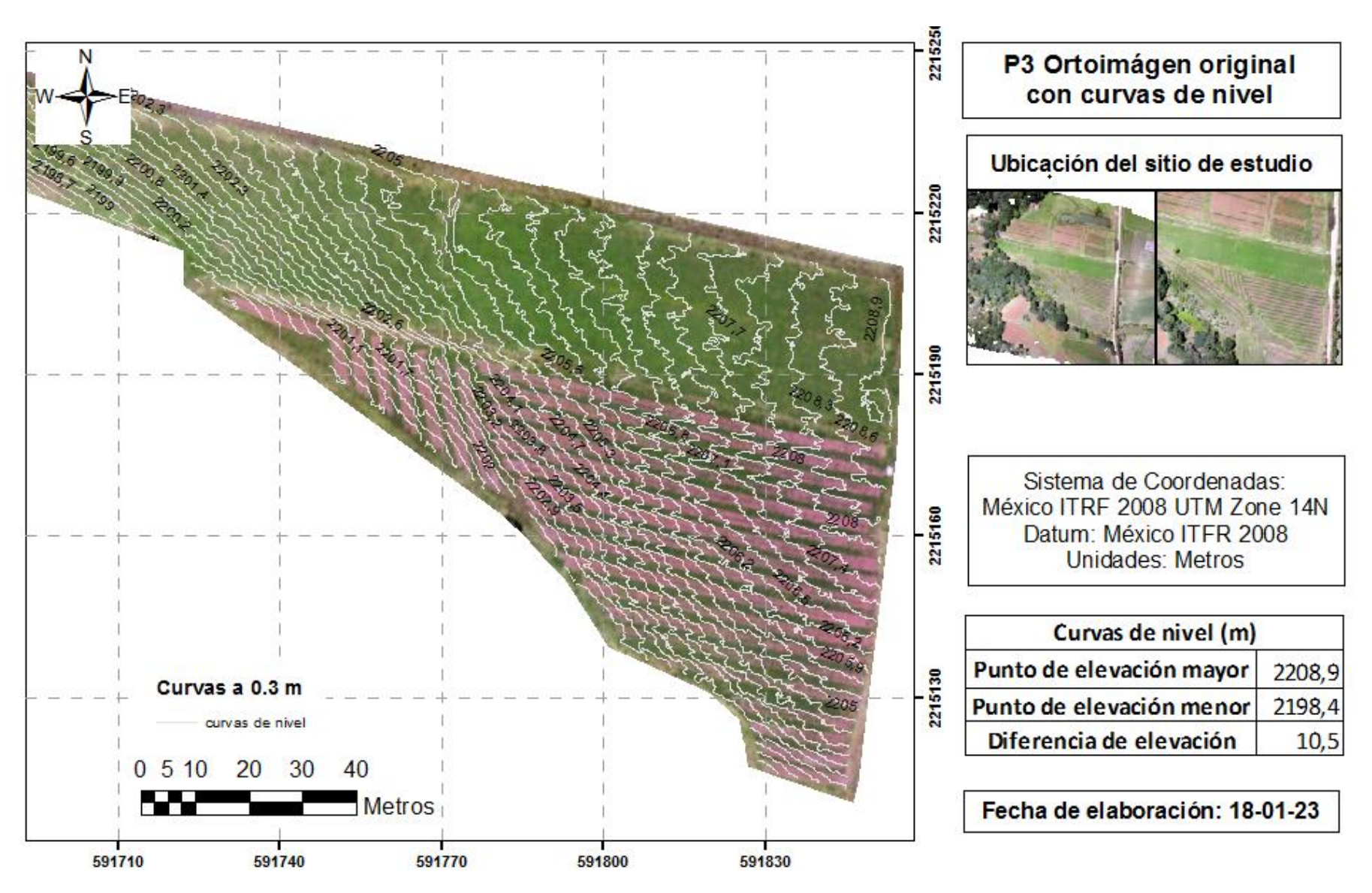

**Figura 57.** P3 Ortomosaico original con curvas de nivel a 0.3 m. Elaboración propia (2023).

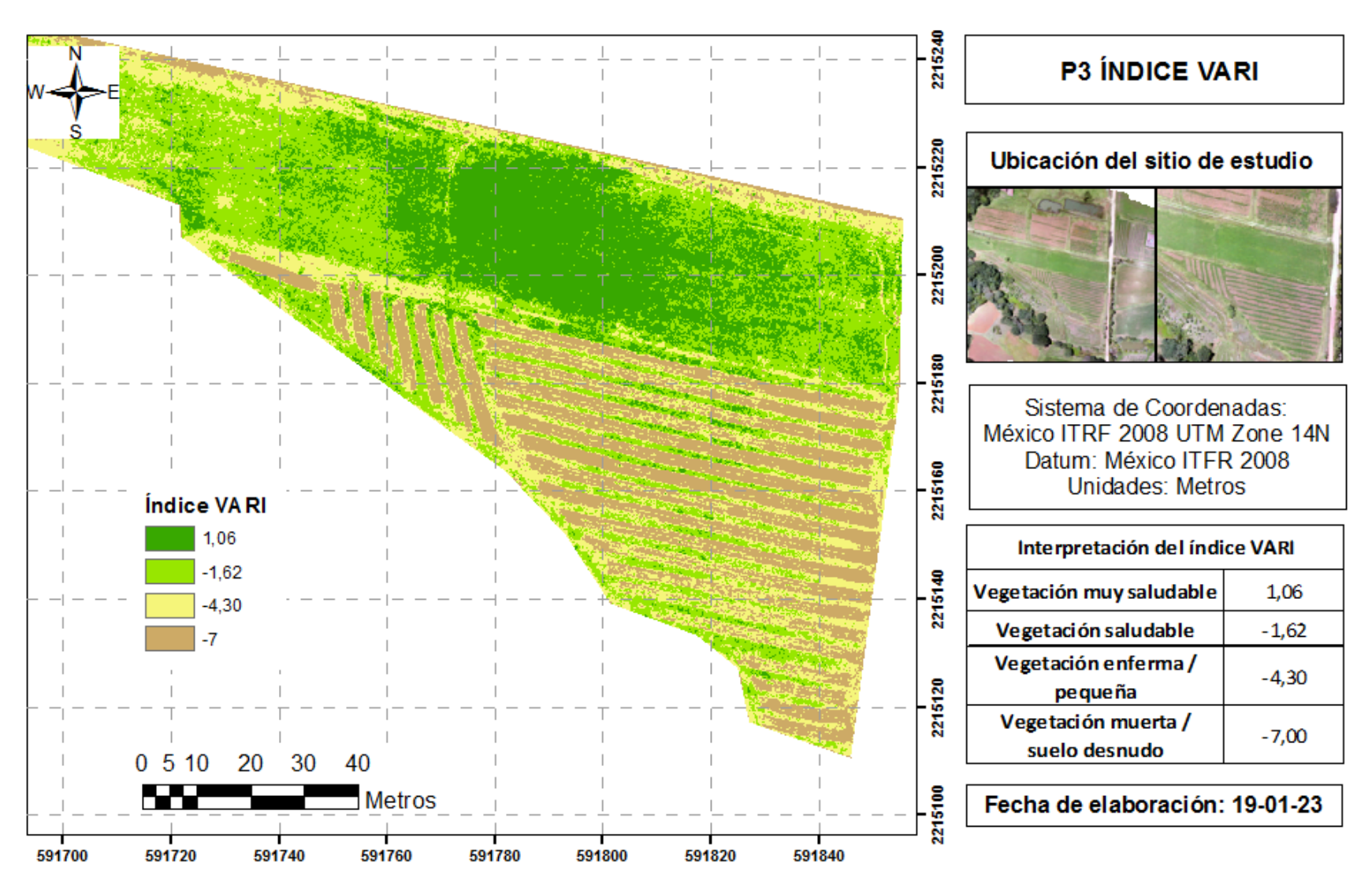

**Figura 58.** P3 Índice de Resistencia Atmosféricamente Visible (VARI). Elaboración propia (2023).

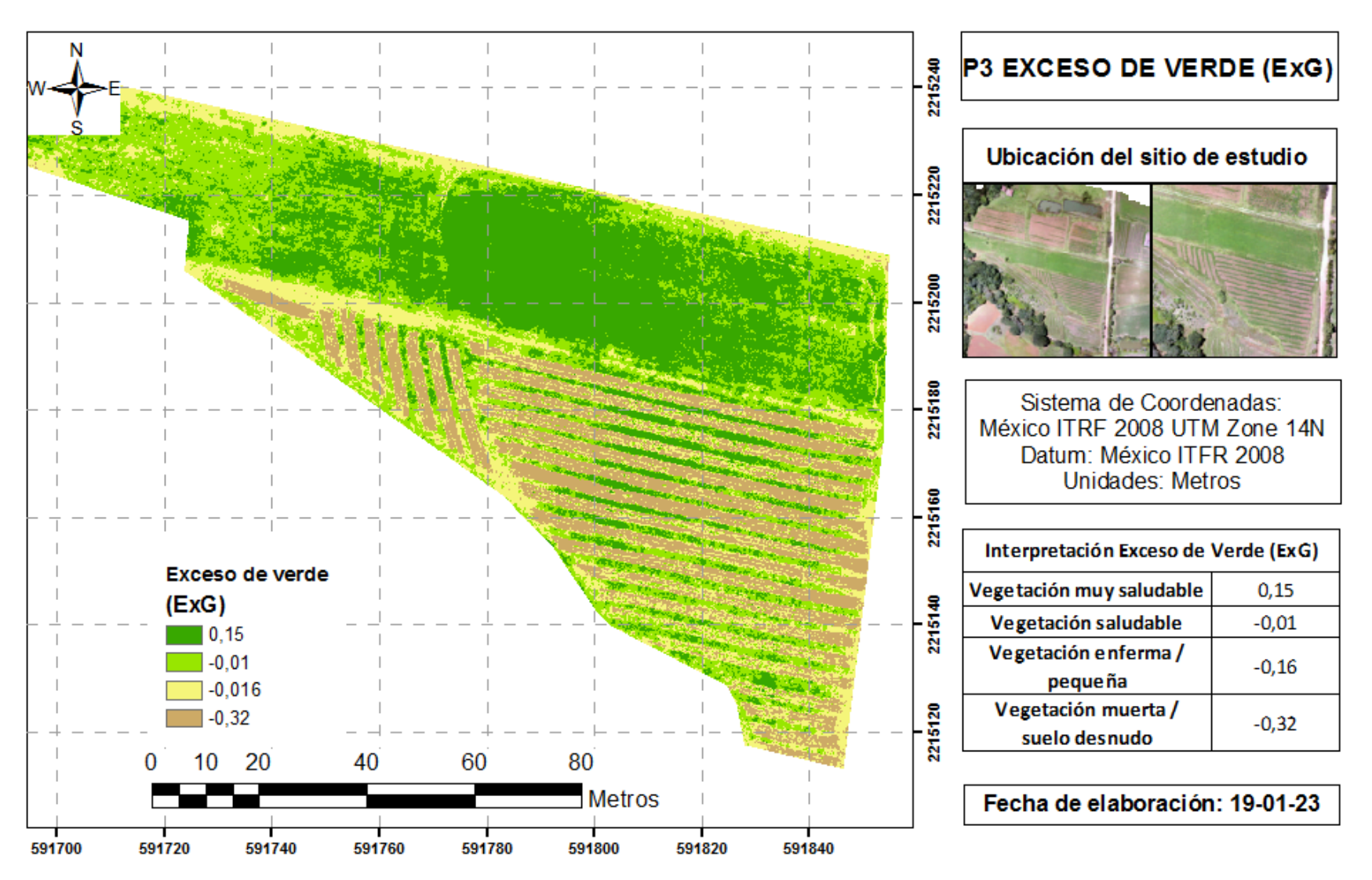

**Figura 59.** P3 Índice: Exceso de Verde (ExG). Elaboración propia (2023).

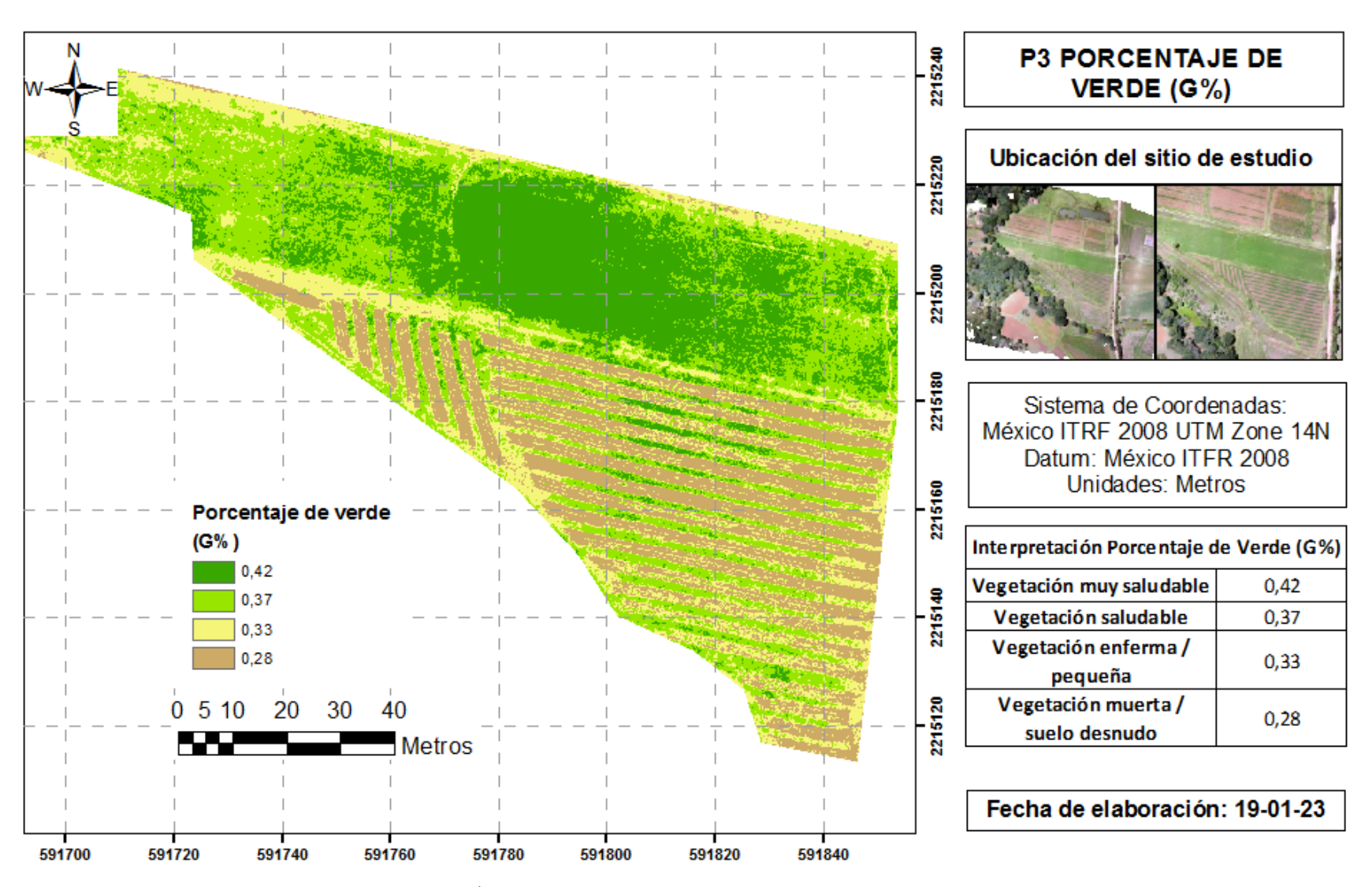

**Figura 60.** P3 Índice de Porcentaje de Verde (G%). Elaboración propia (2023).

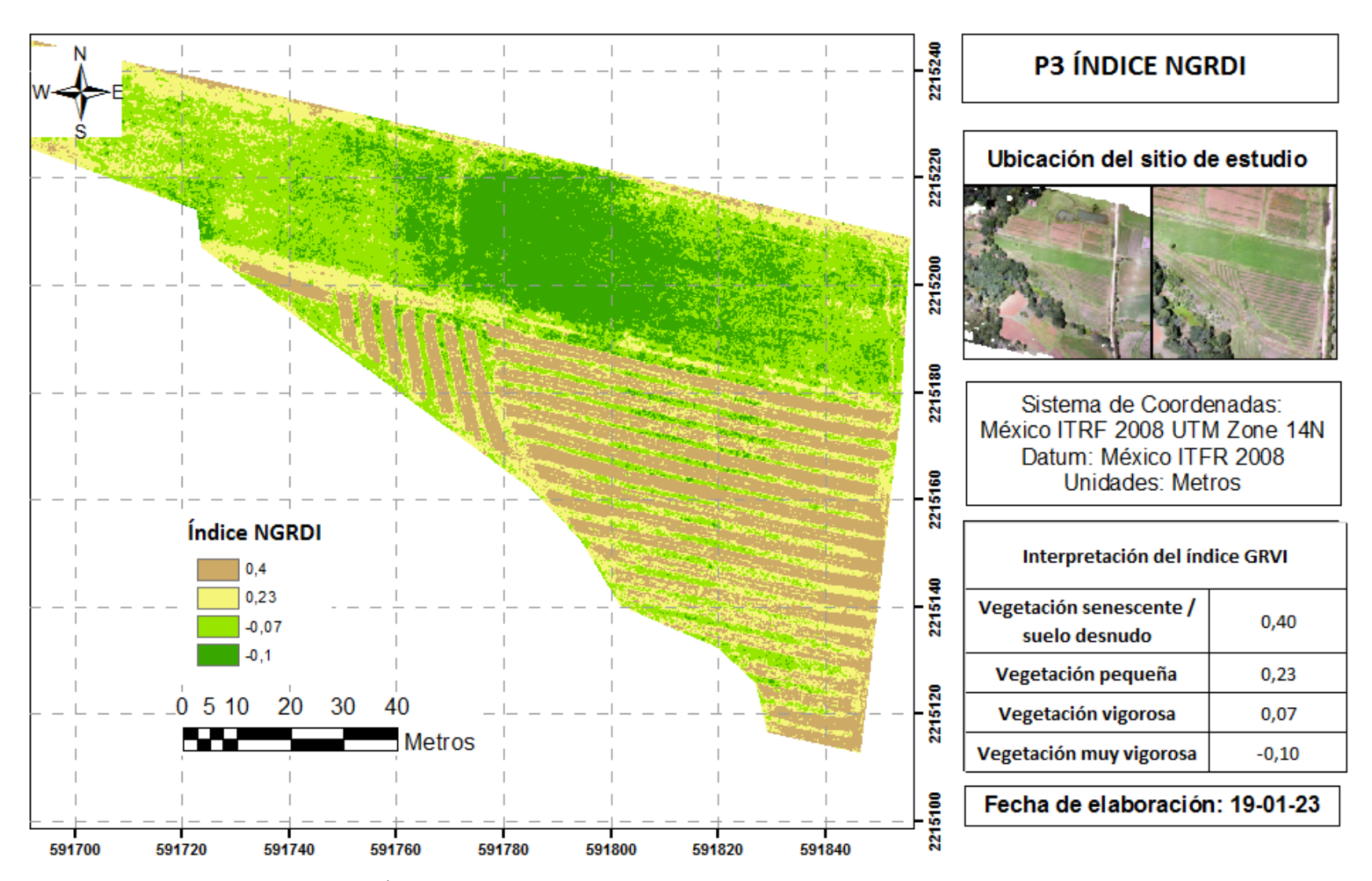

**Figura 61.** P3 Índice de Diferencia Normalizada Verde – Rojo (NGRDI). Elaboración propia (2023).

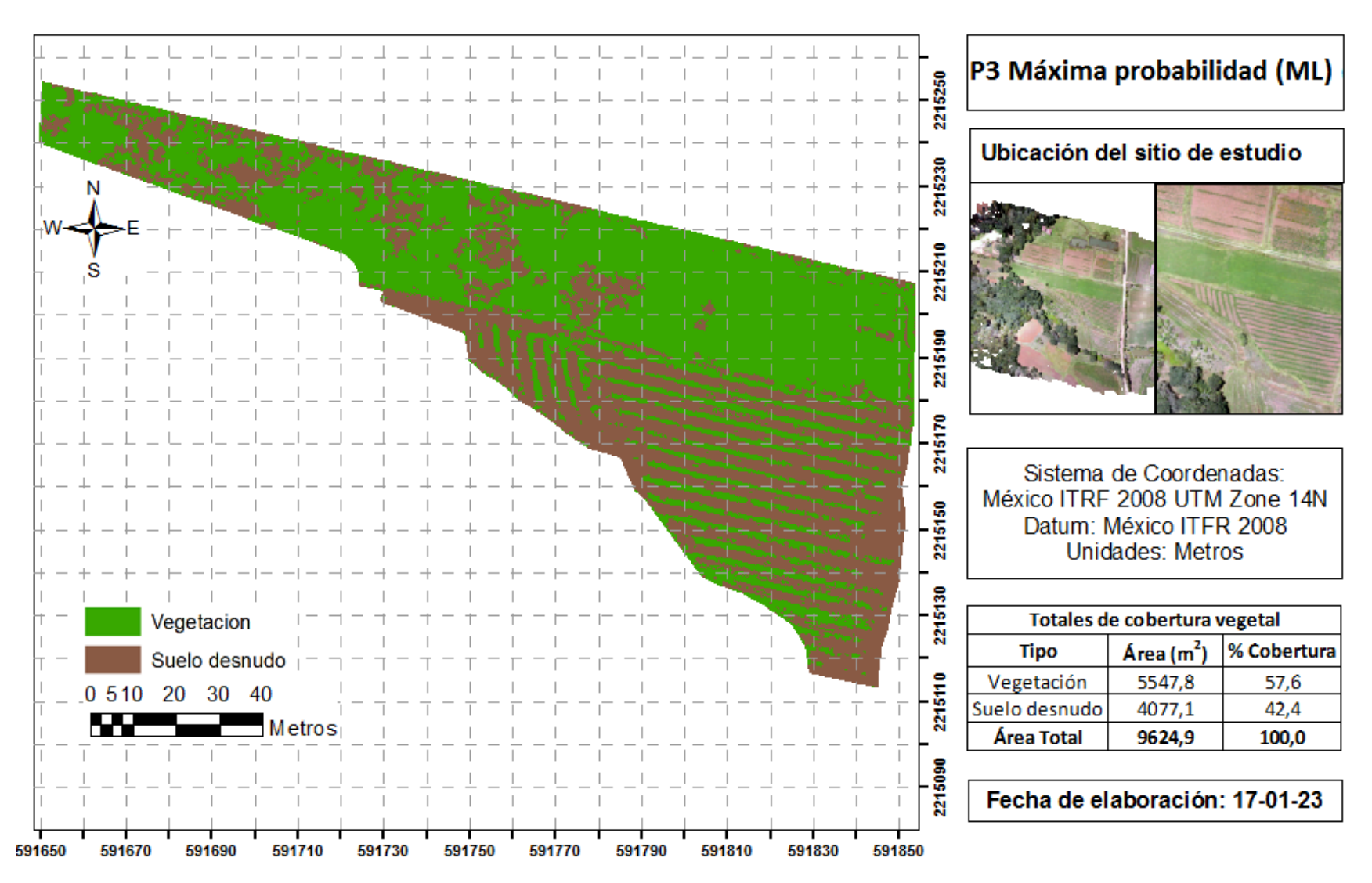

**Figura 62.** P3 Algoritmo de Máxima Probabilidad (ML). Elaboración propia (2023).

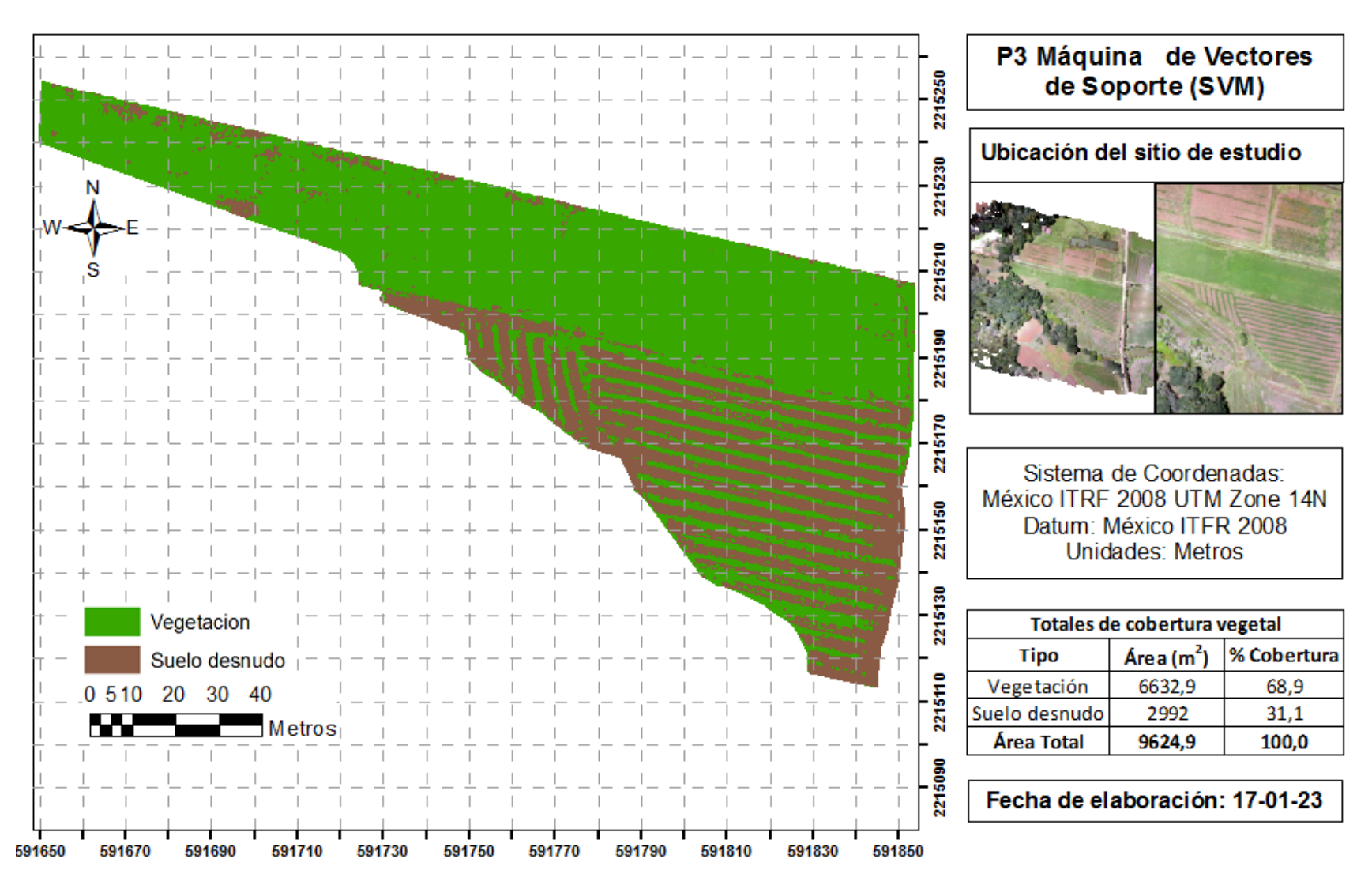

**Figura 63**. P3 de Máquinas de Vectores de Soporte (SVM). Elaboración propia (2023).

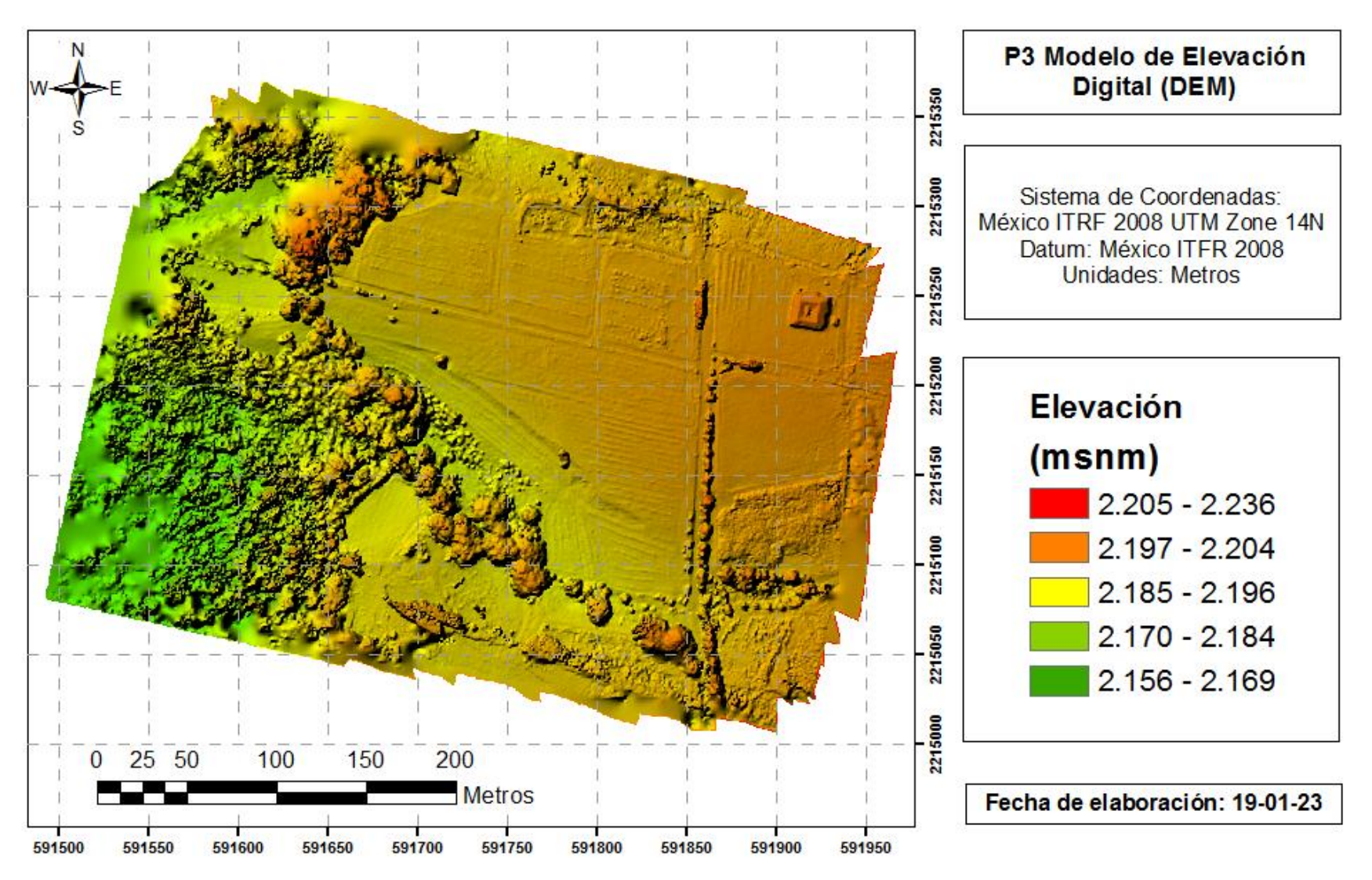

**Figura 64**. Modelo Digital de elevación (DEM) P3. Elaboración propia (2023).

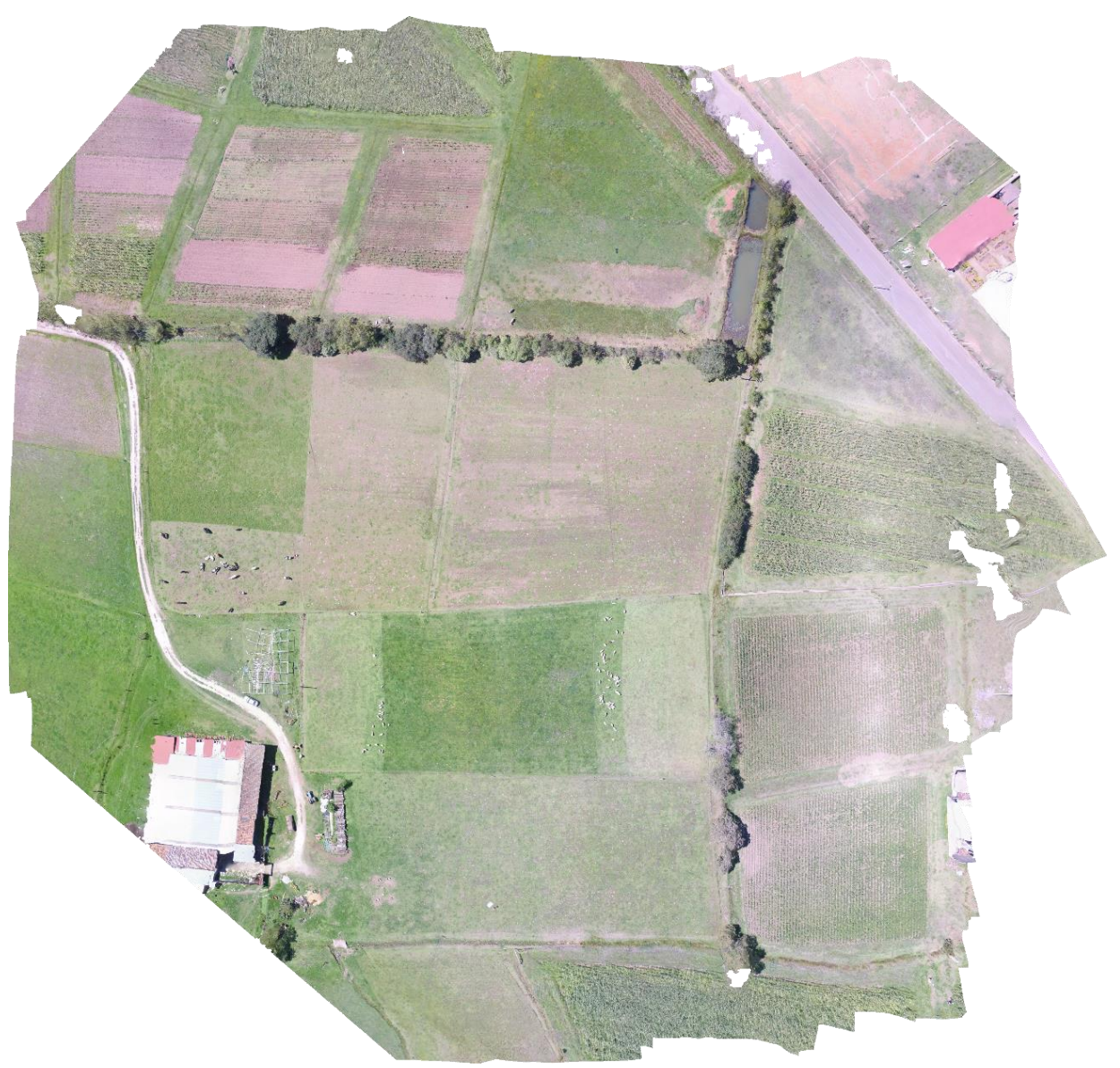

**Figura 65.** Ortomosaico original zona P1. Elaboración propia (2023).

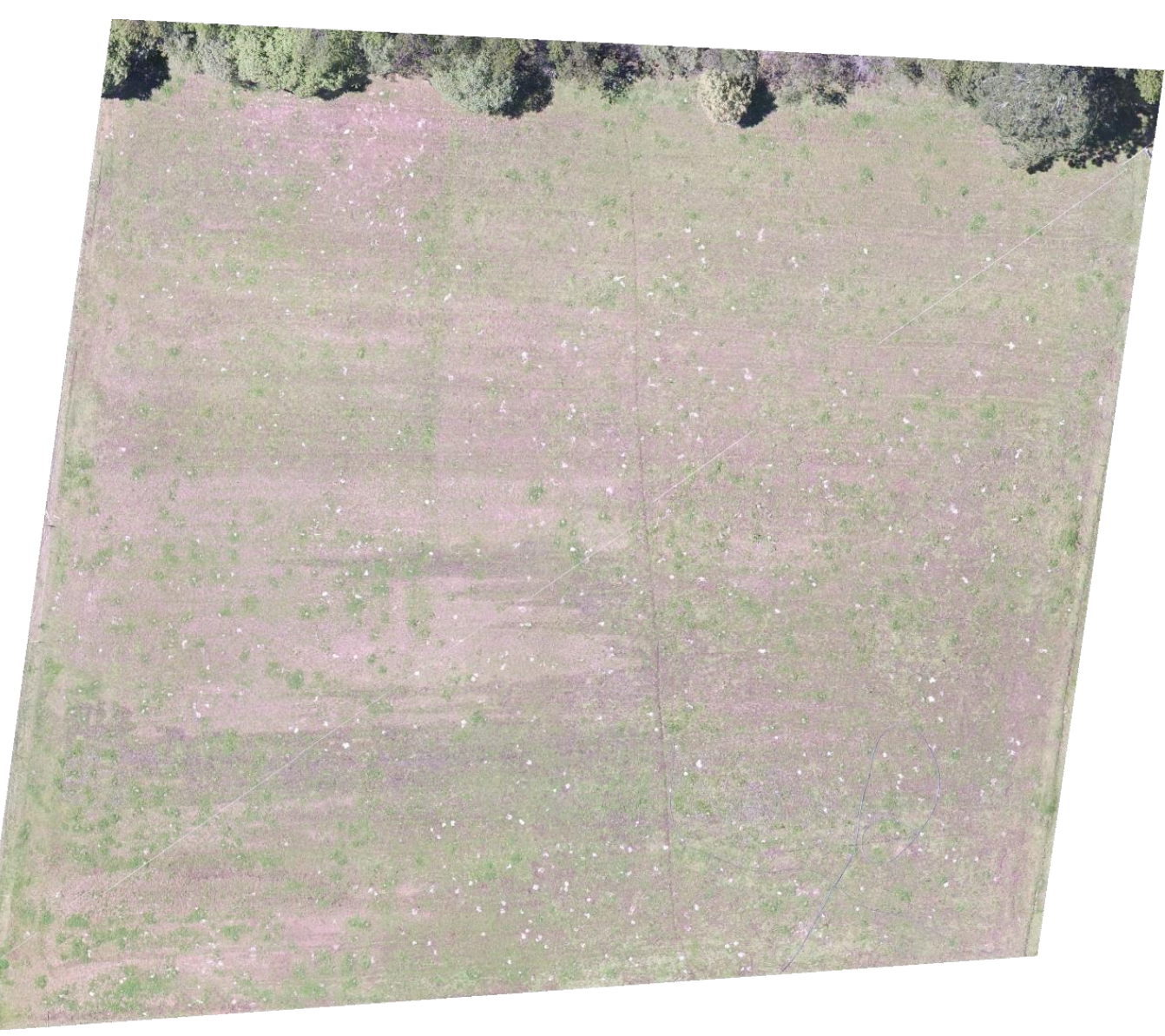

**Figura 66**. Ortomosaico de la Parcela 1. Elaboración propia (2023).

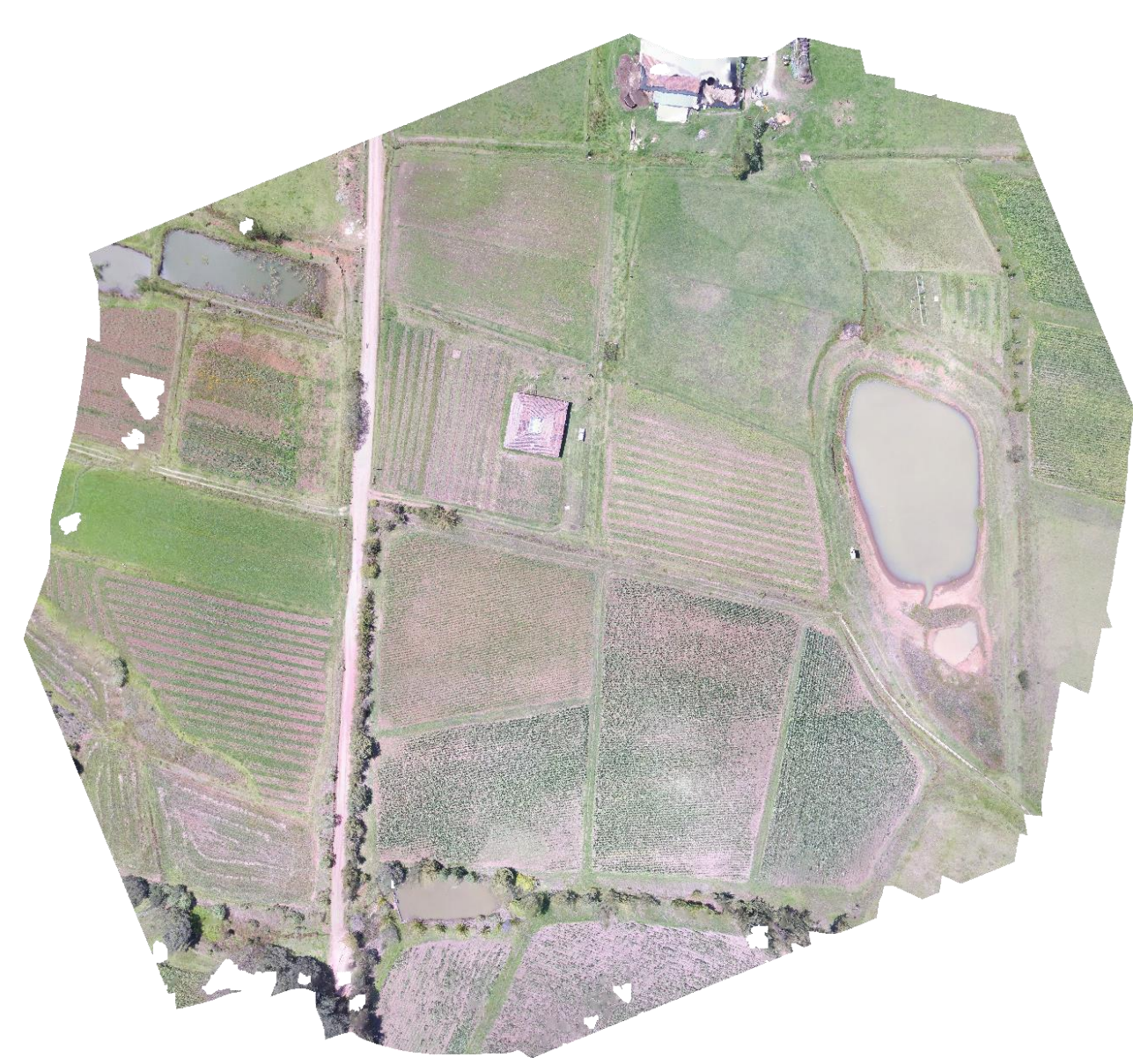

**Figura 67.** Ortomosaico original zona P2. Elaboración propia (2023).

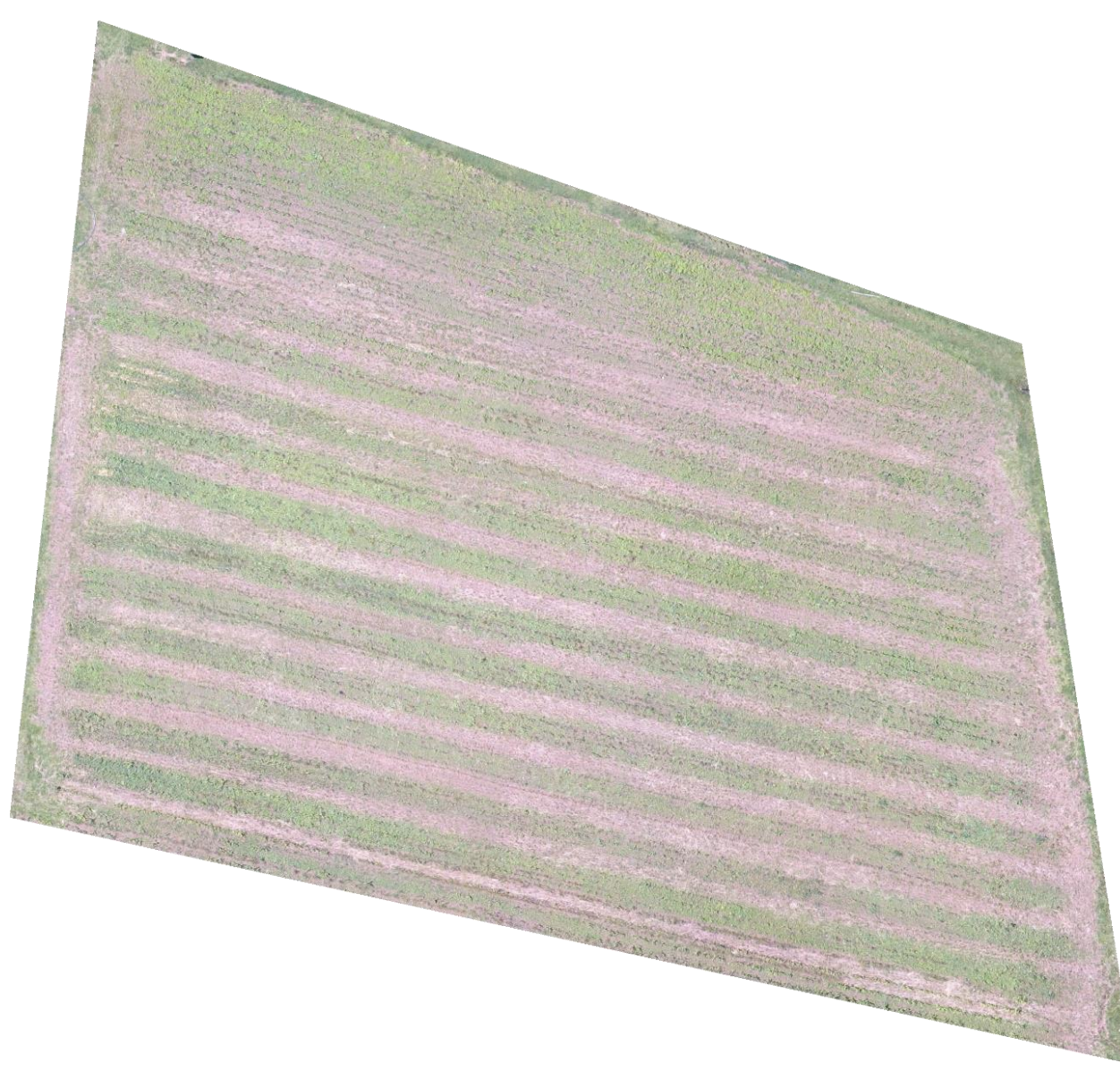

**Figura 68.** Ortomosaico de la Parcela 2. Elaboración propia (2023).

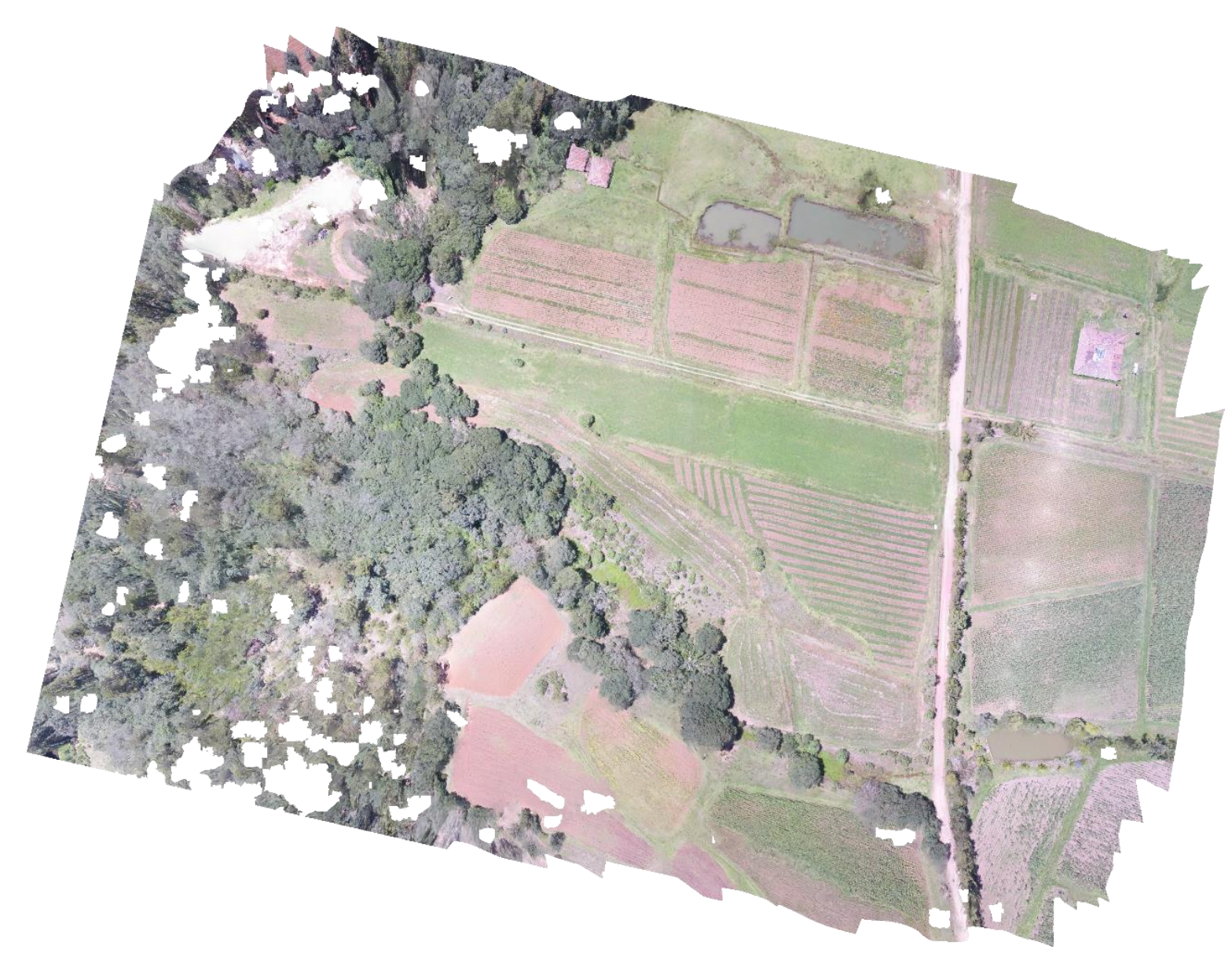

**Figura 69.** Ortomosaico original zona P3. Elaboración propia (2023).

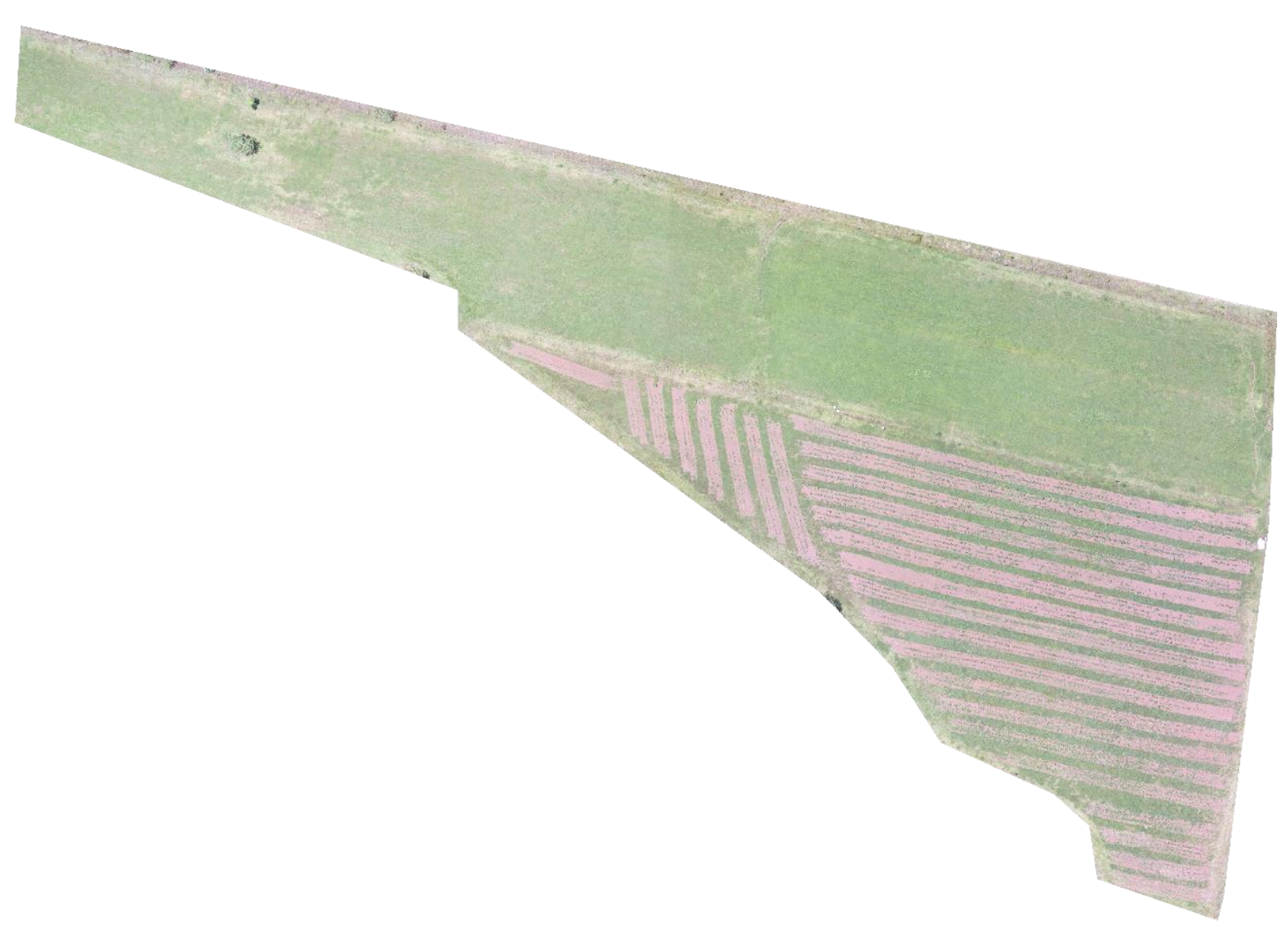

**Figura 70.** Ortomosaico de la Parcela 3. Elaboración propia (2023)